# **FUJITSU Server PRIMERGY** オプション製品

# システム構成図 (留意事項編)

※RX2530 M5/RX2540 M5/RX4770 M5/CX2550 M5/CX2560 M5 の樹系図については、 当社ホームページ( https://jp.fujitsu.com/platform/server/primergy/system/ )をご参照ください。

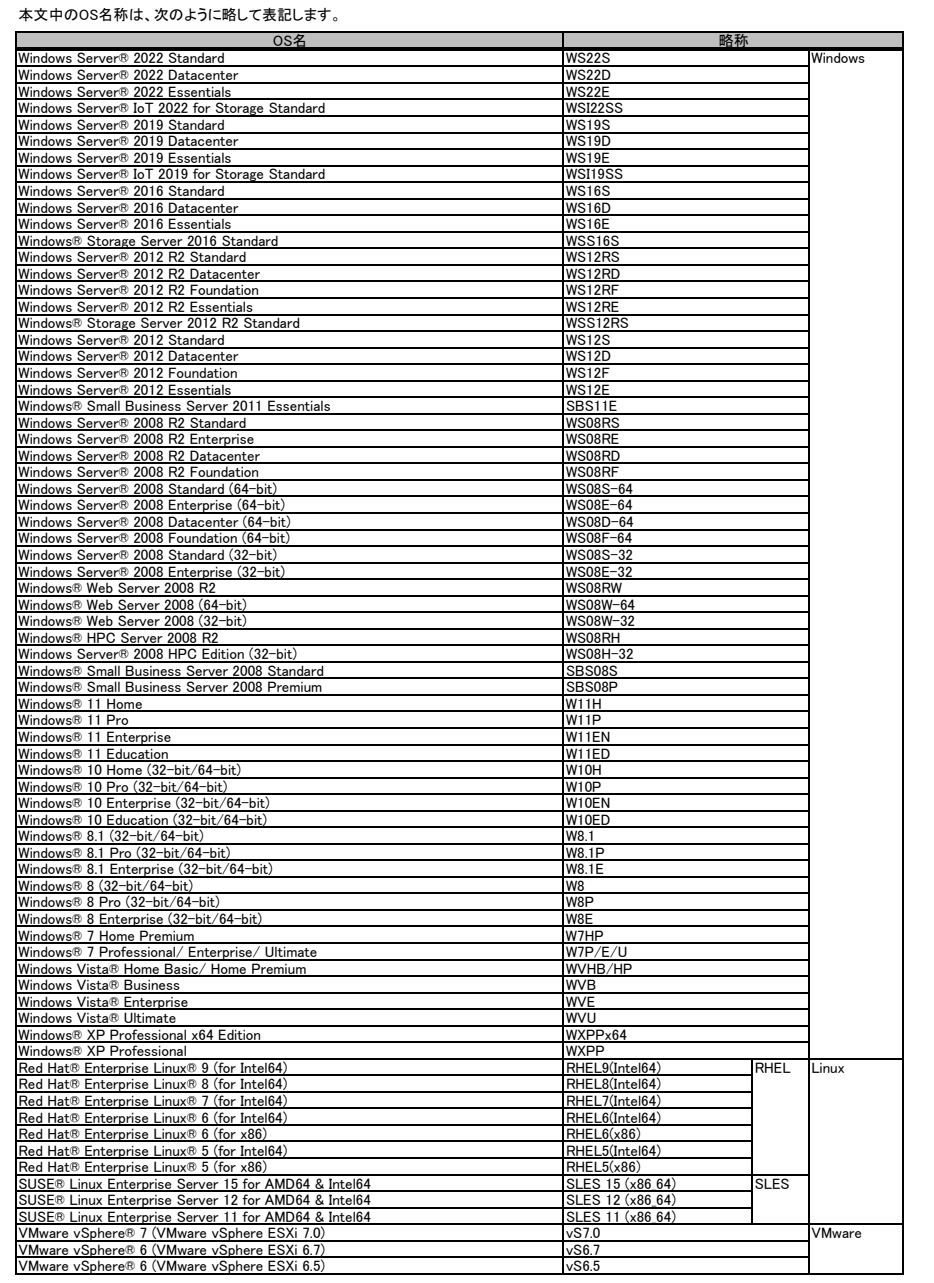

※ OS により接続可能装置は異なります。詳細はハードウェア一覧を参照願います。

### サーバ監視・管理ソフトウェアについて

PRIMERGYのサーバ監視・管理には、ServerView Suite、Infrastructure Manager をご使用になれます。 以下の各サーバ監視ソフトウェアの特徴をご確認していただき、適切なサーバ監視を選択してください。

・用語

.....<br>業務ネットワーク : 通常の業務で使用され、動作しているOSにアクセスできるネットワークです。

管理ネットワーク : 管理専用で使用されるネットワークです。PRIMERGYの場合、リモートマネジメントコントローラと接続されるネットワークです。

[サーバ監視ソフトウェアの種類]※iRMC S5をご使用のお客様 (TX1310 M3含む)

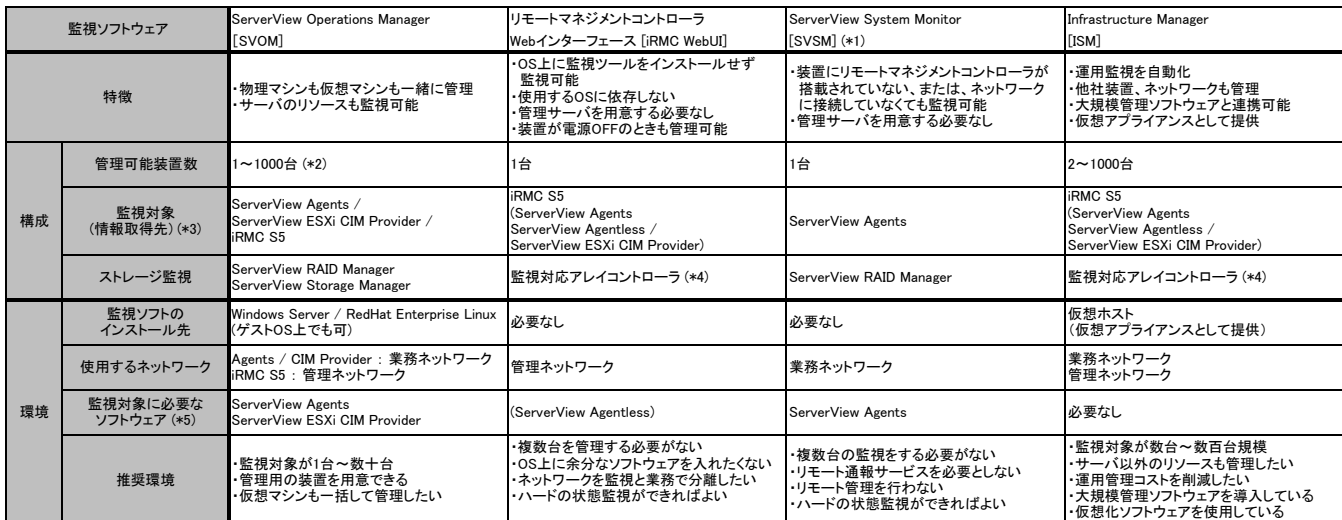

(\*1) System MonitorはServerView Agentsの機能の一部です。 ServerView Agents をインストールするとSystem Monitorもインストールされます。

(\*2) Windows OS上でデータベースとしてMicrosoft SQL Serverを使用します。 SVOMに同梱されるExpress バージョンを使用した場合は、200台程度までとなります。

(\*3) それぞれの監視対象の詳細については、後述の [監視対象サーバ用エージェントソフトウェアの種類] をご確認ください。

(\*4) 使用可能な構成および留意事項は、「iRMC(リモートマネジメントコントローラ)関連」をご覧ください。

(\*5) このほか、監視ソフトウェア自身または一部機能を使用するために、OSの機能や追加パッケージを必要とする場合があります。詳細は各ソフトウェアのマニュアルをご確認ください。

[サーバ監視ソフトウェアの種類]※iRMC S6をご使用のお客様 (TX1310 BMC非搭載モデル含む)

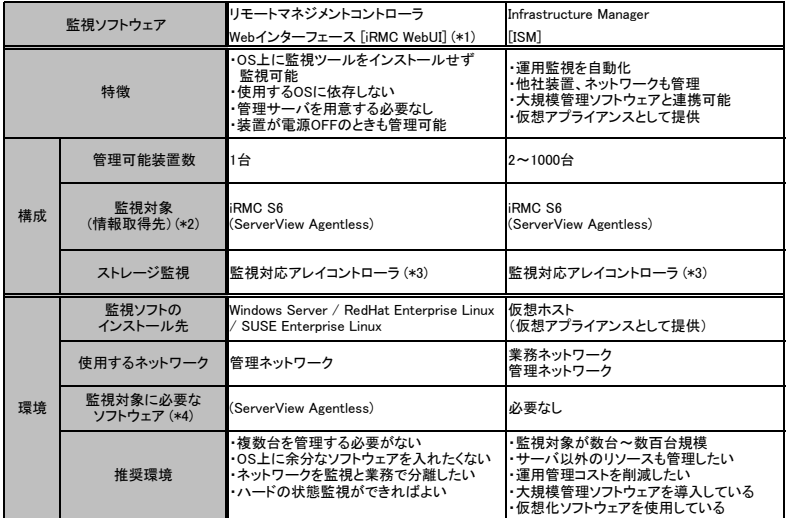

(\*1) PRIMERGY TX1310 M5のBMC非搭載モデルはiRMCを搭載していません。本モデルはServerView Agentless Serviceに付属するsystem snapshotを利用します。

(\*2) それぞれの監視対象の詳細については、後述の [監視対象サーバ用エージェントソフトウェアの種類] をご確認ください。

(\*3) 使用可能な構成および留意事項は、「iRMC(リモートマネジメントコントローラ)関連」をご覧ください。

(\*4) このほか、監視ソフトウェア自身または一部機能を使用するために、OSの機能や追加パッケージを必要とする場合があります。詳細は各ソフトウェアのマニュアルをご確認ください。

#### ※ OS により接続可能装置は異なります。詳細はハードウェア一覧を参照願います。

#### [サーバ監視ソフトウェアの種類]※LX/GX/RX2450をご使用のお客様

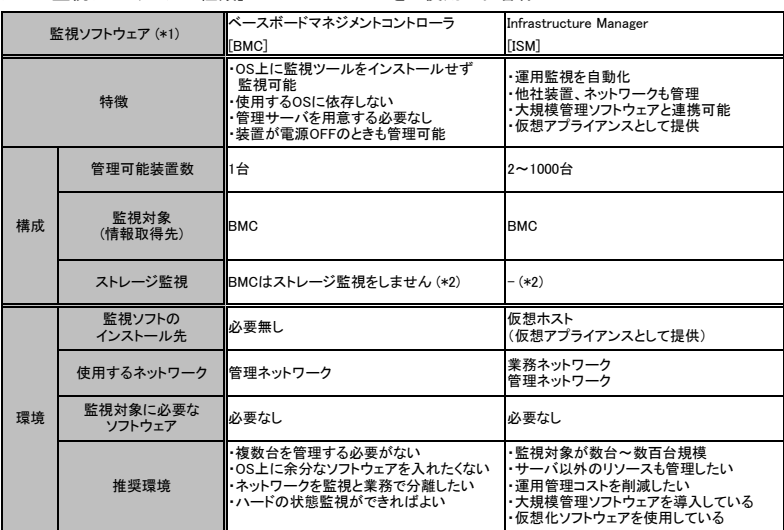

(\*1) リモート通報監視対象外モデルがあります。

LX1430 M1、RX2450 M1、GX2460 M1、GX2570 M6

(\*2)ストレージ監視はServerView RAID Managerにて可能です。

・各監視ソフトウェアで監視可能な項目につきましては、下記に掲載の「ServerView Operations Manager サーバ監視ご紹介」をご確認ください。

### ■当社ホームページ:

https://jp.fujitsu.com/platform/server/primergy/pdf/svs/svom-server.pdf

・リモートマネジメントコントローラ[iRMC S5/iRMC S6]によるサーバ監視・管理の設定方法につきましては、下記に掲載の「マニュアル」をご確認ください。 ■当社ホームページ:

https://www.fujitsu.com/jp/products/computing/servers/primergy/manual/ →

「ServerView Suite のマニュアル」→「製品を選択する」→「製品の検索」→「iRMC」で検索する

#### ・Infrastructure Manager については、以下をご確認ください。

#### ■当社ホームページ:

https://www.fujitsu.com/jp/products/software/infrastructure-software/infrastructure-software/serverviewism/

・Infrastructure Manager [ISM] サポート

ISM用のサポートサービスとして「SupportDesk Standard」をご用意しております。 専任技術者による充実したサービス内容でお客様のシステムの安定稼働を強力にバックアップします。 提供ラインナップ詳細は下表のとおりです。

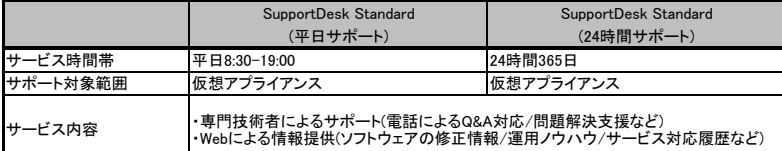

ISM Advancedは、ご購入から1/3/5年のSupportDeskがバンドルされています。

SupportDeskのサービスを開始するには製品に同梱されている「お客様登録票」にご記入のうえ、担当営業へご提出ください。 お客様登録完了後、サービス開始となります。

ISM Essential は、ホームページより無償でダウンロードしてご利用いただくことは可能ですが、サポートは受けられません。

別途SupportDeskをご契約いただくことを推奨します。これにより 「ISM Essential に関するお問い合わせへの対応」や、「最新版のアップデートモジュール」の入手 が可能(\*)となります。

なお ISMのリモート通報機能でハードウェアのリモート通報による保守を受けるには、ハードウェアのSupportDesk契約の他に、ISM EssentialのSupportDesk契約が 必須です。

(\*) サポート契約がなく、最新版にする場合は、新規インストールを実施いただくこととなります。

SupportDesk Standard のサポート対象は、ISM のみです。

利用ハードウェア/ゲストOS/ミドルウェアのサポートは、別途、SupportDesk 契約が必要です。 また、他社機上で本製品を動作させている場合は、サポート対象外です。

ISMのサポート付き製品は下表のとおりです。

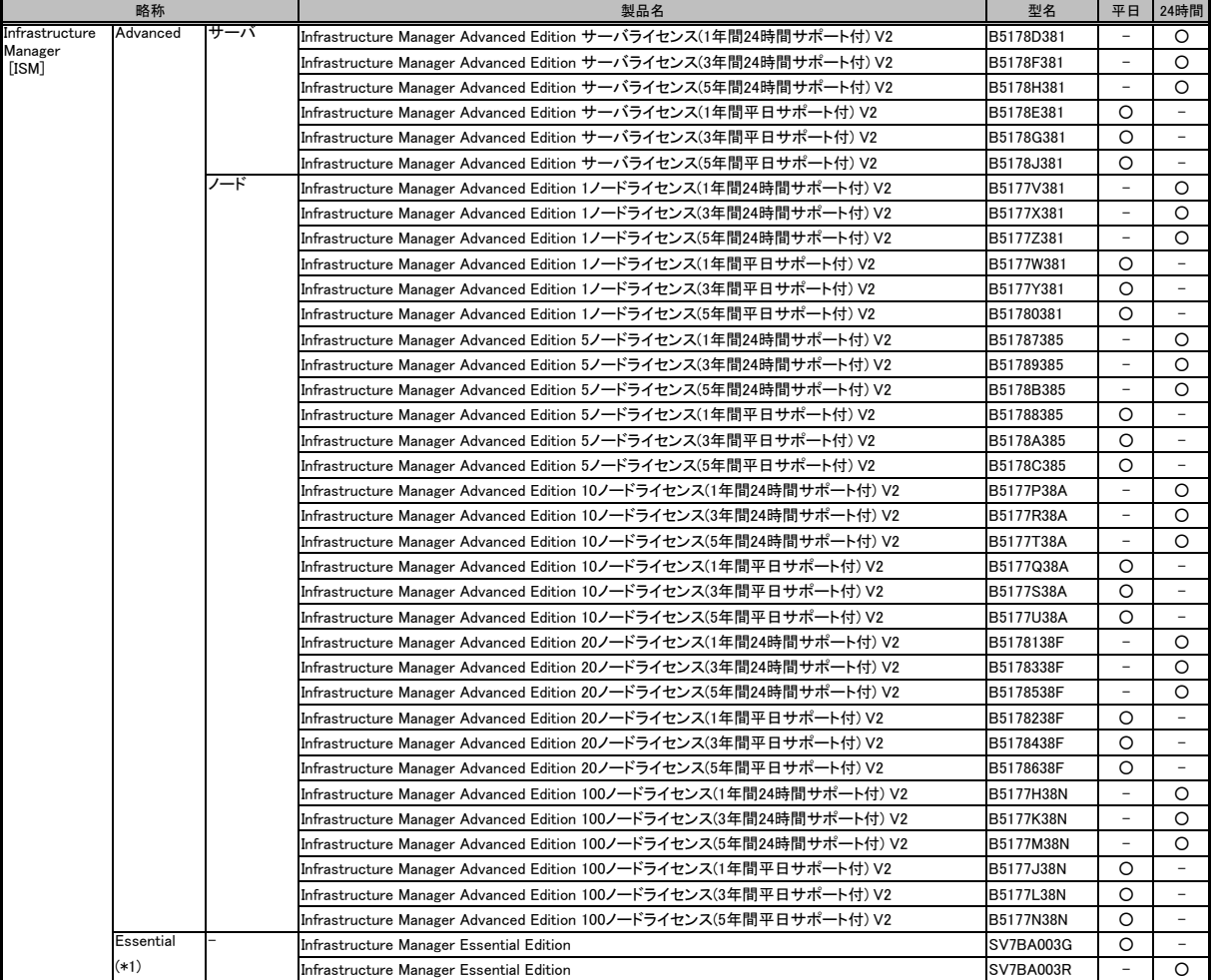

(\*1) 製品名、型名はEssentialのSupportDesk契約を表しています。なお、EssentialのSupportDesk契約は月額払いとなります。金額の詳細はシステム構成図本体を参照願います。

購入ライセンス数は以下を参照してください。

https://www.fujitsu.com/jp/products/software/infrastructure-software/infrastructure-software/serverviewism/license/

[監視対象サーバ用エージェントソフトウェアの種類]

■ServerView Agents

#### 対応OS:

Windows/Linux/XenServer

概要:

#### ハードウェアと通信を行い、本体装置の状態監視や各種データの取得やロギング、異常通知を行います。

また、ServerView Operations Managerより指示される、シャットダウンやイベント等に関するさまざまな設定も、このサーバ監視プログラムで行います。

ServerView Agentsに含まれるSystem Monitorを使用して、ServerView Agentsがインストールされている装置の状態表示を行うことができます。

■ServerView ESXi CIM Provider

対応OS:

VMware ESXi 6.x

VMware ESXi 7.x

概要:

VMware ESXi ホスト上で動作し、ハードウェアと通信を行い、本体装置の状態監視や各種データの取得やロギング、異常通知を行います。

- また、ServerView Operations Managerより指示される、イベント等に関するさまざまな設定も、このサーバ監視プログラムで行います。
- ・留意事項やインストール手順につきましては、当社ホームページ( https://jp.fujitsu.com/platform/server/primergy/software/vmware/manual/ ) 内、VMwareのマ ニュアルをご確認ください。
- ・ServerView Resource Orchestrator(以下、ROR)にてVMware ESXiを管理対象とする方法については、RORのマニュアル「設計ガイド」→ 「ServerView Operations Managerの設定(VMware ESXi)」をご確認ください。
- ・VMwareのサーバ監視・管理においては、リモートマネジメントコントローラを使用した、サーバ監視・管理を推奨いたします。
- システムボード上に実装されているコントローラを使用するため、OSが停止している場合にも継続して、サーバ監視・管理をすることが可能です。
- ・vCenter Serverが提供するProactive HA機能を使用する場合、ServerView ESXi CIM Providerが動作している必要があります。
- Proactive HA機能を使用するVMware環境のサーバ監視・管理においてはvCenter Serverによる監視と、リモートマネジメントコントローラを使用した、サーバ監視・ 管理の併用を推奨いたします。
- なお、この場合ServerView Operations ManagerでServerView ESXi CIM Provider監視を行う必要はありません。
- ・ServerView ESXi CIM Providerを使った監視の場合、ESXi上で利用可能なリソースに制約があるため、問題が発生した時に十分な情報が得られず原因究明にいた らない場合があります。

回避策として CIM Provider の再インストール、もしくは定期的な手動での再起動をお願いする場合がございますので、ご了承願います。

■リモートマネジメントコントローラ[iRMC S5/S6]

対応OS:

#### OS依存なし

概要:

リモートマネジメントコントローラは標準搭載のハードウェアです。

システムボード上に実装されているコントローラを使用するため、OSが停止している場合にも継続して、サーバ監視・管理をすることが可能です。

- リモートマネジメントコントローラ[iRMC S5/S6]によるサーバ監視・管理の設定方法につきましては、下記に掲載の「マニュアル」をご確認ください。
- https://www.fujitsu.com/jp/products/computing/servers/primergy/manual/ →
- 「ServerView Suite のマニュアル」→「製品を選択する」→「製品の検索」→「iRMC」で検索する
- ・OSのシャットダウン処理やOSの情報取得を行うためには、監視対象サーバ上のOSにServerView Agentless Service または ServerView Agentsをインストールする 必要があります。ServerView Agentless ServiceのサポートOSはWindows(64bit)/Linux(64bit)のみとなります。

■ServerView Agentless Service

対応OS:

Windows/Linux

#### 概要:

iRMCでの管理に加え、ServerView Agentless Serviceを導入いただくことで、PRIMERGYのOut-Of-Band管理を拡張することができます。 ServerView Agentless Serviceを導入いただくことによる追加機能につきましては、下記に掲載の「マニュアル」をご確認ください。 https://www.fujitsu.com/jp/products/computing/servers/primergy/manual/ -

「ServerView Suite のマニュアル」→「製品を選択する」→「製品の検索」→「iRMC」で検索する

システム構成図留意事項

※ OS により接続可能装置は異なります。詳細はハードウェア一覧を参照願います。

### ウィルス対策について

・PRIMERGYを安定してご使用いただくため、ウィルス対策の導入を強くおすすめします。 ウィルス対策はお客様ご自身の責任において行ってください。

### カスタムメイド出荷について

カスタムメイド出荷とは、CPU/メモリ/ディスク等のオプション をお客様の仕様に合わせて追加し、本体に実装して出荷することのできる形態です。 カスタムメイド出荷により、お客様のシステム規模/予算にあった最適なシステム構成での導入が可能となります。

1.カスタムメイド出荷対象製品の製品構成について

 カスタムメイド出荷対象製品の製品構成は、「ベースユニット(本体)」と「カスタムメイドオプション」から構成されます(下図参照)。 それ以外の製品に関しては、製品単位で梱包されて出荷されます。

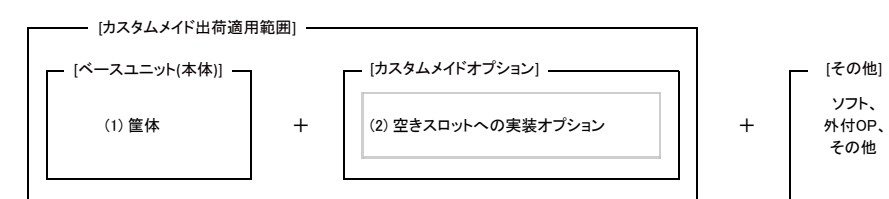

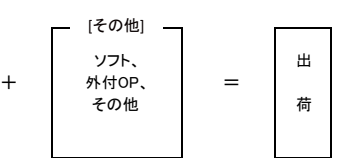

[カスタムメイド適用製品一覧]

(1)ベースユニット(本体)

PRIMERGY本体機種/外付オプション(JX40 S2/JX60 S2/PRIMERGY SX05 S2)が対象となります。

(2)カスタムメイドオプション:空きスロットへの実装オプション

。<br>PRIMERGY専用の内蔵オプションが対象となります。(注:FMVとの共通製品等を除く)。

2.カスタムメイド出荷における注意事項について

 出荷後の機器に対しOSをインストールする際には、予定外の装置に間違ってOSがインストールされることを事前に防ぐため、 OSインストール先の内蔵ストレージ以外の オプション装置(内蔵HDD/SSD、内蔵/外付バックアップ装置、光磁気ディスクユニット等)を一旦取り外し、OSインストール終了後に再接続する必要があります。 カスタムメイド手配時にはご注意願います。

システム構成図留意事項

#### ※ OS により接続可能装置は異なります。詳細はハードウェア一覧を参照願います。

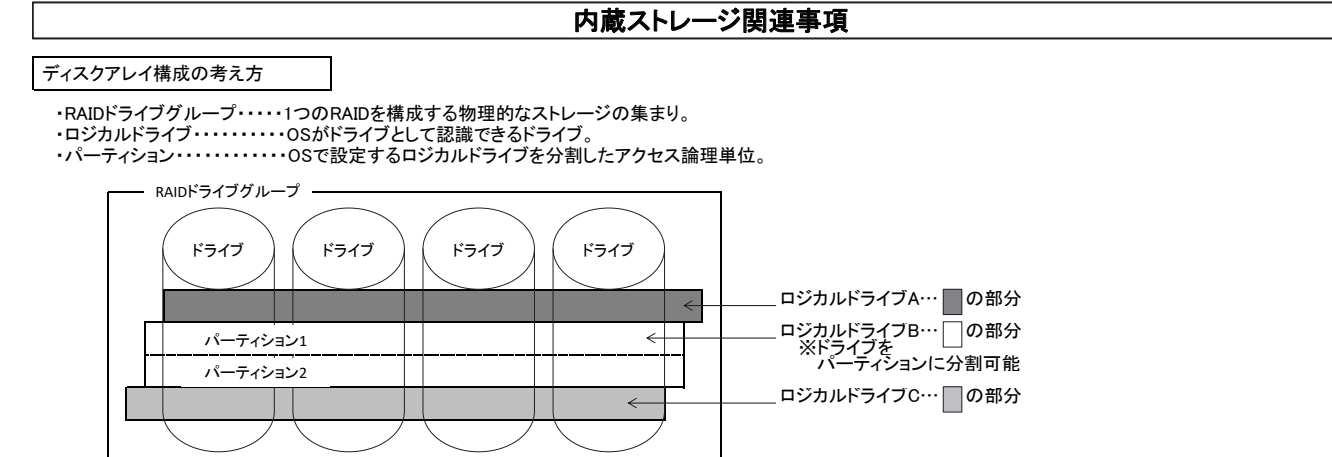

<構成規則について>

(1) RAIDドライブグループは、同型名の内蔵ストレージでの構成を推奨します。なお、同種類(SAS/ニアラインSAS/BC-SATA/SATA/SAS SSD/SATA SSD/PCIe SSD)、<br>- 同室量/同回転数/同書き込み保証値の内蔵ストレージでの構成は可能です。<br>※自己暗号比数能対応の内蔵ストレージを使用する場合、RAIDドライブゲループは、同型名の内蔵ストレージで構成してください。<br>(2) 同一RAIDドライブグループ内

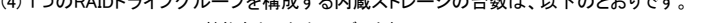

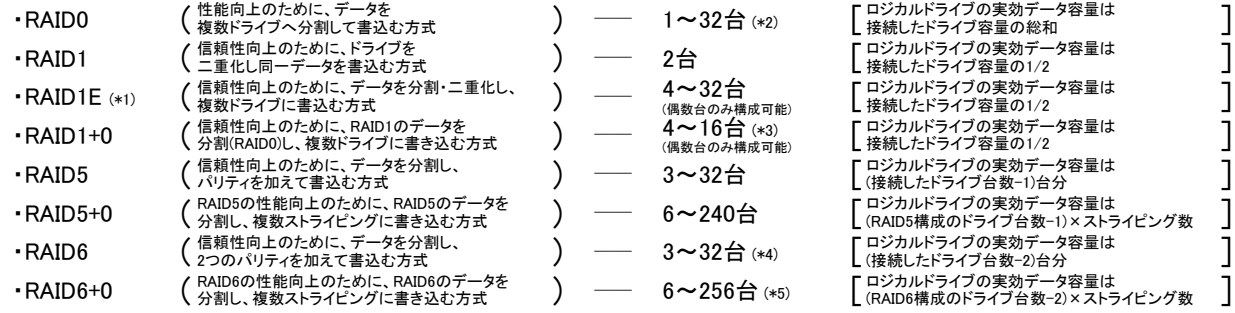

(\*1) RAID管理ツールによっては、「4~32台のドライブで構成されるRAID1」として表示されます

(\*2) SASコントローラカード[PY\*SC3FA]の場合は2~10台、オンボードソフトウェアRAID (Intel VROC SATA)の場合は2~8台となります。

(\*3) オンボードソフトウェアRAID (Intel VROC SATA)の場合は4台となります。<br>(\*4) SASアレイコントローラカード(PRAID EP680i/PRAID EP680e)[PY\*SR4C6\*]の場合は8~240台となります。<br>(\*5) SASアレイコントローラカード(PRAID EP680i/PRAID EP680e)[PY\*SR4C6\*]の場合は8~240台となります。

(5) 1つのストレージコントローラに複数のRAIDドライブグループを作成することが可能です(異なるRAIDレベルも可能)。 使用するストレージコントローラごとに作成可能なRAIDドライブグループ数、ロジカルドライブ数が異なります。詳細については、下表をご確認ください。 ※各ストレージコントローラはPCIパススルー非サポートです。

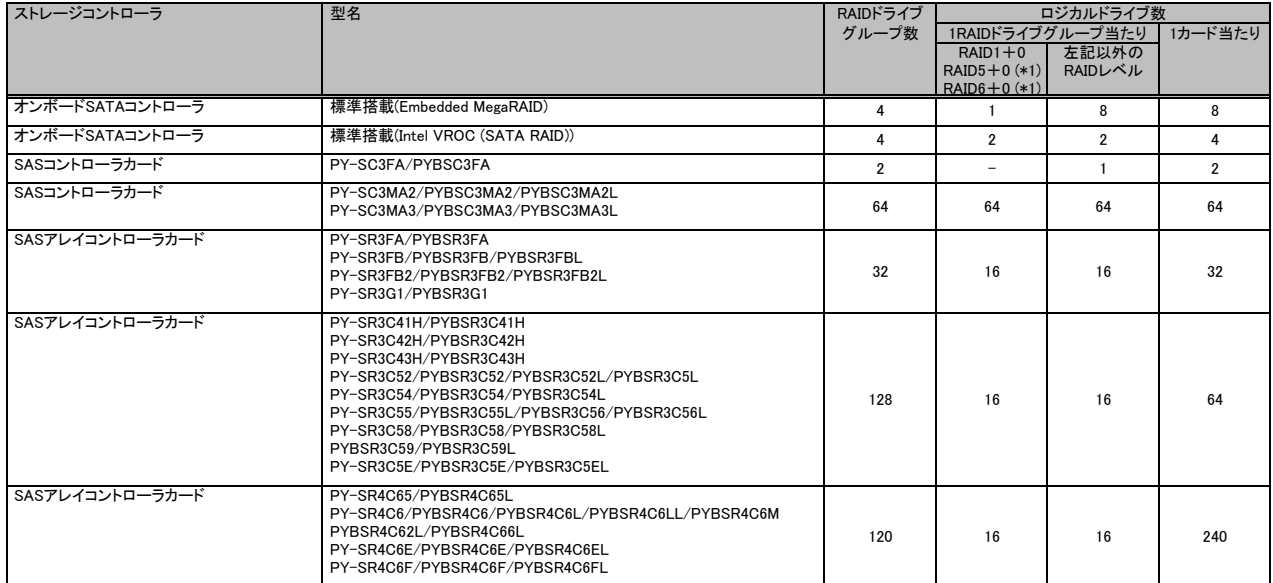

(\*1) 構成可能なRAIDレベルは使用するストレージコントローラの仕様に準じます。

(6) ホットスペアディスクは対象RAIDドライブグループと同じ内蔵ストレージで設定してください。<br>- 異なる内蔵ストレージを使用した複数のRAIDドライブグループが存在する構成において、各々のRAIDドライブグループをホットスペアの対象とするためには、各々の<br>- RAIDドライブグループに対して、ホットスペアを最低1台設定する必要があります。

#### SASコントローラカードの接続方法について

・SASコントローラカードは、使用OS(OS機能)により、接続可能なストレージ構成、接続方式が異なります。詳細につきましては、下表および各機種の「内蔵ストレージ構成 時の注意事項」の「■B:使用OSに応じたストレージコントローラと内蔵ストレージの接続方法を確認」をご参照ください。

#### ■接続可能方式

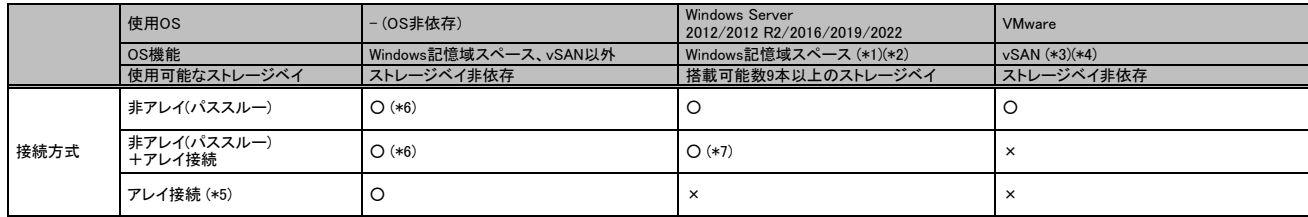

○:サポート、×:非サポート

(\*1) 物理ストレージのリソースプール管理を実現し、柔軟な仮想ストレージ構成を可能とするOS機能です。詳細につきましては、下記マイクロソフト社ホームページ「記憶域スペースの概要」等 のOS側ドキュメントをご確認ください。

■マイクロソフト社公開ホームページ「記憶域スペースの概要」: http://technet.microsoft.com/ja-jp/library/hh831739.aspx

(\*2) RX2540 M5/RX2540 M6はエキスパンダーがある構成のみのサポートとなります。

、<br>(\*3) 複数の物理サーバに内蔵されたストレージを1つの仮想的な共有ストレージ(vSAN データストア)として利用する機能です。別途有償のVMwareソフトウェアライセンスの購入が必要となります。<br>-VMware/vSANの対応状況および機能詳細につきましては、下記をご参照ください。

■当社ホームページ「VMwareのサポート情報」: https://jp.fujitsu.com/platform/server/primergy/software/vmware/support/

ーコロー<br>■ヴイエムウェア社公開ホームページ「vSAN」: https://www.vmware.com/jp/products/vsan.html

(\*4) SASコントローラカード(PSAS CP503i、vSAN専用/PSAS CP 2100-8i、vSAN専用)[PY-SC3FB3/PYBSC3FB3L/PY-SC3FBV/PYBSC3FBVL/PYBSC3MAVL]を使用する必要があります。

(\*5) アレイ接続は最大14台です(SASコントローラカード(PSAS CP 2100-8i)[PY-SC3MA2/PYBSC3MA2/PYBSC3MA2L/PY-SC3MA3/PYBSC3MA3/PYBSC3MA3L]を除く)。

(\*6) SASコントローラカード(PSAS CP 2100-8i)[PY-SC3MA2/PYBSC3MA2/PYBSC3MA2L/PY-SC3MA3/PYBSC3MA3/PYBSC3MA3L]のみサポート。

(\*7) SASコントローラカード(PSAS CP400i)[PY-SC3FA/PYBSC3FA]搭載時は、システム(OS)領域のみアレイ接続が可能です。データ領域のアレイ接続はできません。

#### 記憶域スペースダイレクト機能に関する留意事項

Windows Server 2022 / 2019 / 2016 Datacenterで提供されている「記憶域スペースダイレクト(Storage Space Direct)機能」を、PRIMERGYで利用するために 必要なハードウェアおよび留意事項については、以下の情報を参照ください。

#### ■Windows サポート&サービス

https://www.fujitsu.com/jp/products/computing/servers/primergy/software/windows/support/

・ Windowsに関する留意情報

「Windows Serverの記憶域スペース機能、および、記憶域スペースダイレクト機能に関する留意事項」

RAIDロジカルドライブのライトポリシー(Write Policy)設定とその動作

キャッシュメモリが搭載されているSASアレイコントローラカードは、RAIDロジカルドライブごとにライトポリシー(Write Policy)を「Write Back」設定にすることで、 同キャッシュメモリをストレージへの書き込みキャッシュとして使用し、多くのアプリケーションで性能を向上させることが可能です。

「Write Back」動作させる場合は、サーバの電源障害などからキャッシュメモリ上のデータを保護するため、SASアレイコントローラカードのオプションである フラッシュバックアップユニット(FBU)やバッテリーバックアップユニット(BBU)を搭載するか、無停電電源装置UPS等でサーバを使用してください。

■ライトポリシー(Write Policy)の解説

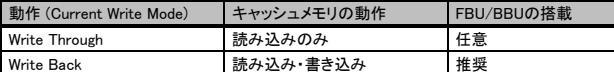

SASアレイコントローラカードのライトポリシー(Write Policy)設定、FBU/BBUの有無・状態ごとの動作、および出荷時の設定は下表のとおりです。

#### ■ライトポリシー(Write Policy)設定とその動作

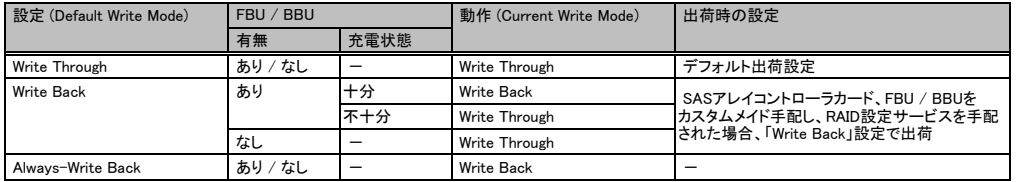

#### ※ FBU/BBU使用時の注意事項

・BBUは、サーバ稼働中に充電されるため、稼働開始直後など充電量が不足している場合、および定期的なリキャリブレーション(調整のための充放電 サイクル)実行中に充電量が不足している場合は、充電完了までの間、Write Back設定時においても、動作は「Write Through」となります。 ・FBUは、稼働開始直後など充電量が不足している場合、充電完了までの間、Write Back設定時においても、動作は「Write Through」となります。

リキャリブレーション中においてもWrite Back設定は維持されます。

・充電完了までの目安は、FBU:最大10分程度、BBU:最大12時間程度となります。

#### 異なる容量のドライブ増設時のアレイ構築について

●アレイ構築の際、RAIDドライブグループ内のドライブには同一型名品の使用を推奨していますが、以下の点を留意いただくことで異なる容量のドライブによるアレイ 構築が可能です。

(1) RAID0 or RAID1の場合

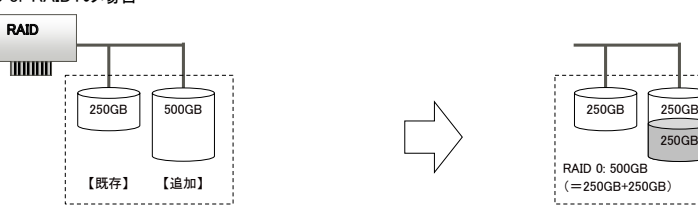

ストレージコントローラの仕様として、アレイを構成するために指定したドライブ中(RAIDドライブグループ)、最小容量となるドライブの容量をベースにロジカルドラ イブが構築されます。

RAID 0: 500GB (=250GB+250GB)

既存ドライブが250GB、追加するドライブの容量が500GBの場合、追加ドライブ中の250GBのみが、ロジカルドライブとして使用されます。

このため、RAID0(ストライピング)を指定した場合には、最大500GBのロジカルドライブが、RAID1(ミラー)を指定した場合、最大250GBのロジカルドライブが構築 できます。追加ドライブの残り250GBは、未使用となりロジカルドライブとして使用できません。

#### (2) RAID5の場合

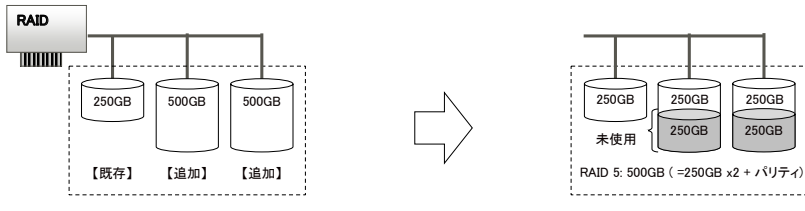

未使用 250GB 250GB

未使用

250GB

既存ドライブ250GBに、2台の500GBドライブを追加しRAID5を構築する場合も、上記のRAID0, 1を構築する場合と同様に、最小容量のドライブ(250GB)をベース にロジカルドライブが構築されます。このため、RAID5を指定した場合、最大500GBのロジカルドライブを構築できます。 追加ドライブの残り250GBは、未使用となりロジカルドライブとして使用できません。

●アレイを構成しているドライブより大きな容量のドライブであれば、ホットスペアドライブとして使用することができます。

(3) ホットスペアドライブとして追加した場合 RAID

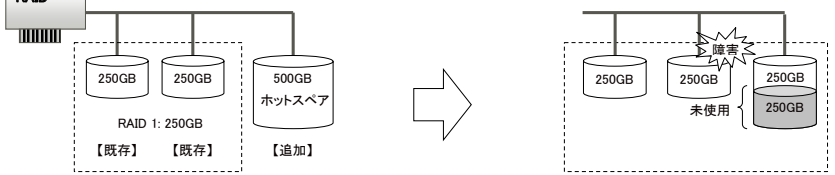

250GBのドライブ2台によるRAID1(ミラー)に、ホットスペアドライブとして500GBドライブを設定した場合、障害が発生した際は、スペアドライブ中の250GBを使用 してリビルドが行われます。残り250GBは未使用となります。

システム構成図留意事項

#### ※ OS により接続可能装置は異なります。詳細はハードウェア一覧を参照願います。

### 消耗品の扱いについて

- ・ 下表のバッテリー(ストレージコントローラに搭載されているバッテリーも含む)は、消耗品となります。
- ・ 消耗品には寿命があります。寿命は、バッテリーを搭載し、初回通電日からの換算となります。
- ・ 赤命に至った場合、保証期間、SupportDesk契約有無(※)に関わらず、修理をお受けすることはできませんので、お客様に交換用バッテリー製品をご購入いただき、 ス・・・・ニュー・スロ、・・・・・・・・・・・・・・・・・・・・。<br>交換作業をしていただく必要があります。
- なお、寿命期間は25℃を基準温度として定めており、お客様の使用温度によって寿命期間が前後することがありますのであらかじめご留意ください。
- バッテリーは非稼働な状態でも、放電を続けるため、ご購入後は速やかな搭載作業をお願いいたします。
- ・ RAS支援サービスやOS標準スケジュール機能により交換予告通知設定をする事が可能です。事前予告が通知された場合、6ヶ月以内に交換をお願いいたします。 詳細につきましては、当社ホームページ「定期交換部品・消耗品・有寿命部品」( https://jp.fujitsu.com/platform/server/primergy/support/parts/ )をご参照ください。

※SupportDesk Standardをご契約いただいているお客様向けに、「SupportDesk 保守サービスプラス 予防保守 RAIDバッテリー定期交換(PRIMERGY)」をご用意して おります。詳細については当社ホームページ( https://www.fujitsu.com/jp/services/infrastructure/service-desk/menu/maintenance/raidbattery/ )をご参照ください。

※お客様に代わって、指定のサービスエンジニアによるバッテリー交換サービスとして、「SASアレイコントローラカードバッテリー交換作業代行サービス」をご用意 しております。詳細については当社ホームページ( https://www.fujitsu.com/jp/products/computing/servers/primergy/support/service/parts-exchange.html )を ご参照ください。

#### ■2014年1月以降提供製品

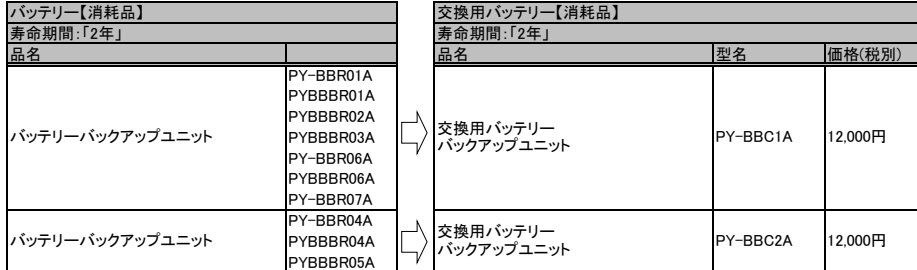

#### ■2013年12日以前提供製品 ※旧製品(販売終息済み)

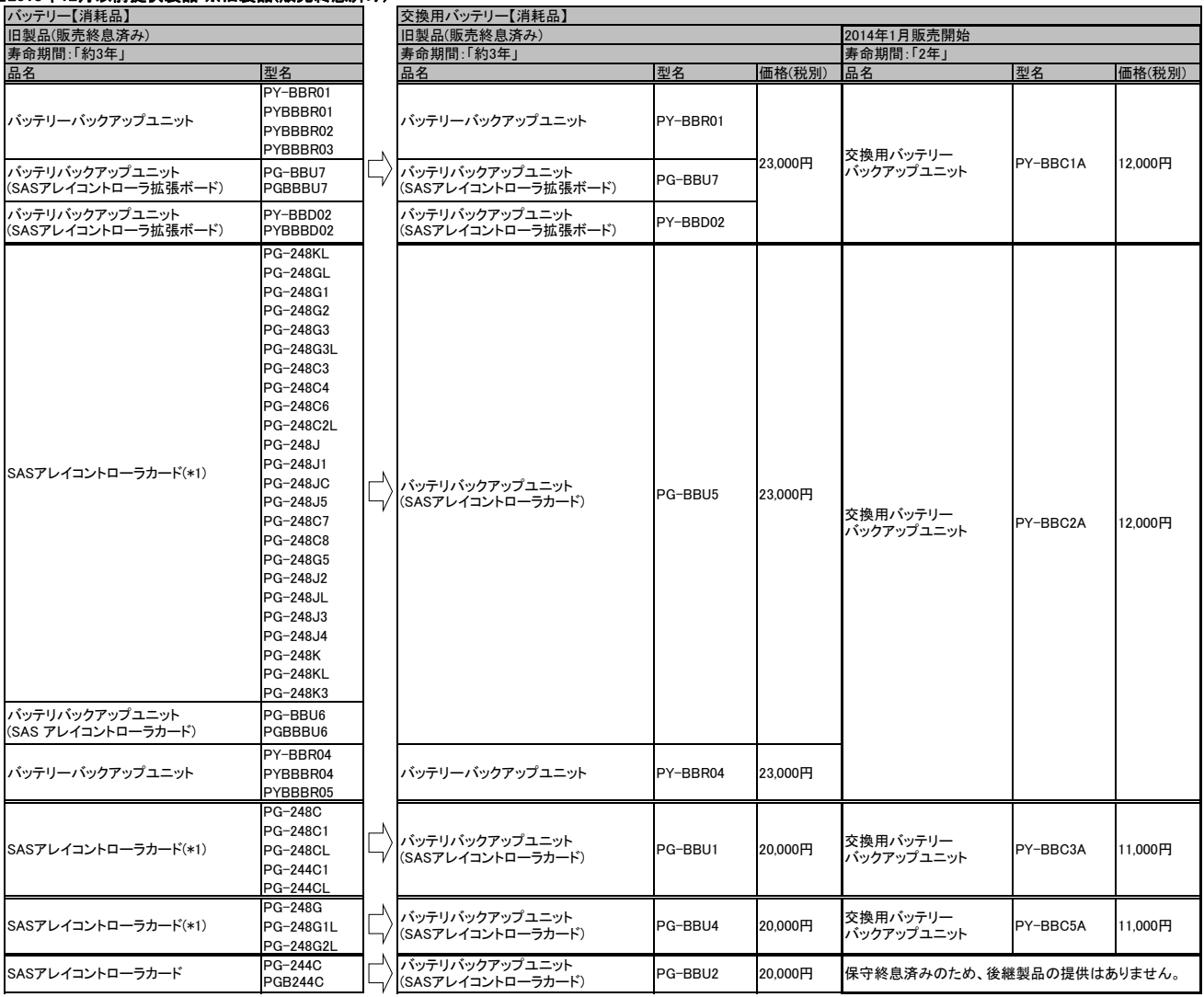

(\*1) 資料内は一般型名(別梱包で出荷)[PG-型名]のみ記載しておりますが、カスタムメイド型名(本体内蔵出荷)[PGB型名]も対象となります。

システム構成図留意事項

#### ※ OS により接続可能装置は異なります。詳細はハードウェア一覧を参照願います。

#### 有寿命部品関連事項

有寿命部品のSSD / DCPMM / Optane PMemについて

本製品は、書き込み寿命を有するメモリを含んだ「有寿命部品」となります。

お客様のご使用方法により、保証期間内またはSupportDesk契約期間内にメモリの書き込み寿命を迎える場合があります。 製品の保証は、当社の定める製品保証期間/SupportDesk契約終了日、または書き込み保証値に達した場合のいずれか早い時点で終了となります。

ご使用中に書き込み保証値に達し、寿命に至った場合(\*)、製品保証期間/SupportDesk契約有無に関わらず、修理をお受けすることはできませんので、お客様に製品を 再度ご購入いただく必要があります

(\*) 当該製品が書き込み寿命を迎えた後もご使用を続けた結果、故障に至った場合も同様の対応となります。

定期的に状態をご確認いただき、製品の書き込みデータ量に達する前(寿命到達前)に当社担当営業、もしくは販売パートナーまで再購入のご相談をくださいますよう

お願いいたします。 また、SupportDesk契約の内容によっては、製品の再購入により、SupportDesk契約の更新・変更手続きが必要な場合もありますので、こちらにつきましても、当社担当 営業、もしくは販売パートナーまでご相談くださいますようお願いいたします。

富士通へ保守作業をご依頼いただく際には、あらかじめ寿命に至っているかどうかをご確認のうえ、お申込みください。

SSD / DCPMM / Optane PMemの書き込み保証値について

本製品の状態は、管理ツールを使用して確認できます。

DCPMM/Optane PMemの寿命監視の方法は、各ユーザーズガイドをご参照ください。

本製品の書き込み保証値と管理ツールの詳細な操作方法については、下記の当社公開ホームページをご参照ください。 当社ホームページ( https://jp.fujitsu.com/platform/server/primergy/support/parts/#parts2 )

管理ツールおよびドライバは、当社ホームページ:「ダウンロード」より入手できます。 当社ホームページ( https://www.fujitsu.com/jp/products/computing/servers/primergy/downloads/ )

SATA SSD[有寿命部品]をアレイ構成で使用する場合について

SATA SSD[有寿命部品]をオンボードSATAコントローラ(Embedded MegaRAID)に接続し、アレイ構成にてご使用になる場合は、必ずソフトウェアRAID用ドライバをご確認 のうえ、ご使用ください。

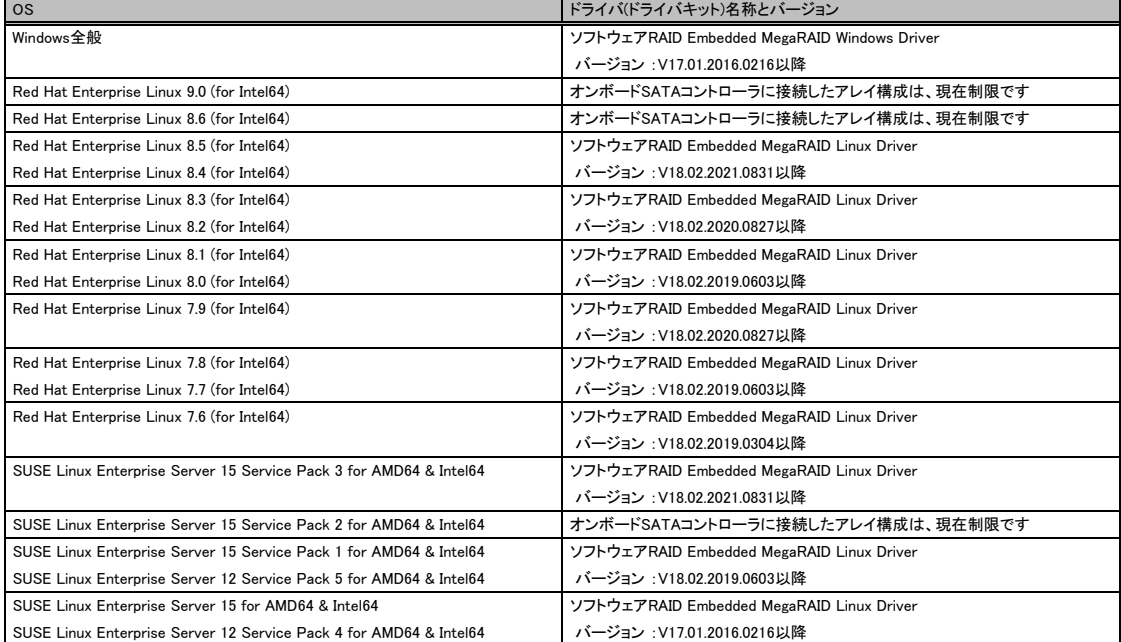

SATA SSD[有寿命部品]をオンボードSATAコントローラ(Intel VROC SATA)に接続し、アレイ構成にてご使用になる場合は、必ずソフトウェアRAID用ドライバをご確認 のうえ、ご使用ください。

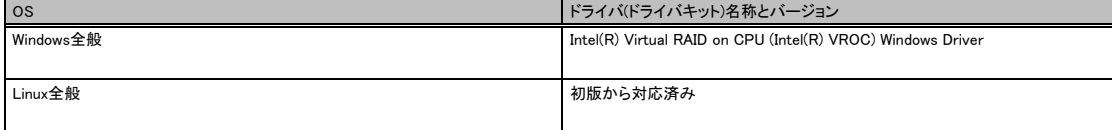

システム構成図留意事項

※ OS により接続可能装置は異なります。詳細はハードウェア一覧を参照願います。

### メモリ関連事項

#### OSにおける最大CPU数/使用可能なメモリ容量について

OSにより使用可能なメモリ容量が異なりますので、ご注意願います。使用可能メモリ容量は以下のとおりです (搭載可能なメモリ容量およびサポートOSは機種により異なります)。

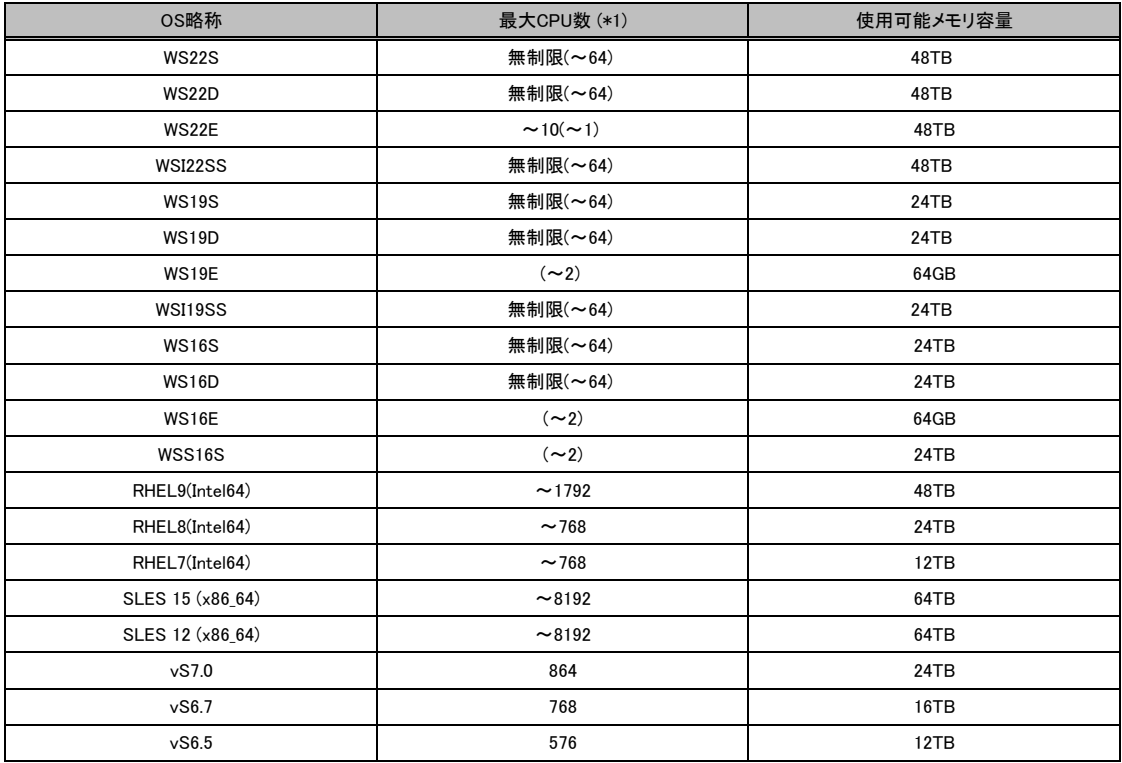

(\*1) ハイパースレッディング・テクノロジー機能による論理CPU、デュアルコアCPU、クアッドコアCPU、6コア/8コア/10コア/12コア/16コア/18コア/20コア/22コア/ 24コア/26コア/28コア/32コア/36コア/38コア/40コア/48コア/64コアCPUのCPUコアをCPUの数としてカウントします。( )内は物理CPU数です。

#### メモリの動作モードについて

メモリ動作モードには、インディペンデントチャネルモード、ランクスペアリングモード、パフォーマンスモード、ミラードチャネルモードの4種類があります。 メモリ動作モードの選定でメモリ構成や搭載条件が決められ、性能・動作が変ります。CPU1、CPU2は同じメモリモードで動作します。 メモリ構成の詳細はモデルによって異なります。詳細は以下を参照してください。

#### ■RX2520 M5/TX2550 M5の場合

【インディペンデントチャネルモード】

Single Rank×8(メモリ-8GB(8GB 2933 RDIMM×1)、メモリ-96GB(8GB 2933 RDIMM×12))、Dual Rank×8(メモリ-16GB(16GB 2933 RDIMM×1)、メモリ-192GB(16GB 2933 RDIMM×12))では、<br>SDDC機能は未サポートです。

【DIMMの搭載位置(DIMMが1型名の時)】(工場出荷時)

・工場出荷時はDIMM2型名以上は搭載できません。

#### ■物理CPU1個構成時

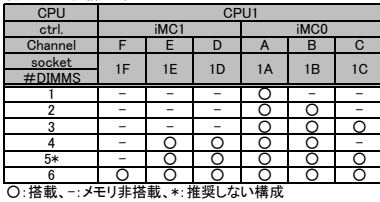

#### ■物理CPU2個構成時

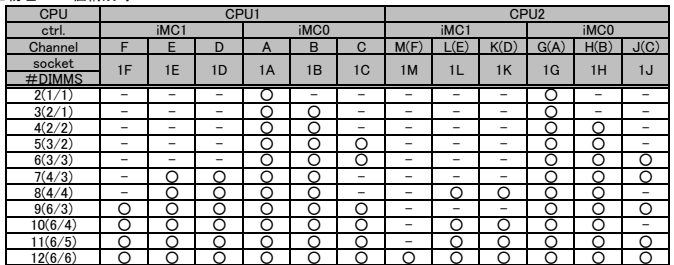

○:搭載、 -: メモリ非搭載

【DIMMの搭載位置(DIMMが2型名で偶数枚の時)】(増設時)

・DIMMが2型名の時、以下の搭載位置にすることを推奨します。

・DIMM3型名は搭載不可です。

・DIMMの混在可能な組み合わせについては、各機種の「メモリの搭載について」をご参照ください。

■物理CPU1個構成時

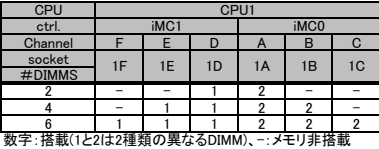

#### ■物理CPU2個構成時

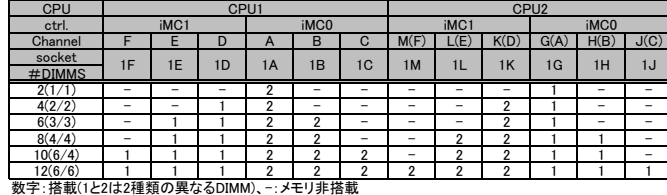

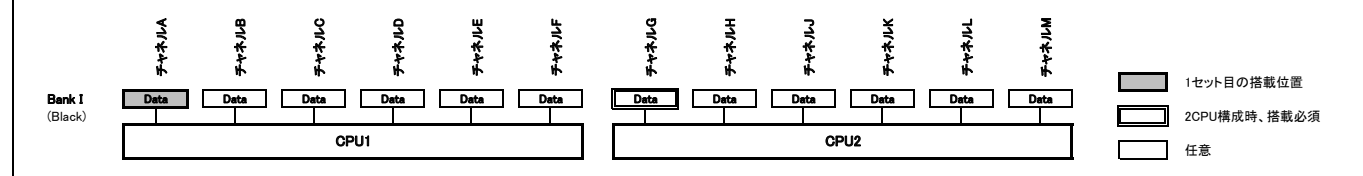

#### ※ OS により接続可能装置は異なります。詳細はハードウェア一覧を参照願います。

#### 【ミラードチャネルモード】

(1) 使用可能なメモリ容量は、搭載メモリ容量の1/2となります。

(2) Single Rank×8(メモリ-8GB(8GB 2933 RDIMM×1)、メモリ-96GB(8GB 2933 RDIMM×12))、Dual Rank×8(メモリ-16GB(16GB 2933 RDIMM×1)、メモリ-192GB(16GB 2933 RDIMM×12))では使用できません。 (2) 5mgle rtail (\* 00) ヒッ 6dblodb 250<br>(3) 同一型名メモリのみ搭載可能です。

#### 【DIMMの搭載位置】

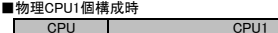

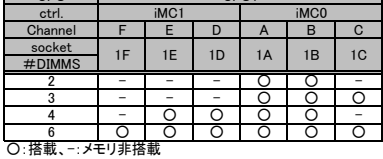

#### ■物理CPU2個構成時

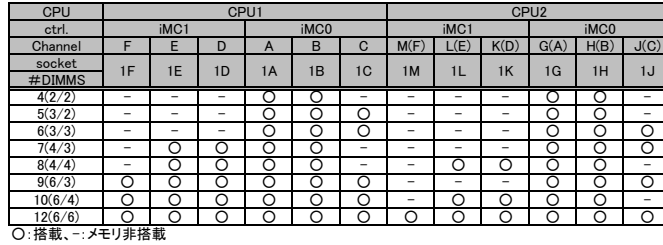

┓

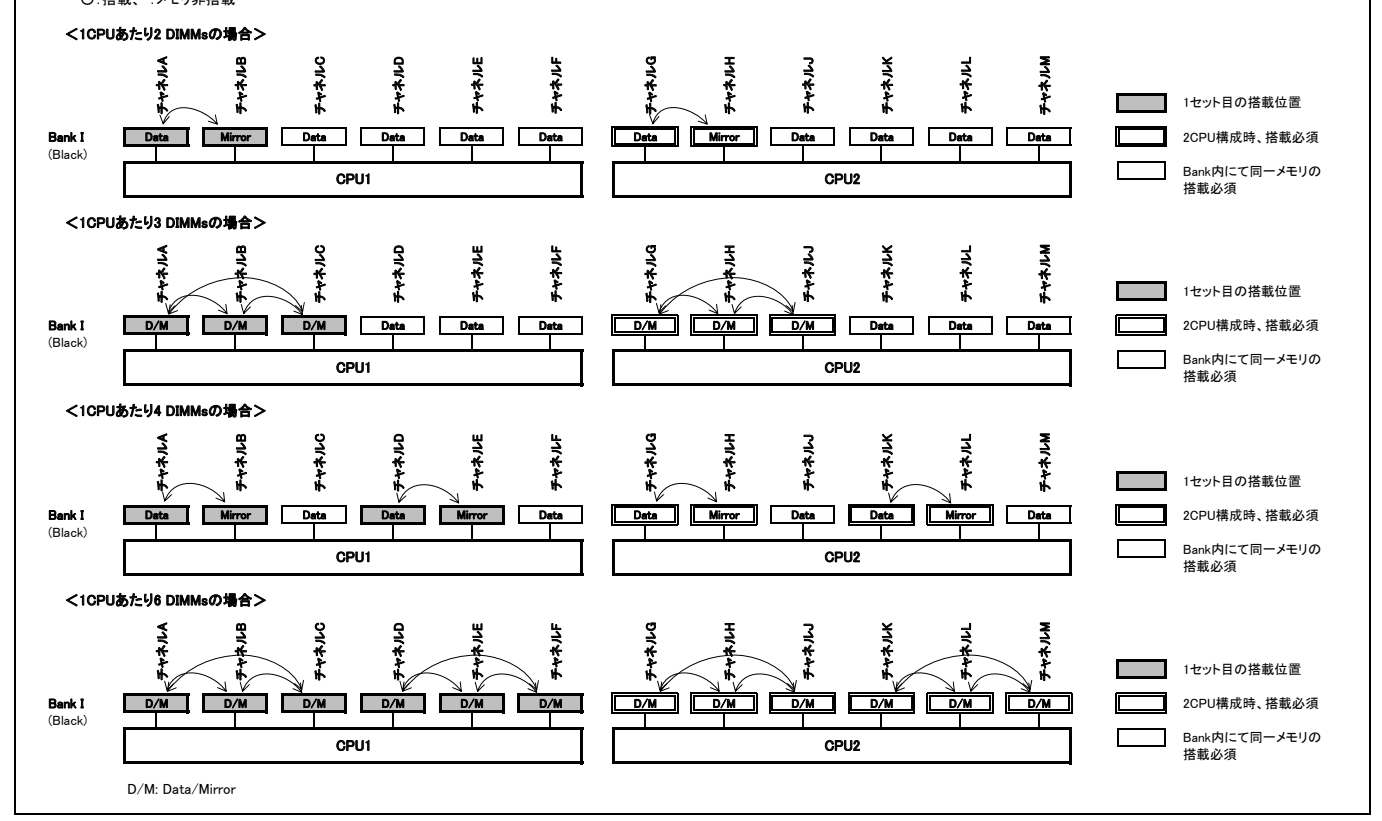

#### ※ OS により接続可能装置は異なります。詳細はハードウェア一覧を参照願います。

#### ■RX2530 M5/RX2540 M5の場合

【インディペンデントチャネルモード】<br>- Single Rank×8(メモリ-8GB(8GB 2933 RDIMM×1)、メモリ-96GB(8GB 2933 RDIMM×12))、Dual Rank×8(メモリ-16GB(16GB 2933 RDJ-192GB(16GB 2933 RDIMM×12))では、<br>- SDDC機能は未サポートです。

【DIMMの搭載位置(DIMMが1型名の時)】(工場出荷時)

【D.MMN>)出 #X 上 ■ 〜 ………。 エロ ………。<br>・工場出荷時はDIMM2型名以上は搭載できません。

■物理CPU1個構成時

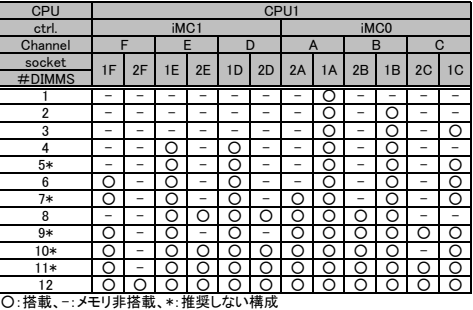

■物理CPU2個構成時

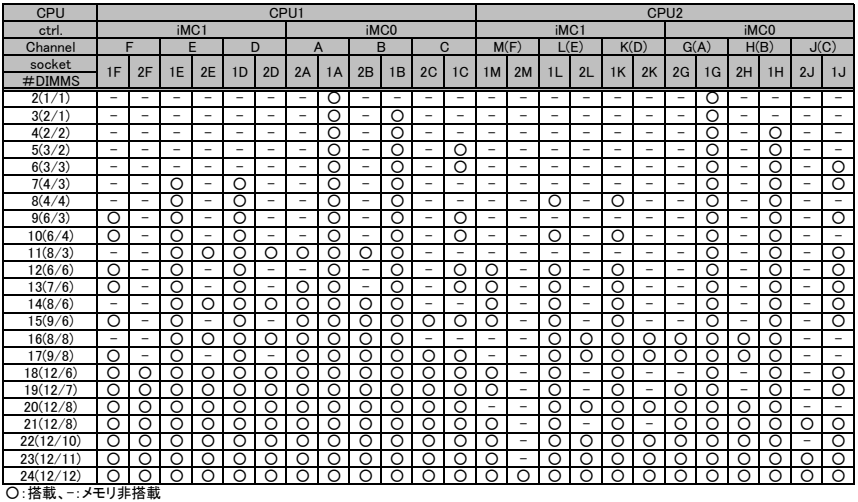

【DIMMの搭載位置(DIMMが2型名で偶数枚の時)】(増設時) ・DIMMが2型名の時、以下の搭載位置にすることを推奨します。

・DIMM3型名は搭載不可です。

・DIMMの混在可能な組み合わせについては、各機種の「メモリの搭載について」をご参照ください。

■物理CPU1個構成時

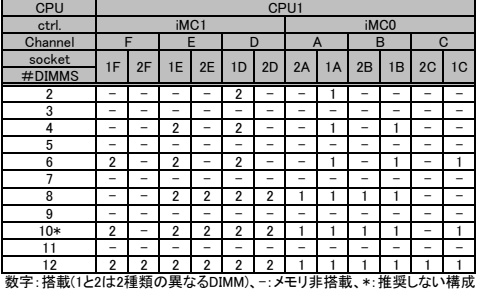

#### ■物理CPU2個構成時

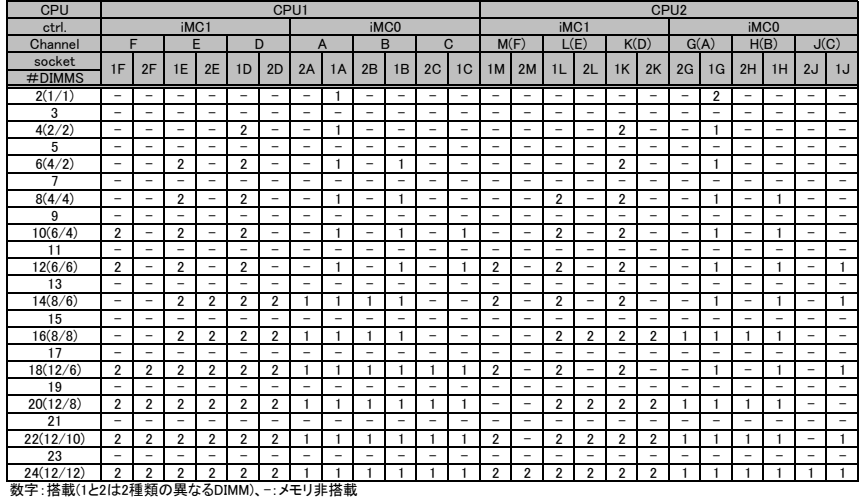

### システム構成図留意事項

#### ※ OS により接続可能装置は異なります。詳細はハードウェア一覧を参照願います。

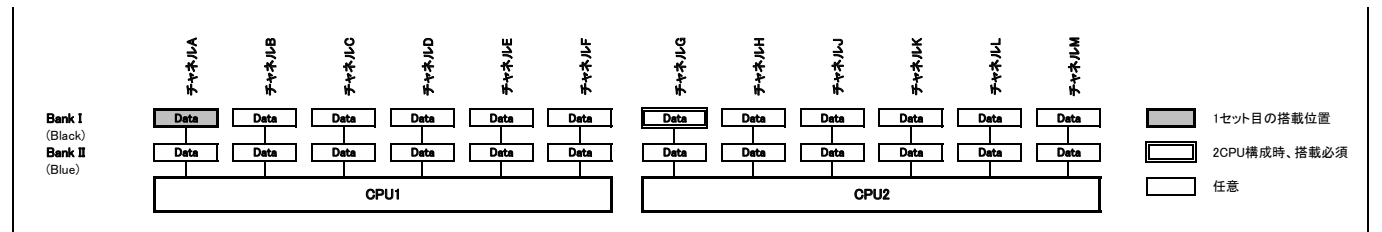

#### 【ランクスペアリングモード】

(1) 同ーメモリチャネルの中で、1つのランクはほかのランクのスペアとして利用できます。<br>(2) スペアに設定されたランクはスペア用として予約されているため、システムメモリとして利用できません。<br>(3) 同ーメモリチャネル内では、同一メモリのみ搭載できます。

(4) 物理CPU2個構成時はCPU1側とCPU2側で同じ枚数のDIMMを搭載する必要があります。 (5) ランクスペアリング設定サービスを選択し、カスタムメイドにてメモリを搭載する場合、同一メモリ型名のみ搭載可能です。

(6) 最小構成:1チャネルあたり、Single Rank×2、Dual Rank×1、またはQuad Rank×1<br>(7) Single Rank×8(メモリ-8GB(8GB 2933 RDIMM×1)、メモリ-96GB(8GB 2933 RDIMM×12))、Dual Rank×8(メモリ-16GB(16GB 2933 RDIMM×1)、メモリ-192GB(16GB 2933 RDIMM×12))では使用できません。

(8) 使用可能なメモリ容量は、1チャネルあたり以下のようになります。

#### 【メモリ使用可能容量】

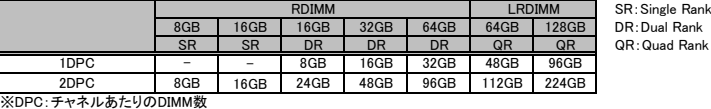

【DIMMの搭載位置】

### **<Single Rankメモリ (RDIMM)の場合>**<br>■物理CPU1個構成時

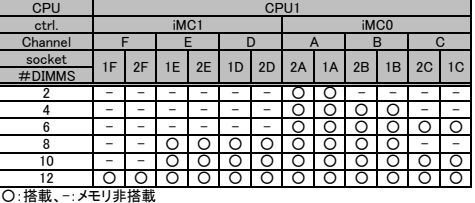

#### ■物理CPU2個構成時

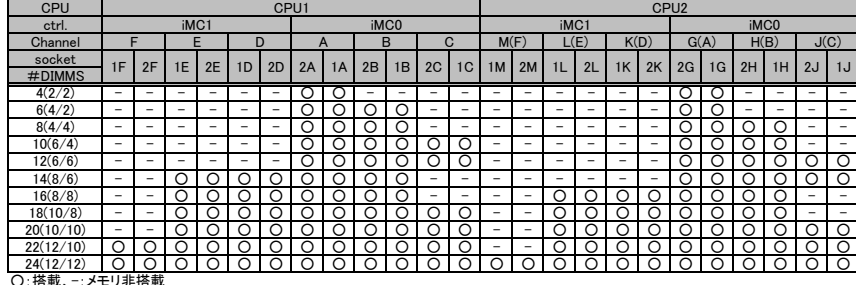

#### <Dual Rankメモリ / Quad Rankメモリの場合>

■物理CPU1個構成時

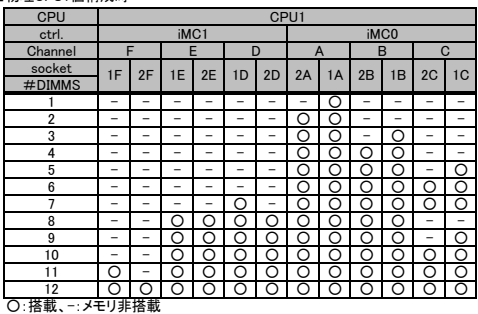

### ■物理CPU2個構成時

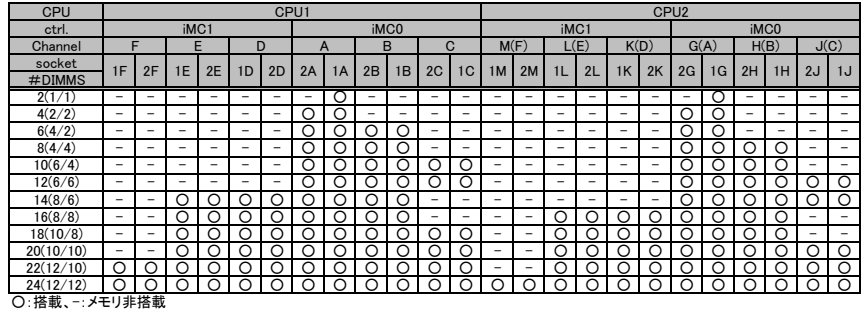

システム構成図留意事項

#### ※ OS により接続可能装置は異なります。詳細はハードウェア一覧を参照願います。

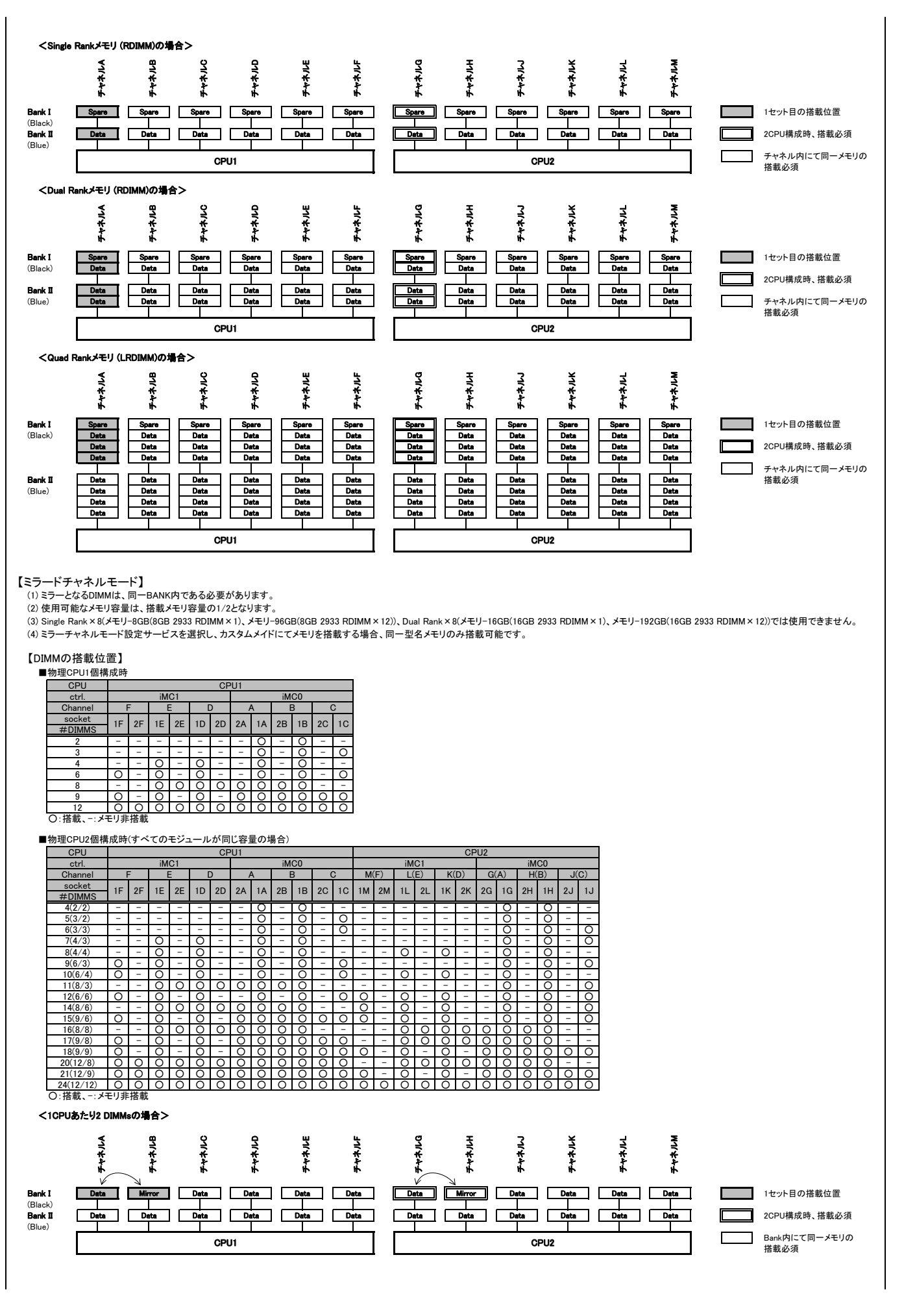

システム構成図留意事項

#### ※ OS により接続可能装置は異なります。詳細はハードウェア一覧を参照願います。

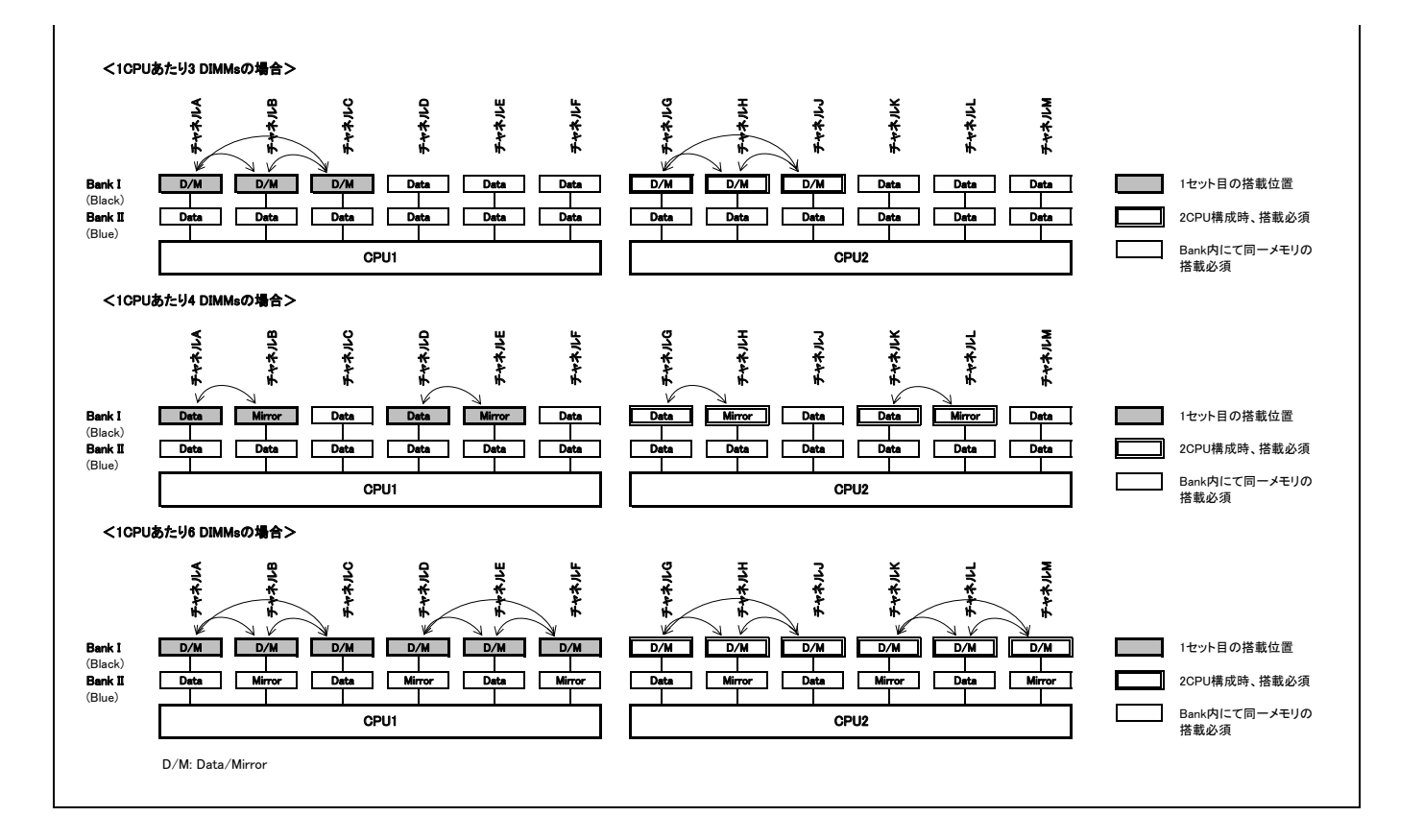

# FUJITSU Server PRIMERGY FUJITSU Server PRIMERGY

システム構成図留意事項

#### ※ OS により接続可能装置は異なります。詳細はハードウェア一覧を参照願います。

#### ■RX2530 M6/RX2540 M6の場合

【インディペンデントチャネルモード】<br>(1) Single Rank×8(メモリ-8GB(8GB 3200 RDIMM×1)、Dual Rank×8(メモリ-16GB(16GB 3200 RDIMM×1)では、SDDC機能は未サポート。<br>(2) CPU 1個につき、1枚、2枚、4枚、6枚、8枚、12枚、16枚のメモリを搭載可能です。

【DIMMの搭載位置】 ・工場出荷時の制限(カスタムメイド型名手配時の制限)

- 同一メモリ型名のみ手配可能です。 - CPU毎に同一メモリ数のみ手配可能です。(メモリ数手配数合計=1, 2, 4, 6, 8, 12, 16xCPU個数)

「物理CPU2個構成時」表の○印の構成のみカスタムメイド型名で手配可能です。それ以外の構成については、一般型名で手配し、表の搭載位置に従って搭載ください。

■1CPUあたりの搭載ルール

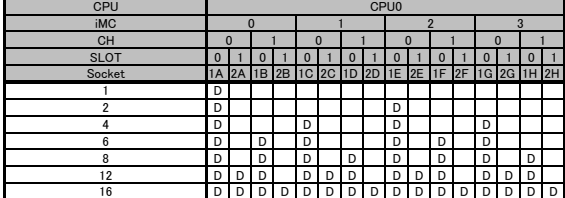

#### ■物理CPU2個構成時

┓

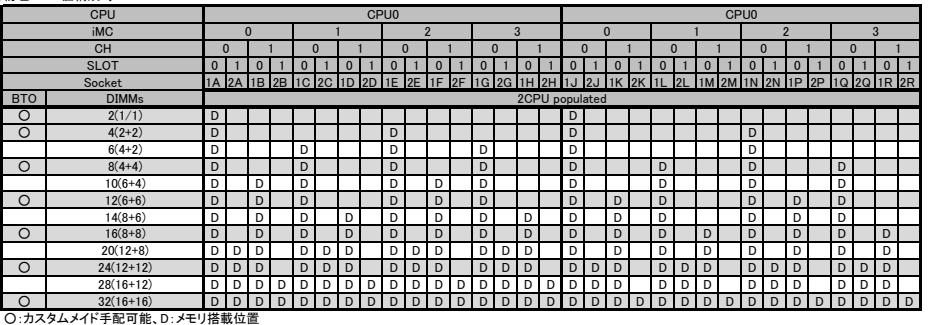

【3200 Registered DIMM/3200 Registered DIMM 3DS/3200 Load Reduced DIMMのみ】

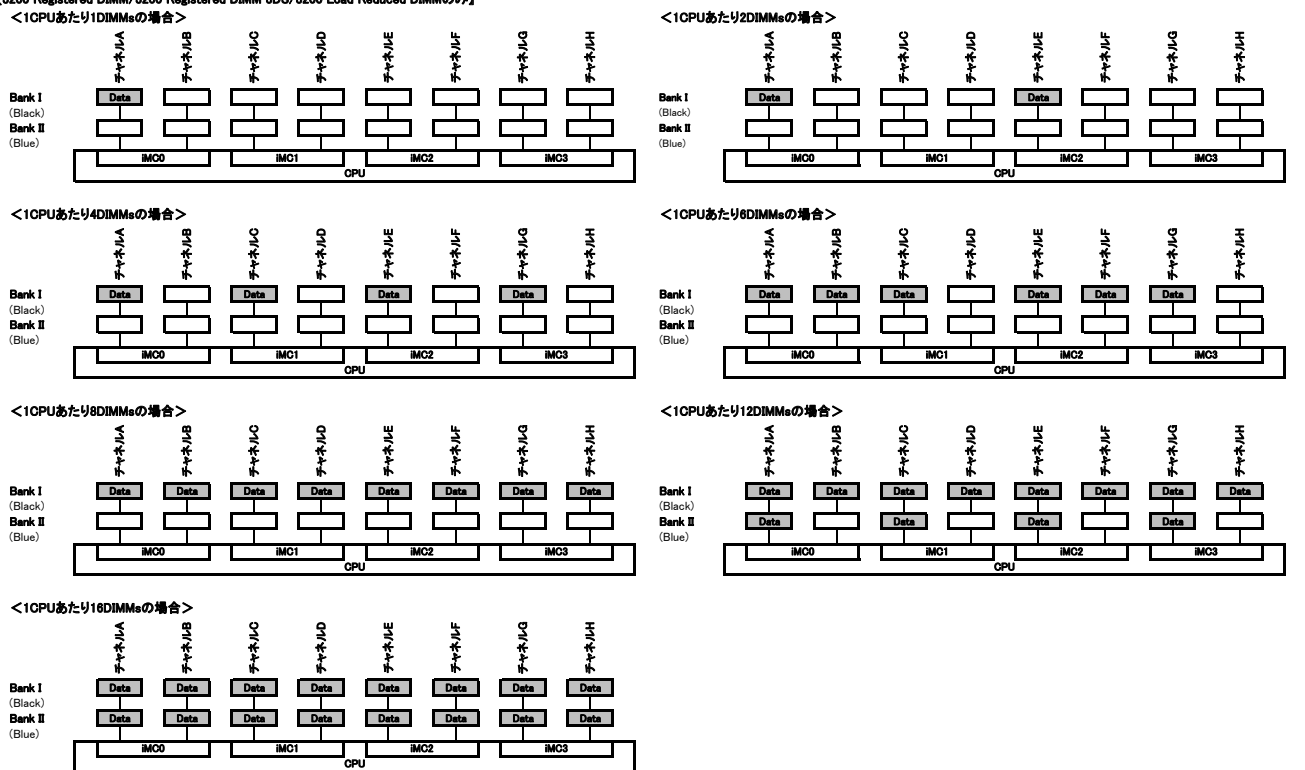

### システム構成図留意事項

#### ※ OS により接続可能装置は異なります。詳細はハードウェア一覧を参照願います。

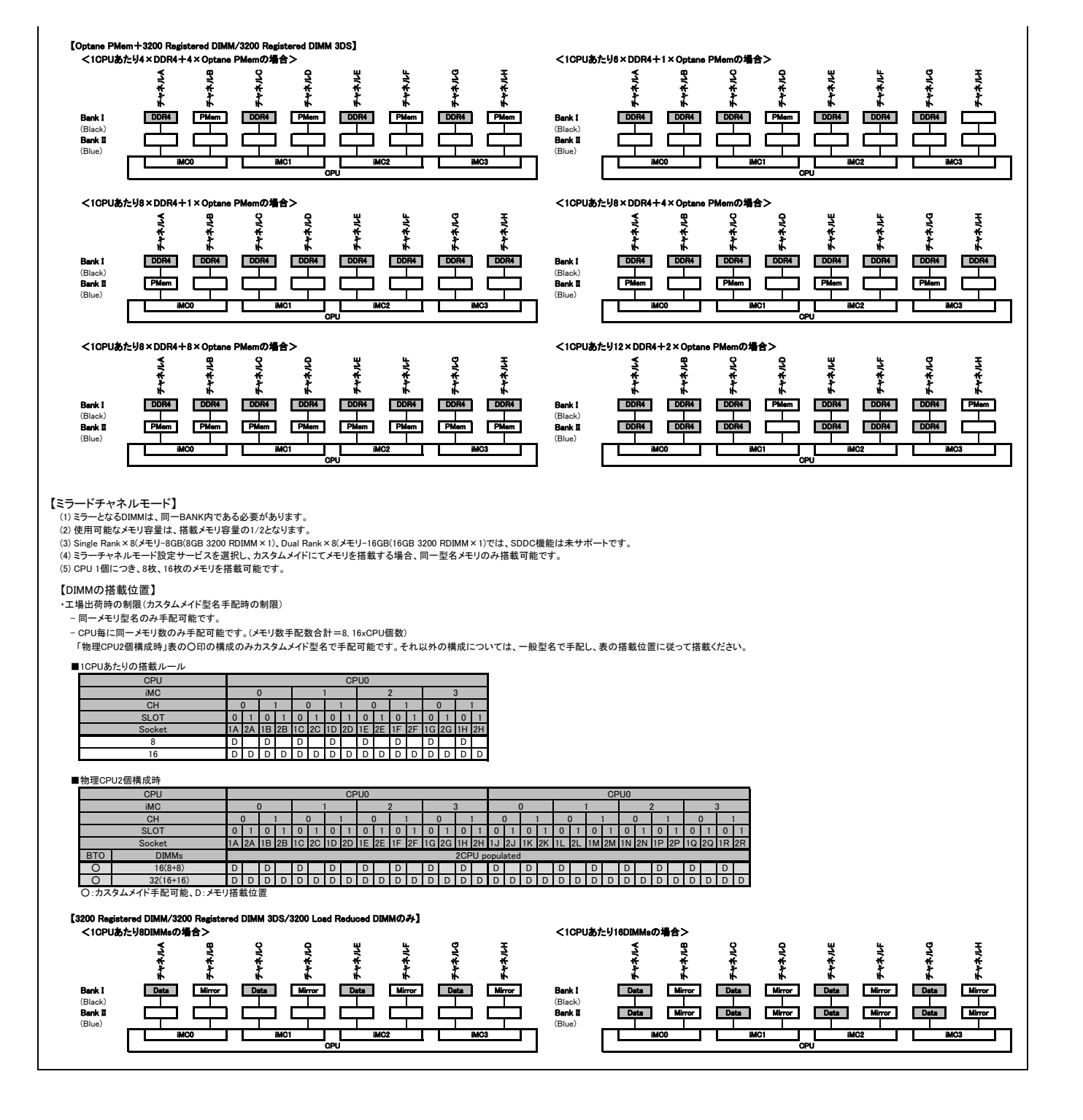

#### ※ OS により接続可能装置は異なります。詳細はハードウェア一覧を参照願います。

#### ■RX4770 M5の場合

【インディペンデントチャネルモード】<br>Single Rank×8(メモリ-8GB(8GB 2933 RDIMM×1)、メモリ-96GB(8GB 2933 RDIMM×12))、Dual Rank×8(メモリ-16GB(16GB 2933 RDIMM×1)、メモリ-192GB(16GB 2933 RDIMM×12))では、<br>SDDC機能は未サポートです。<br>物理CPU4個構成時、12枚セットのメモリ×1(12枚構成)は搭載不可です。

【DIMMの搭載位置(DIMMが1型名の時)】(工場出荷時) 

#### ——………<br>■物理CPU2個構成時

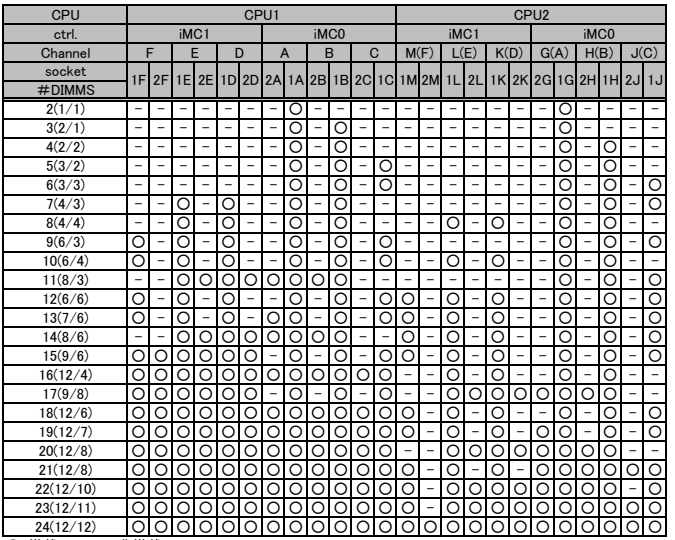

#### ○:搭載、ー:メモリ非搭載

■物理CPU4個構成時

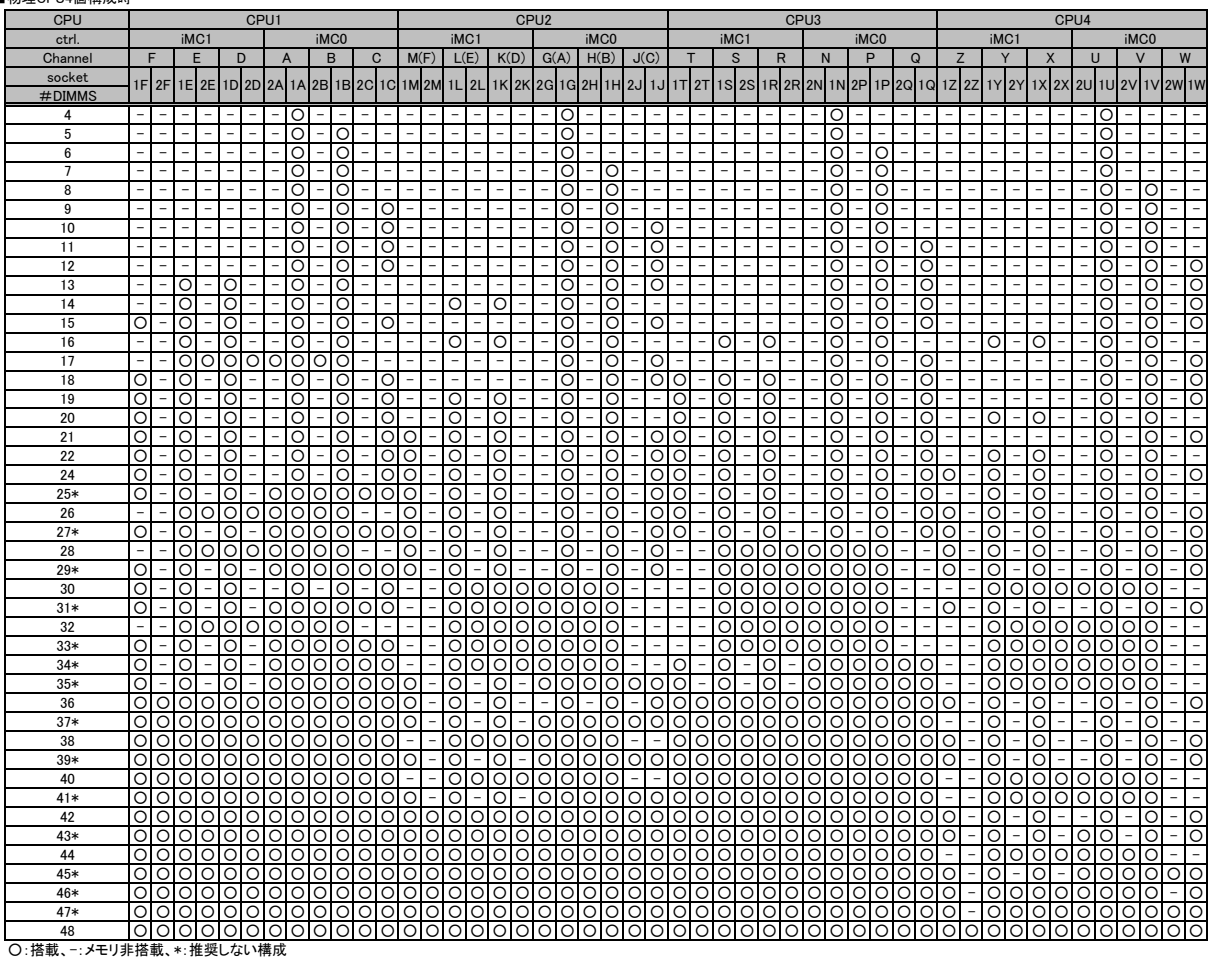

#### ※ OS により接続可能装置は異なります。詳細はハードウェア一覧を参照願います。

#### 【DIMMの搭載位置(DIMMが2型名で偶数枚の時)】(増設時)

・DIMMが2型名の時、以下の搭載位置にすることを推奨します。

- DIMM3型名は搭載不可です。

・DIMMの混在可能な組み合わせについては、各機種の「メモリの搭載について」をご参照ください。 ■物理CPU2個構成時

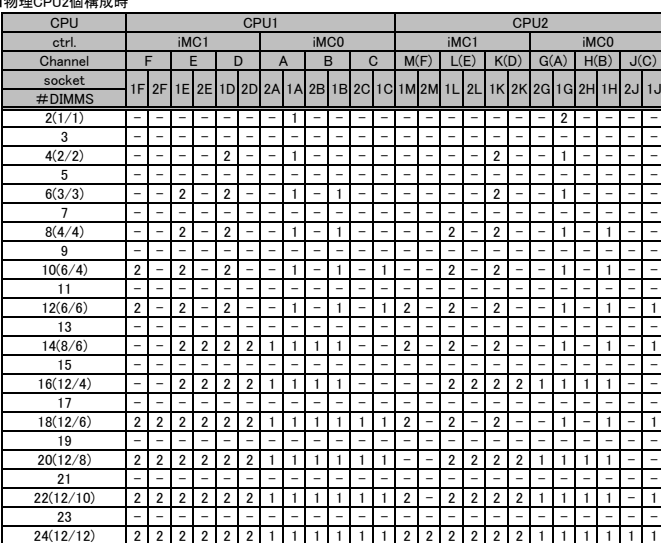

数字:搭載(1と2は2種類の異なるDIMM)、-:メモリ非搭載

#### ■物理CPU4個構成時

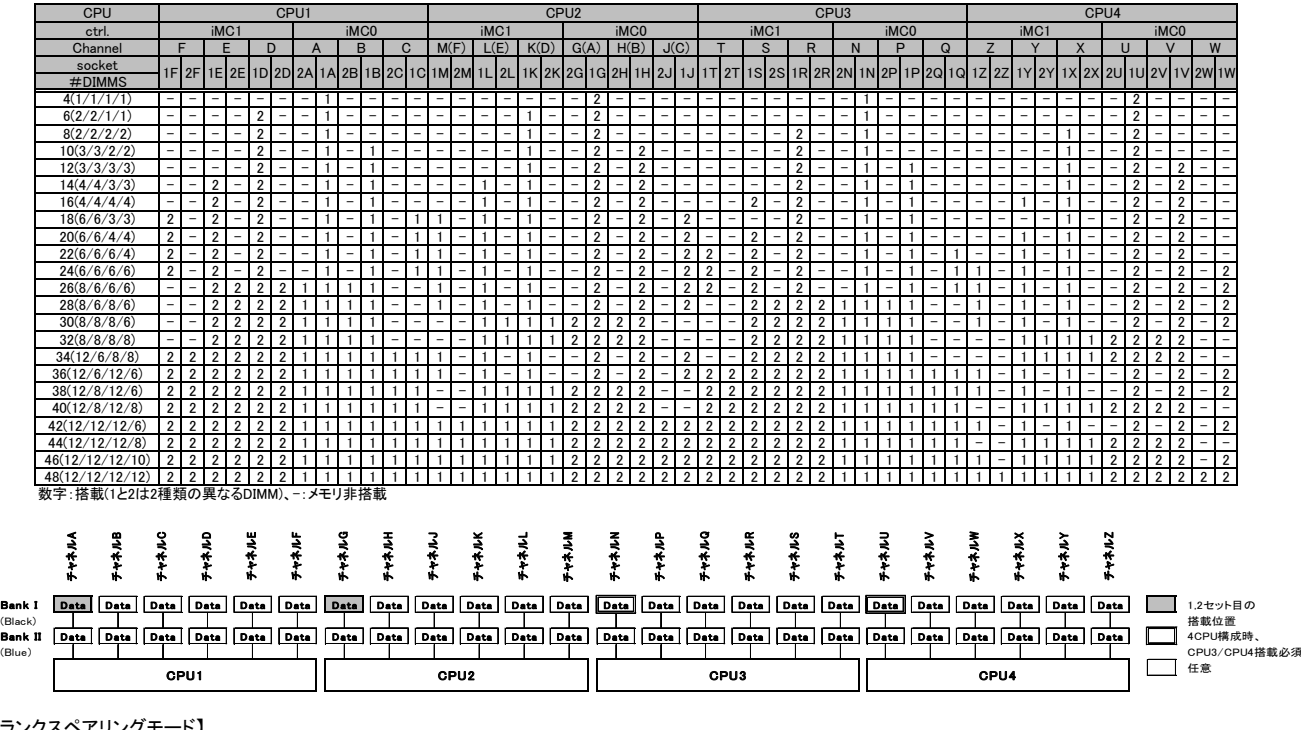

【ランクスペアリングモード】<br>(1)同ーメモリチャネルの中で、1つのランクはほかのランクのスペアとして利用できます。<br>(2)スペアに設定された内では、同一メモリのみ搭載できます。<br>(3)同ーメモリチャネル内では、同一メモリのみ搭載できます。

(4) 物理CPU2個構成時はCPU1側とCPU2側で同じ枚数のDIMMを搭載する必要があります。物理CPU4個構成時はCPU1/CPU2/CPU3/CPU4で同じ枚数のDIMMを搭載する必要があります。 (5) ランクスペアリング設定サービスを選択し、カスタムメイドにてメモリを搭載する場合、同一メモリ型名のみ搭載可能です。

(6) 最小構成: 1チャネルあたり、Single Rank×2、Dual Rank×1、またはQuad Rank×1<br>(7) Single Rank×8(メモリ-8GB(8GB 2933 RDIMM×1)、メモリ-96GB(8GB 2933 RDIMM×12))、Dual Rank×8(メモリ-16GB(16GB 2933 RDIMM×1)、メモリ-192GB(16GB 2933 RDIMM×12))では使用できません。 (8) 物理CPU4個構成時、12枚セットのメモリ(Single Rank×4)×1、×3(12、36枚構成)、12枚セットのメモリ(Dual Rank×4)×1(12枚構成)は搭載不可です。 (9) 使用可能なメモリ容量は、1チャネルあたり以下のようになります。

#### 【メモリ使用可能容量】

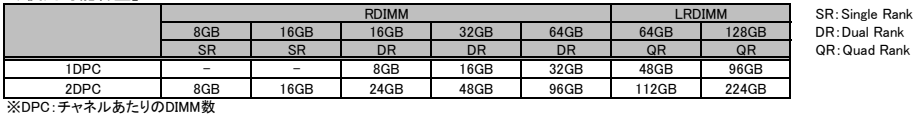

#### ※ OS により接続可能装置は異なります。詳細はハードウェア一覧を参照願います。

#### 【DIMMの搭載位置】

<Single Rankメモリ (RDIMM)の場合>

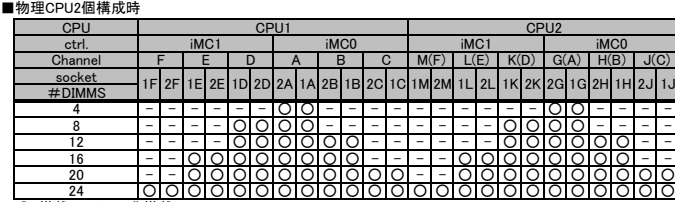

○:搭載、ー:メモリ非搭載

■物理CPU4個構成時

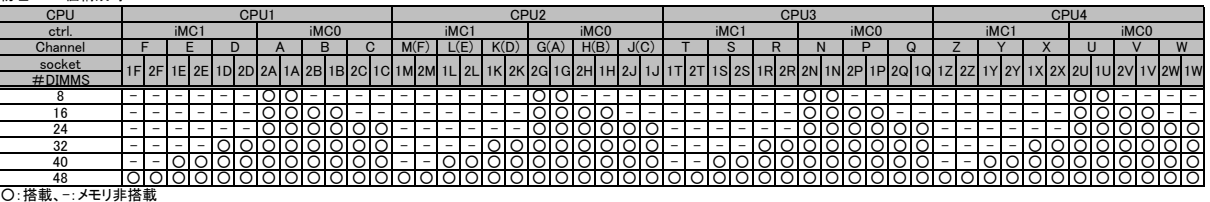

<Dual Rankメモリ / Quad Rankメモリの場合>

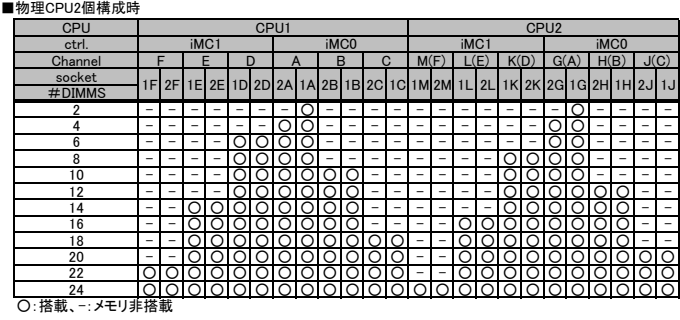

#### ■物理CPU4個構成時

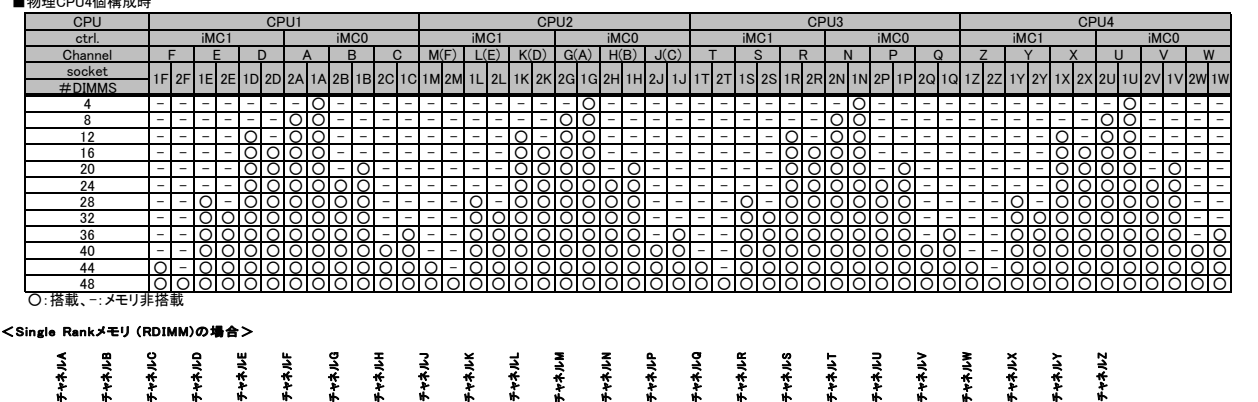

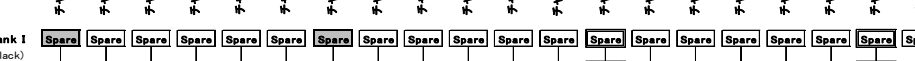

(Black) 搭載位置 Bank II Data Data Data Data Data Data Data Data Data Data Data Data Data Data Data Data Data Data Data Data Data Data Data Data 4CPU構成時、 (Blue) CPU3/CPU4搭載必須 CPU1 CPU2 CPU3 CPU4

Bank I Spare Spare Spare Spare Spare Spare Spare Spare Spare Spare Spare Spare Spare Spare Spare Spare Spare Spare Spare Spare Spare Spare Spare Spare 1,2セット目の チャネル内にて同一 メモリの搭載必須

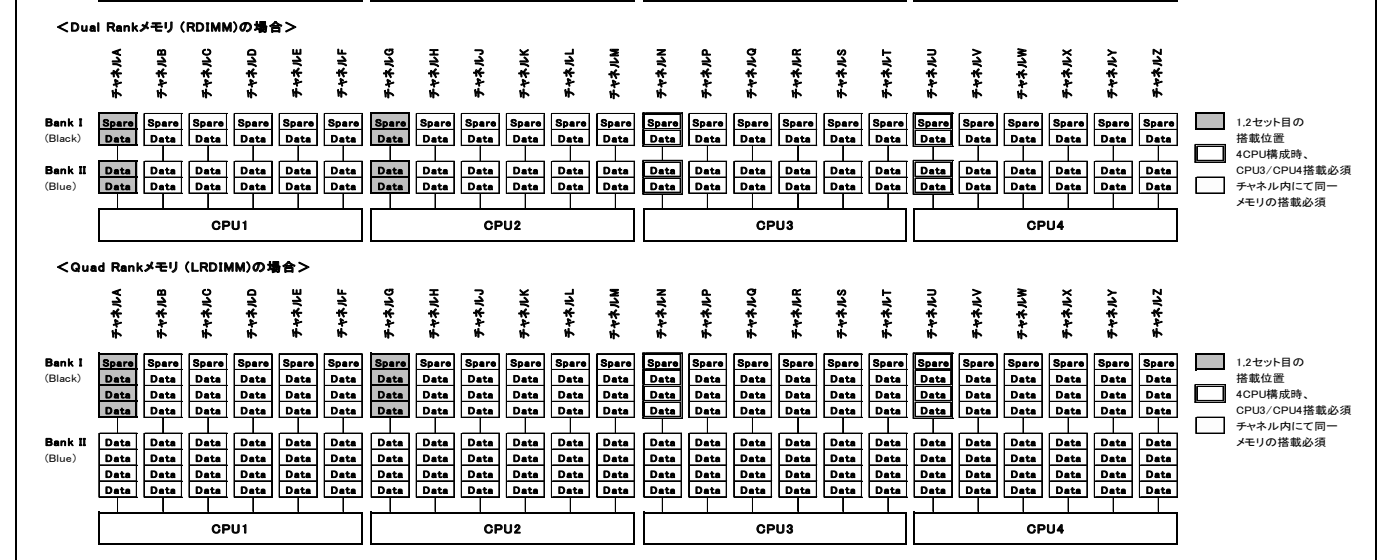

#### ※ OS により接続可能装置は異なります。詳細はハードウェア一覧を参照願います。

#### 【ミラードチャネルモード】

(1) ミラーとなるDIMMは、同一BANK内である必要があります。<br>(2) 使用可能なメモリ容量は、搭載メモリ容量の1/2となります。<br>(3) Single Rank×8(メモリ-8GB(8GB 2933 RDIMM×1)、メモリ-96GB(8GB 2933 RDIMM×12))、Dual Rank×8(メモリ-16GB(16GB 2933 RDIMM×1)、メモリ-192GB(16GB 2933 RDIMM×12))では使用できませ

(4) ミラーチャネルモード設定サービスを選択し、カスタムメイドにてメモリを搭載する場合、同一型名メモリのみ搭載可能です。 (5) 物理CPU4個構成時、12枚セットのメモリ×1(12枚構成)は搭載不可です。

【DIMMの搭載位置】 ■物理CPU2個構成時

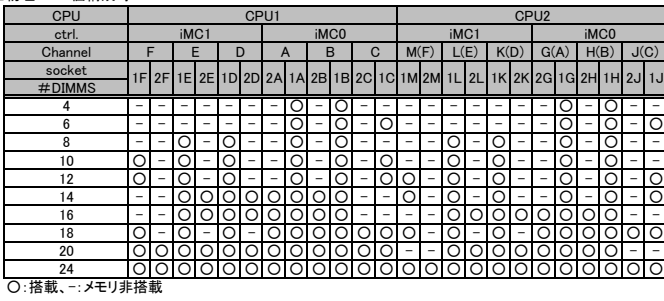

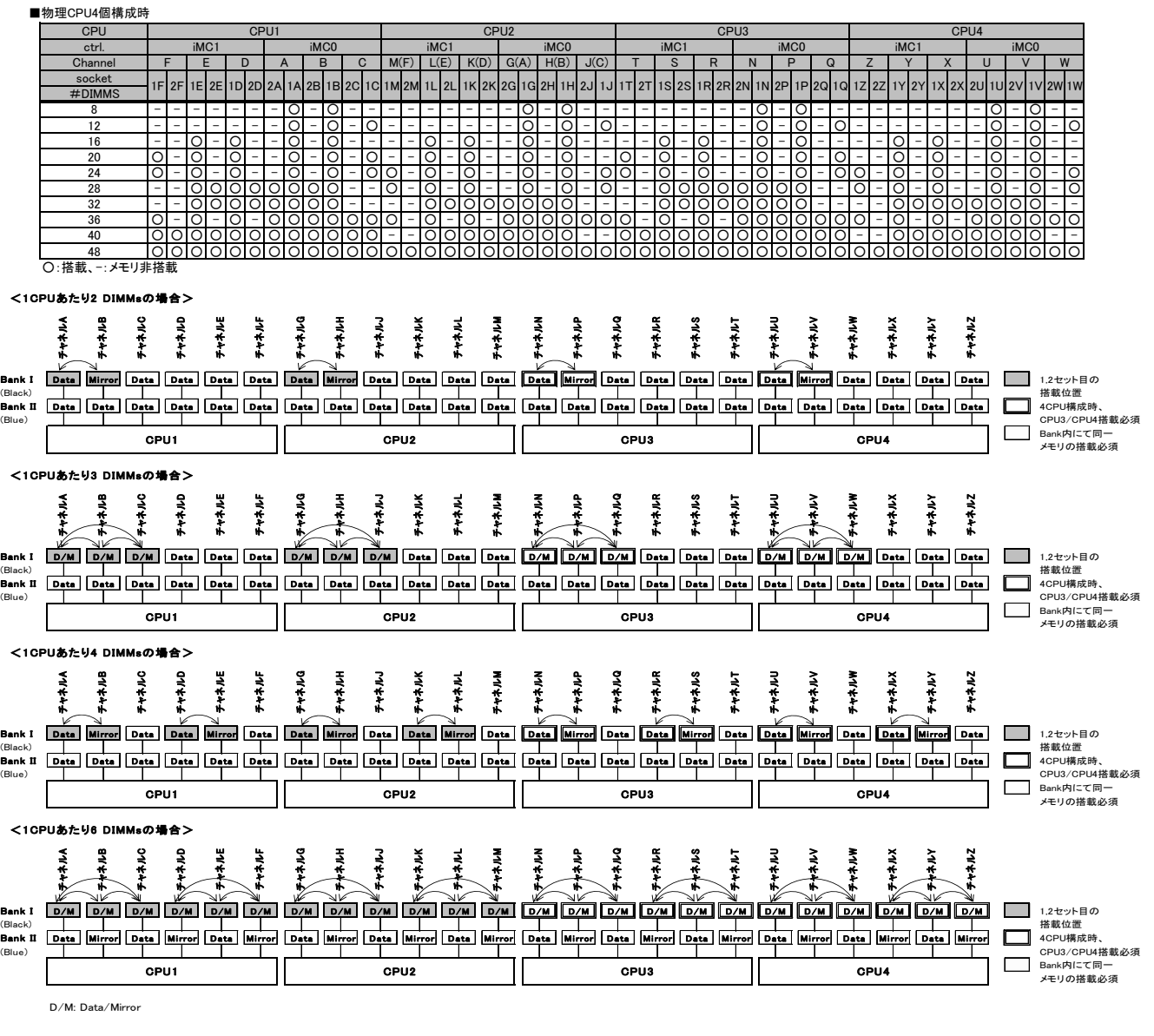

システム構成図留意事項

#### ※ OS により接続可能装置は異なります。詳細はハードウェア一覧を参照願います。

#### ■RX4770 M6の場合

【インディペンデントモード】<br>(1) Single Rank×8(メモリ-8GB(8GB 3200 RDIMM×1)、Dual Rank×8(メモリ-16GB(16GB 3200 RDIMM×1)では、SDDC機能は未サポート。<br>(2) CPU 1個につき、1枚、4枚、6枚、12枚のメモリを搭載可能です。

#### 【DIMMの搭載位置】

・<br>・工場出荷時の制限(カスタムメイド型名手配時の制限)

- 同一メモリ型名のみ手配可能です。

- CPU毎に同一メモリ数のみ手配可能です。(メモリ数手配数合計=1, 4, 6,12xCPU個数) 「物理CPU2個構成時」、「物理CPU4個構成時」表の○印の構成のみカスタムメイド型名で手配可能です。それ以外の構成については、一般型名で手配し、表の搭載位置に従って搭載ください。

■1CPUあたりの搭載ルール

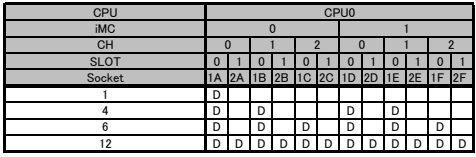

#### ■物理CPU2個構成時

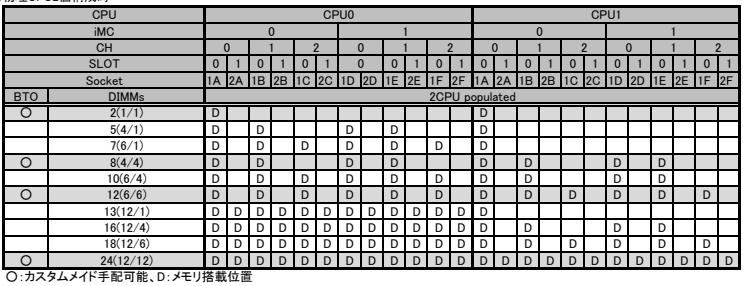

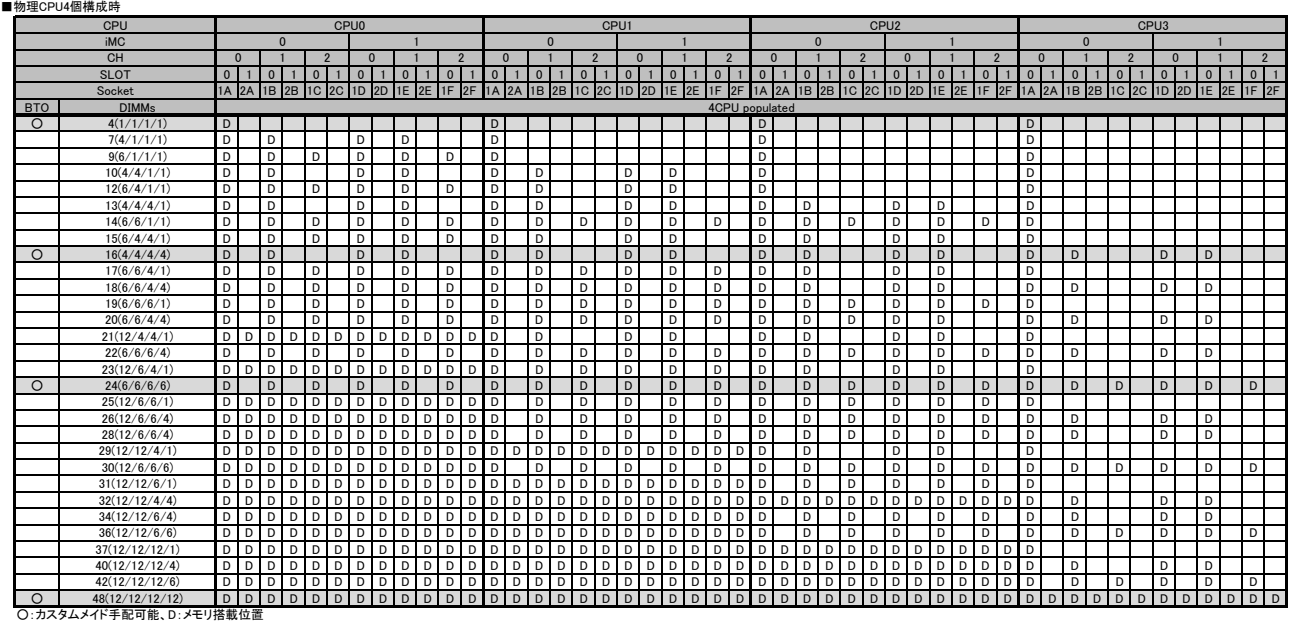

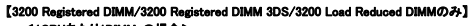

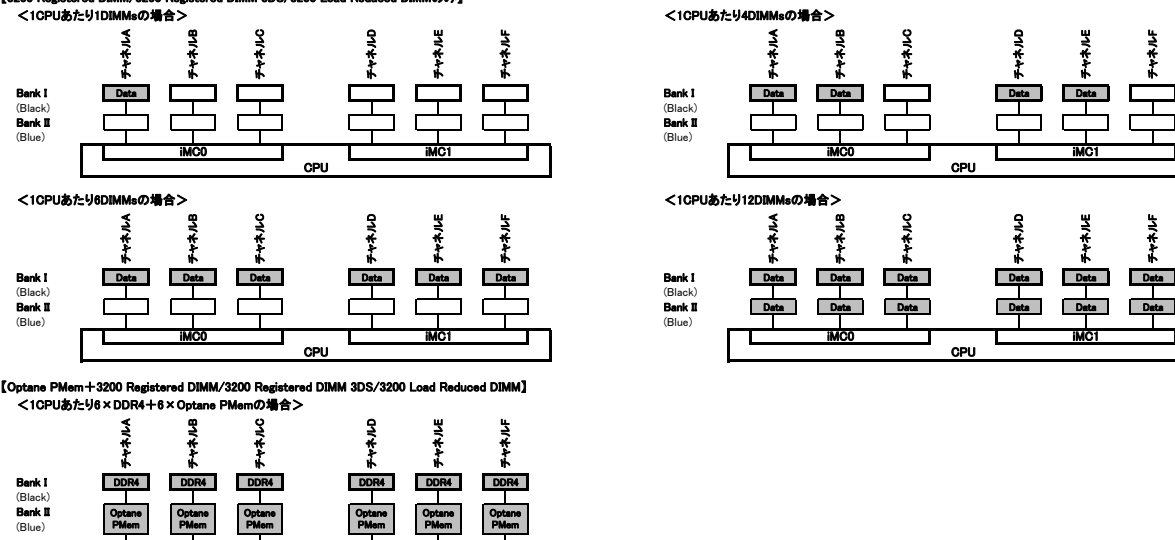

CPU

iMC0 iMC1

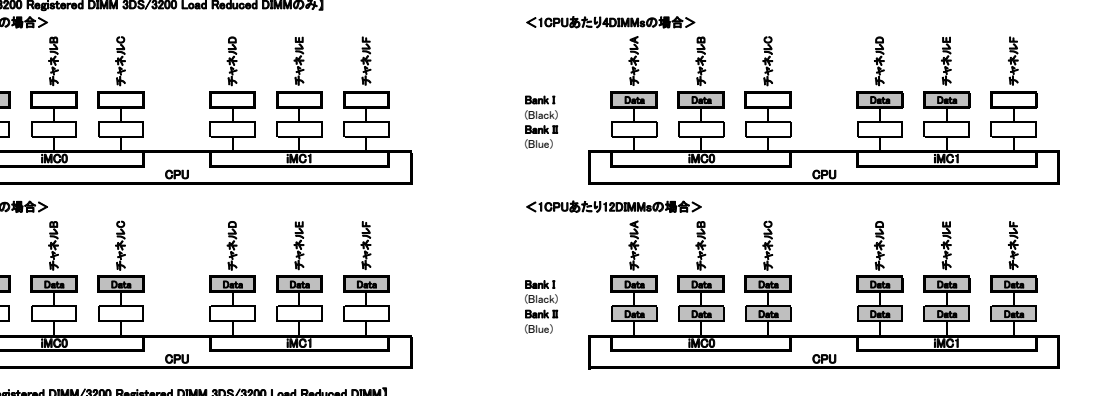

#### ※ OS により接続可能装置は異なります。詳細はハードウェア一覧を参照願います。

#### 【ミラードチャネルモード】

(1) ミラーとなるDIMMは、同一BANK内である必要があります。

(2) 使用可能なメモリ容量は、搭載メモリ容量の1/2となります。<br>(3) Single Rank × 8(メモリ-8GB(8GB 3200 RDIMM × 1), Dual Rank × 8(メモリ-16GB(16GB 3200 RDIMM × 1)では、SDDC機能は未サポートです。<br>(4) Siフーチャネルモード設定サービスを選択し、カスタムメイドにてメモリを搭載する場合、同一型名メモリのみ搭載可能です。<br>(5) CPU 1個につ

#### 【DIMMの搭載位置】

・工場出荷時の制限(カスタムメイド型名手配時の制限) - 同一メモリ型名のみ手配可能です。

- CPU毎に同一メモリ数のみ手配可能です。(メモリ数手配数合計=4, 6,12xCPU個数) 「物理CPU2個構成時」、「物理CPU4個構成時」表の○印の構成のみカスタムメイド型名で手配可能です。それ以外の構成については、一般型名で手配し、表の搭載位置に従って搭載ください。

■1CPUあたりの搭載ルール

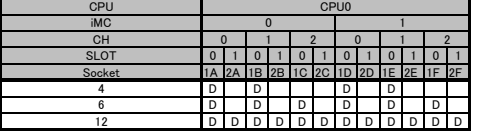

#### ■物理CPU2個構成時

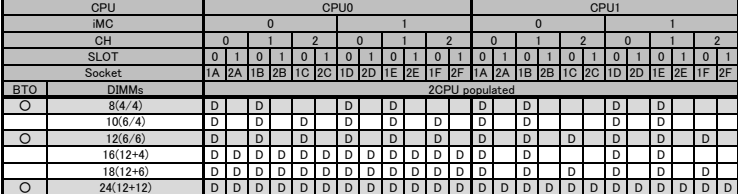

○:カスタムメイド手配可能、D:メモリ搭載位置

#### ■物理CPU4個構成時

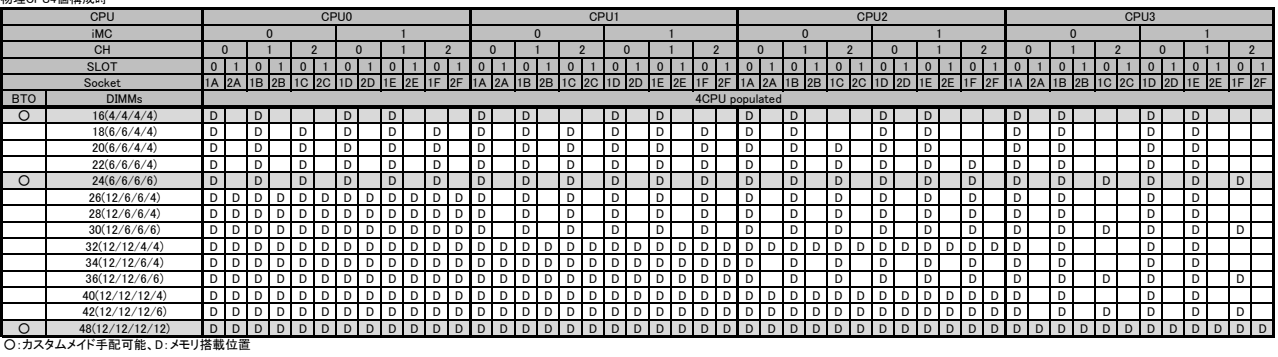

### 【3200 Registered DIMM/3200 Registered DIMM 3DS/3200 Load Reduced DIMMのみ】 <1CPUあたり4DIMMsの場合> <1CPUあたり6DIMMsの場合>

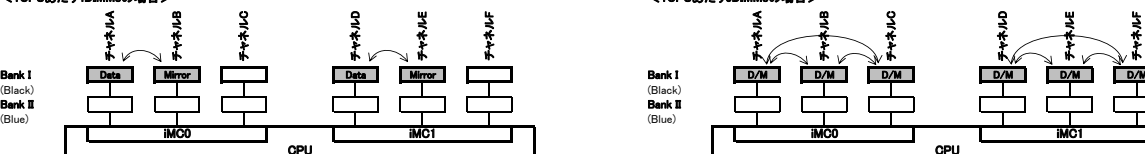

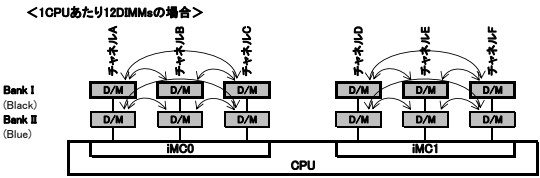

【Optane PMem+3200 Registered DIMM/3200 Registered DIMM 3DS/3200 Load Reduced DIMM】

#### ptane Pwem + 3200 Registered Dimmy 3<br><1CPUあたり6×DDR4+6×Optane PM DDR4 DDR4 DDR4 DDR4 **Bank I**<br>(Black) Bank II (Blue) iMC0 iMC1 CPU チャネルF **Optane** PMem Optane PMem Optane PMem Optane PMem **Optane** PMem **Optane** PMem チャネルA チャネルB チャネルC チャネルD チャネルE

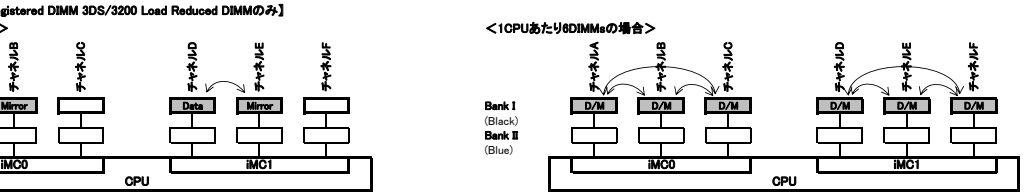

26

#### ※ OS により接続可能装置は異なります。詳細はハードウェア一覧を参照願います。

#### ■CX2550 M5/CX2560 M5の場合

#### 【インディペンデントチャネルモード】

Single Rank×8(メモリ-8GB(8GB 2933 RDIMM×1)、メモリ-96GB(8GB 2933 RDIMM×12))、Dual Rank×8(メモリ-16GB(16GB 2933 RDIMM×1))では、SDDC機能は未サポートです。 カスタムメイドにてメモリを搭載する場合、同一メモリ型名のみ搭載可能です。

### 【DIMMの搭載順】

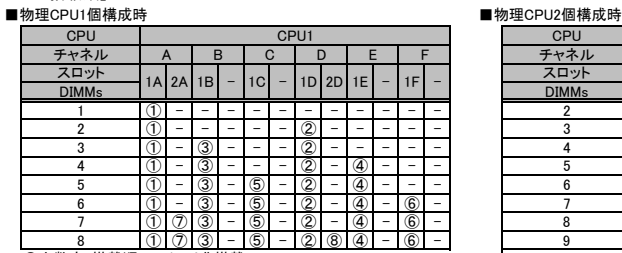

○内数字:搭載順、一:メモリ非搭載

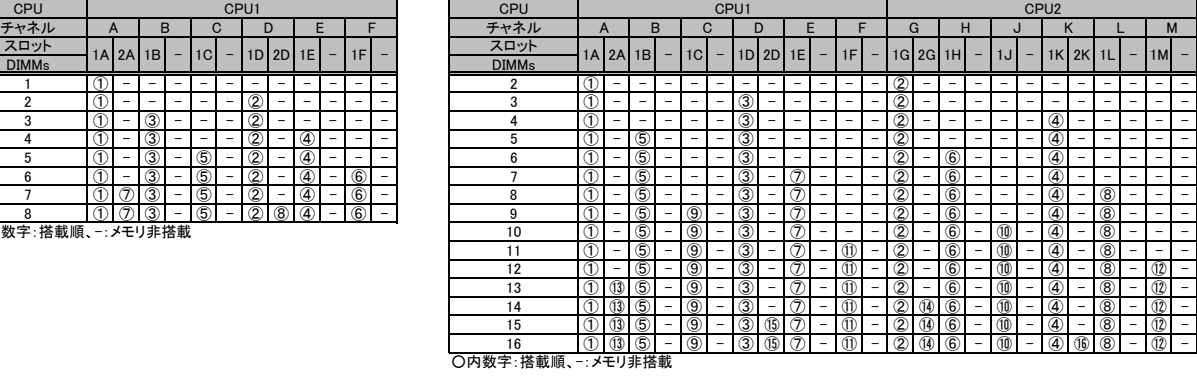

#### 【ランクスペアリングモード】 ※CX2560 M5のみ

(1) 同ーメモリチャネルの中で、1つのランクはほかのランクのスペアとして利用できます。<br>(2) スペアに設定されたランクはスペア用として予約されているため、システムメモリとして利用できません。<br>(3) 1DPC構成のみサポートします(DPC:チャネルあたりのDIMM数)。

(4) Single Rankメモリは使用できません。<br>(5) ランクスペアリング設定サービスを選択し、カスタムメイドにてメモリを搭載する場合、同ーメモリ型名のみ搭載可能です。<br>(6) 2CPU構成の場合、CPU1とCPU2のメモリ構成は同一構成のみサポートします。<br>(7) Dual Rank×8(メモリ-16GB(16GB 2933 RDIMM×1))では使用できません。

(8) 使用可能なメモリ容量は、1チャネルあたり以下のようになります。

#### 【メモリ使用可能容量】

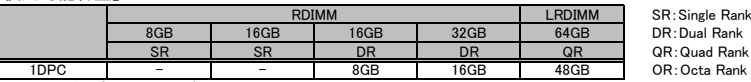

※DPC:チャネルあたりのDIMM数

#### 【DIMMの搭載順】

#### ■物理CPU1個構成時 ■物理CPU2個構成時

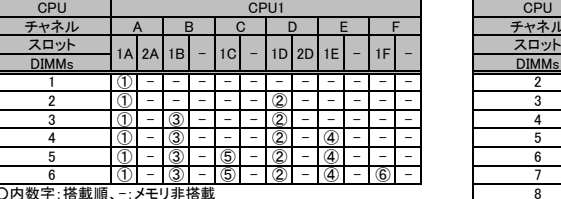

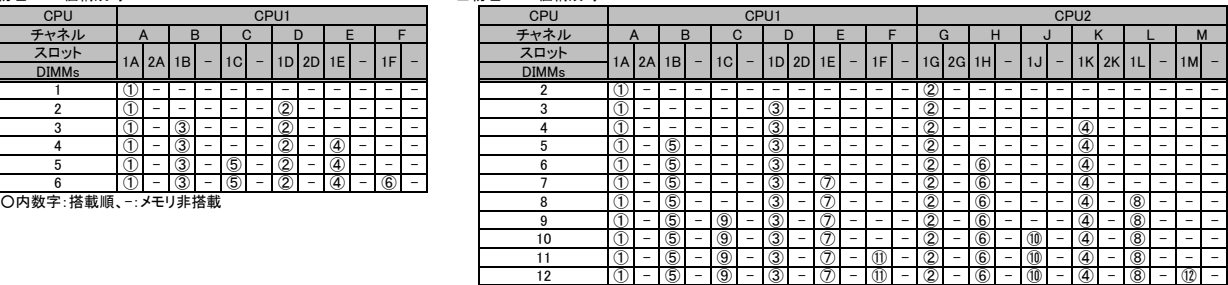

○内数字:搭載順、-:メモリ非搭載

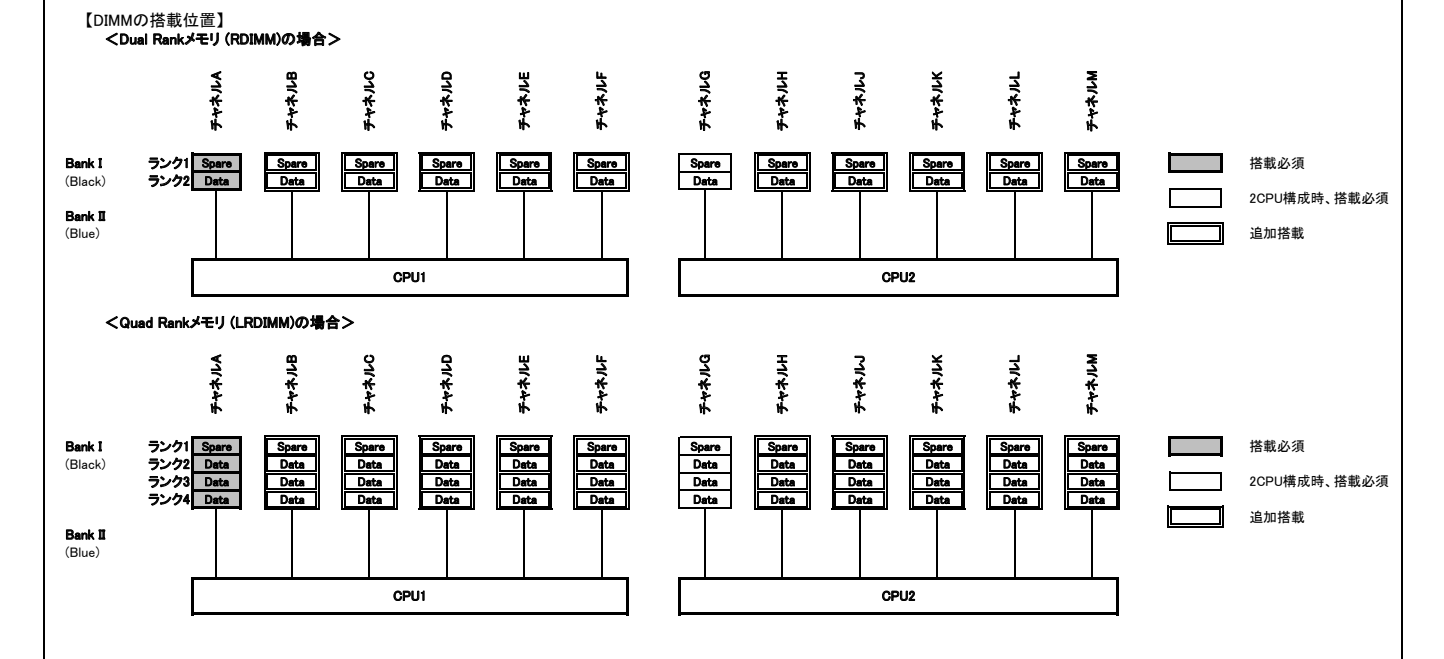

#### ※ OS により接続可能装置は異なります。詳細はハードウェア一覧を参照願います。

#### 【パフォーマンスモード】

・・・フィー<br>(1) メモリの最大性能にて動作します。

(2) 1DPC構成のみサポートします(DPC:チャネルあたりのDIMM数)。 (3) 各CPUには、6枚の同一DIMMを搭載する必要があります。

① 1CPU構成は、同一DIMM 6枚単位

② 2CPU構成は、同一DIMM 12枚単位 (4) パフォーマンスモード設定サービスを選択し、カスタムメイドにてメモリを搭載する場合、同一型名メモリのみ搭載可能です。

(5) 2CPU構成の場合、CPU1とCPU2のメモリ構成は同一構成のみサポートします。

(6) Single Rank×8(メモリ-8GB(8GB 2933 RDIMM×1)、メモリ-96GB(8GB 2933 RDIMM×12))、Dual Rank×8(メモリ-16GB(16GB 2933 RDIMM×1))では、SDDC機能は未サポートです。

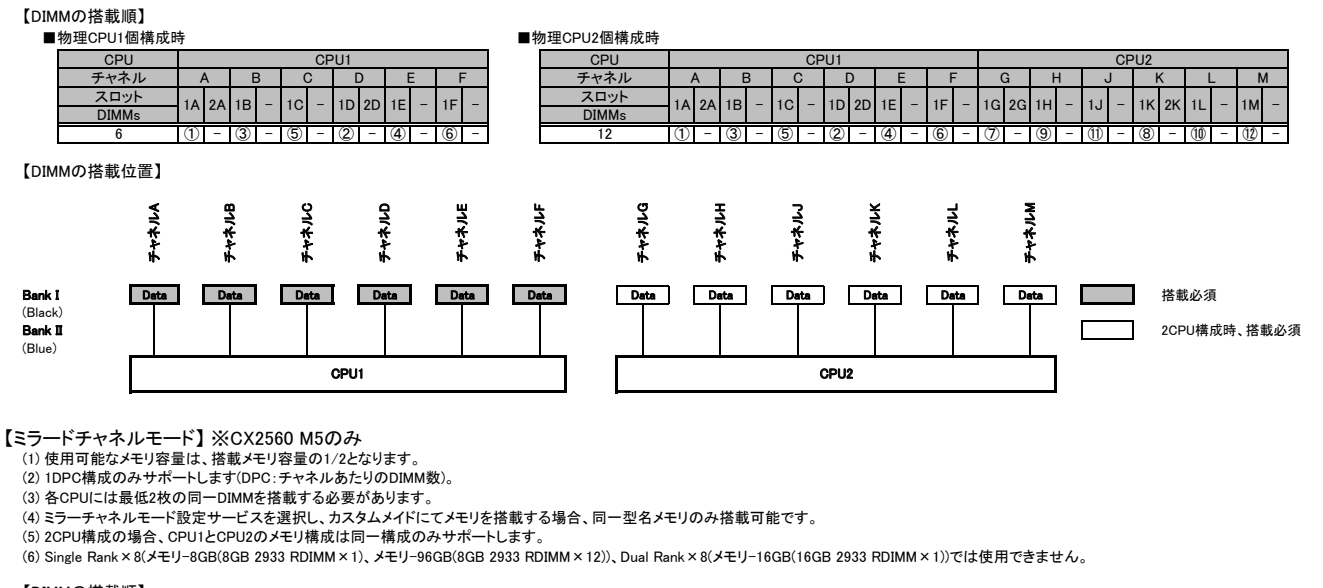

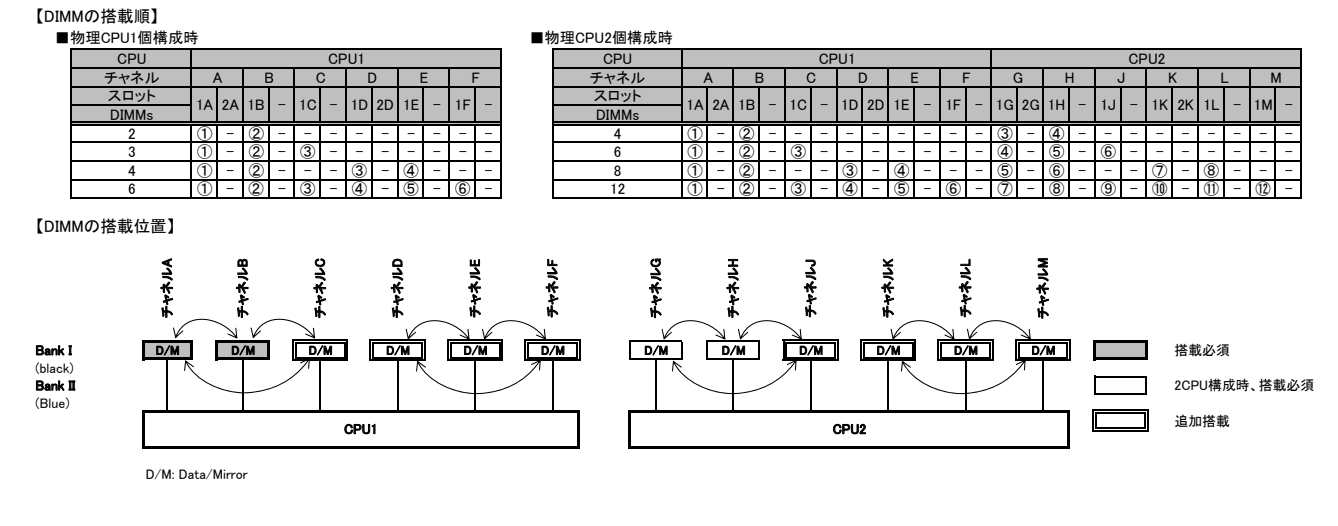

#### ※ OS により接続可能装置は異なります。詳細はハードウェア一覧を参照願います。

#### ■CX2550 M6/CX2560 M6の場合

【インディペンデントチャネルモード】

Single Rank×8(メモリ-8GB(8GB 3200 RDIMM×1)、Dual Rank×8(メモリ-16GB(16GB 3200 RDIMM×1)では、SDDC機能は未サポート。<br>カスタムメイドにてメモリを搭載する場合、同一メモリ型名のみ搭載可能です。<br>「物理CPU2個構成時」表の〇印の構成のみカスタムメイド型名で手配可能です。それ以外の構成については、一般型名で手配し、表の搭載位置に従って搭載ください。

#### 【DIMMの搭載順】

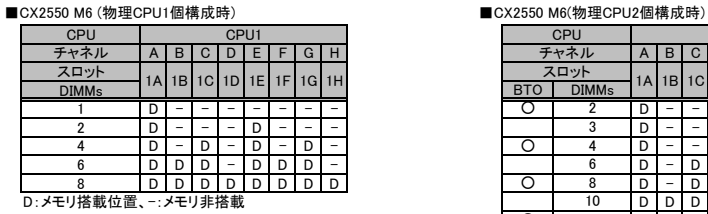

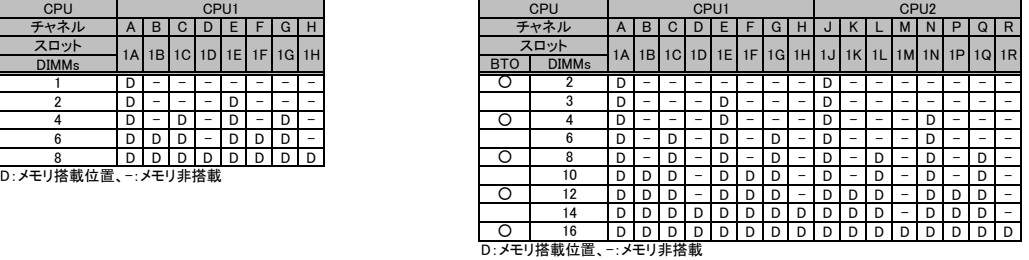

CPU | CPU1 CPU1 | CPU | CPU1 CPU1 | CPU2 | CPU1 | CPU2 | CPU2 iMC | iMC0 | iMC1 | iMC2 | iMC3 | | | | iMC **DIMM**  $\frac{1}{2}$  - - - D - - - D - - - D - - - D - - - -6 D-DD--D-DD-- D--D--D--D--D-----D----- D:メモリ搭載位置、 -: メモリ非搭

#### ■CX2560 M6(物理CPU1個構成時) ■CX2560 M6(物理CPU2個構成時)

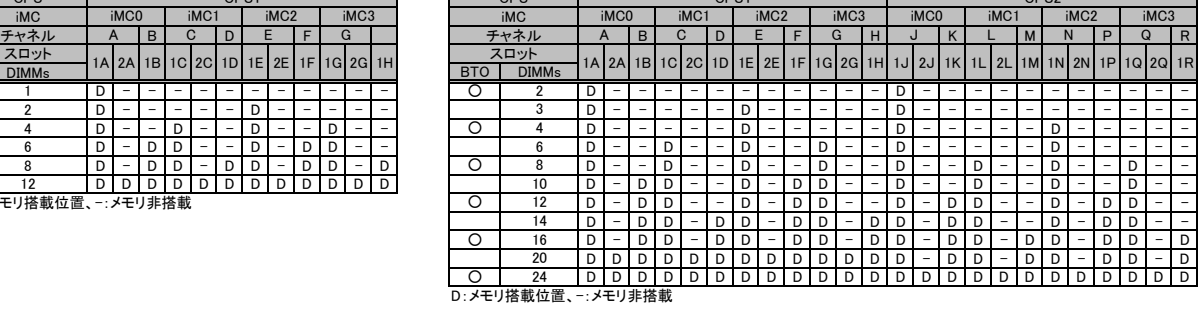

#### 【ミラードチャネルモード】

(1) 使用可能なメモリ容量は、搭載メモリ容量の1/2となります。

(2)Single Rank×8(メモリ-8GB(8GB 3200 RDIMM×1)、Dual Rank×8(メモリ-16GB(16GB 3200 RDIMM×1)では、SDDC機能は未サポートです。<br>(3) 同一iMC内(チャネルA-B/C-D/E-F/G-H/J-K/L-M/N-P/Q-R間)でミラーを構成します。同一iMC内では同一型名メモリのみ搭載可能です。

(4) ミラーチャネルモード設定サービスを選択し、カスタムメイドにてメモリを搭載する場合、同一型名メモリのみ搭載可能です。

#### ■CX2560 M6(物理CPU1個構成時) ■CX2560 M6(物理CPU2個構成時)

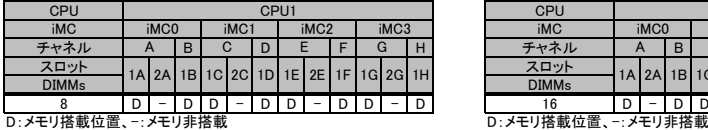

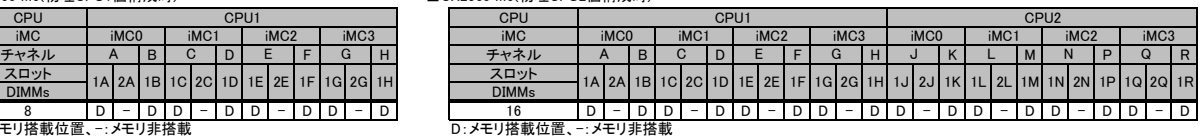

システム構成図留意事項

#### ※ OS により接続可能装置は異なります。詳細はハードウェア一覧を参照願います。

#### DCPMM関連

・ご使用の際は、以下のいずれかのメモリ構成を必ず満たす必要があります。<br>また、DCPMM以外のメモリとDCPMMの容量比率(Ratio)が1:4~1:16以外の場合は、ADモード(\*)のみ使用可能です。<br>(\*) MM(メモリ)モード:演第90メモリと同様に、揮発性のメモリを使用するモード。<br>AD(App Direct)モード:不揮発性のメモリとして使用するモード。

#### ■TX2550 M5の場合

【1CPUの場合】

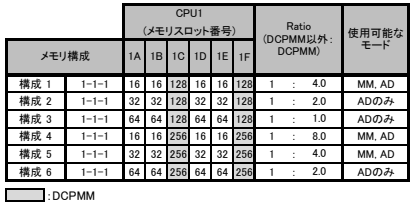

【2CPUの場合】

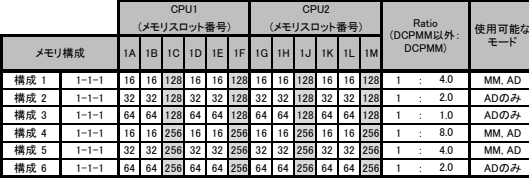

:DCPMM

■RX2530 M5/RX2540 M5/RX4770 M5の場合

#### 【1CPUの場合】

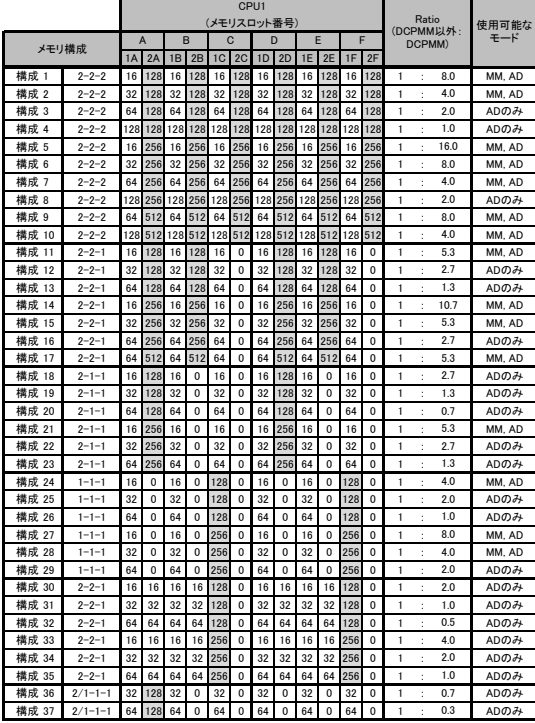

:DCPMM

### システム構成図留意事項

#### ※ OS により接続可能装置は異なります。詳細はハードウェア一覧を参照願います。

#### 【2CPUの場合】

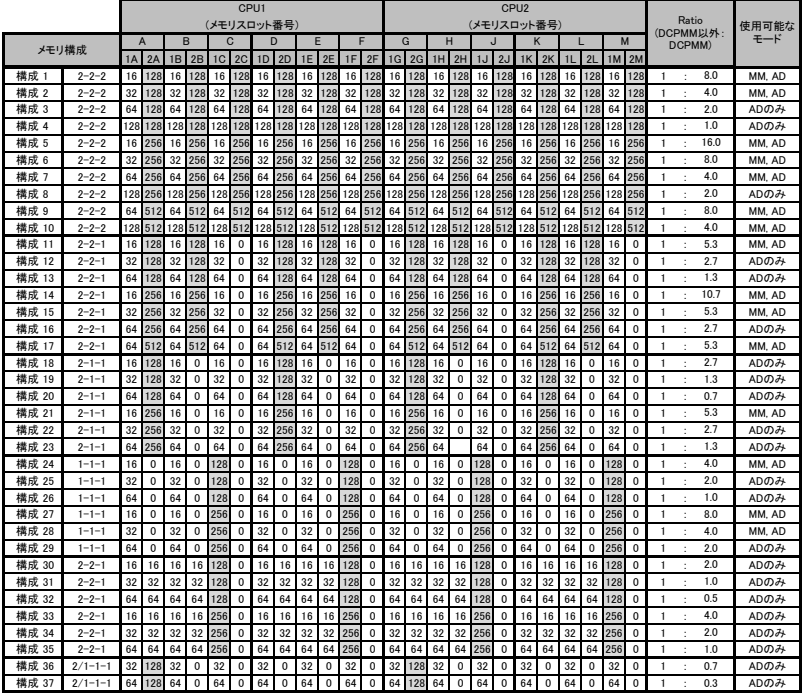

:DCPMM

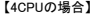

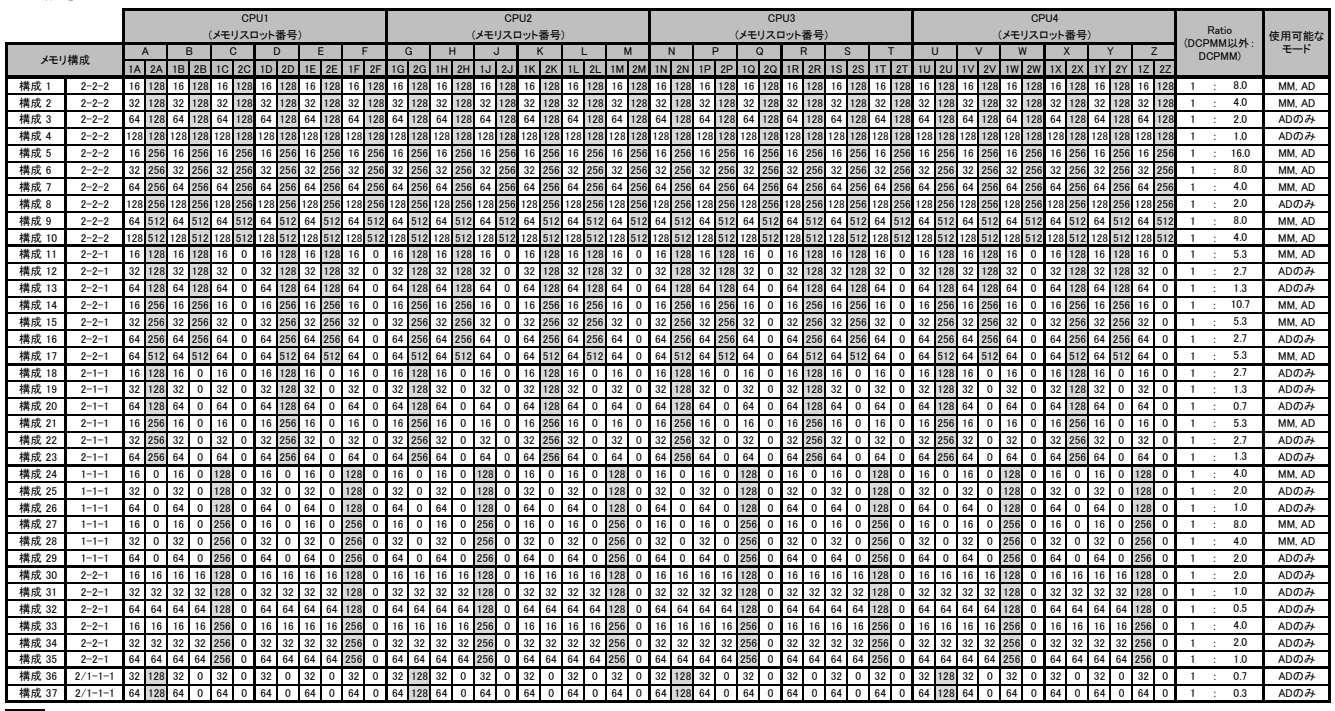

:DCPMM

#### ■CX2550 M5/CX2560 M5の場合

【1CPUの場合】

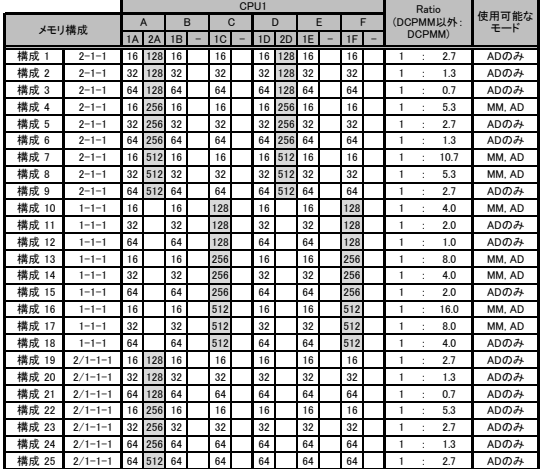

:DCPMM Г

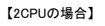

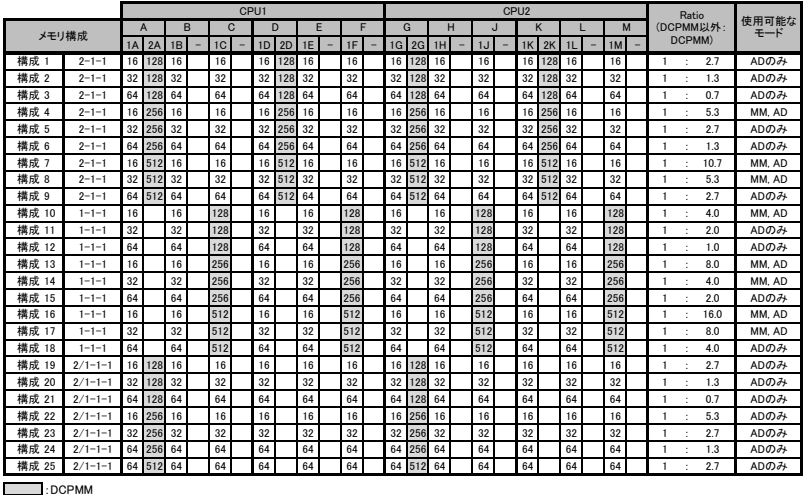

:DCPMM

#### ・DCPMMを使用する場合は、以下のCPUを選択する必要があります。

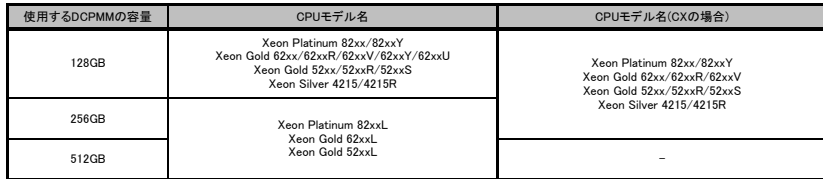

・対象のOSと、使用できるDCPMMのモードは以下のとおりです。

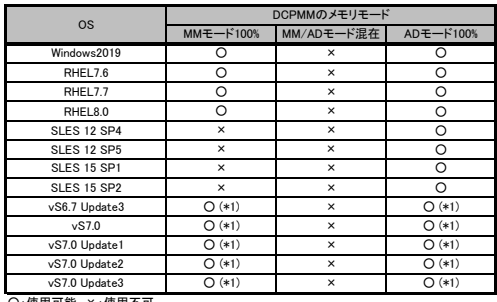

O:使用可能、×:使用不可<br>(\*1) VMwareのサポート状況(本体/オプション)等の最新情報は、当社ホームページ( https://www.fujitsu.com/jp/products/computing/servers/primergy/software/vmware/ )にてご確認ください。

・DCPMMの工場出荷時設定は、MMモードです。ADモードを使用する場合は、使用前にBIOSメニューでADモードへの設定変更を行う必要があります。

・ADモードを設定後に、さらにDCPMMを増設する場合は、ADモードの再設定が必要となり、DCPMMに保存されたユーザデータは消去されます。必要に応じて、データのバックアップを実施 してください。

・DCPMMを使用する場合は、本体のメモリモードを"インディペンデントモード"(デフォルト)に設定してご使用ください。

・UEFIモードのみサポートしています。

・OSブート領域として、使用はできません。

・本製品は有寿命部品のため、寿命時には製品の再購入が必要です。詳細は、「有寿命部品関連」を参照してください。

#### ※ OS により接続可能装置は異なります。詳細はハードウェア一覧を参照願います。

#### Optane PMem関連

・ご使用の際は、以下のいずれかのメモリ構成を必ず満たす必要があります。

■RX2530 M6/RX2540 M6の場合

【1CPUの場合】

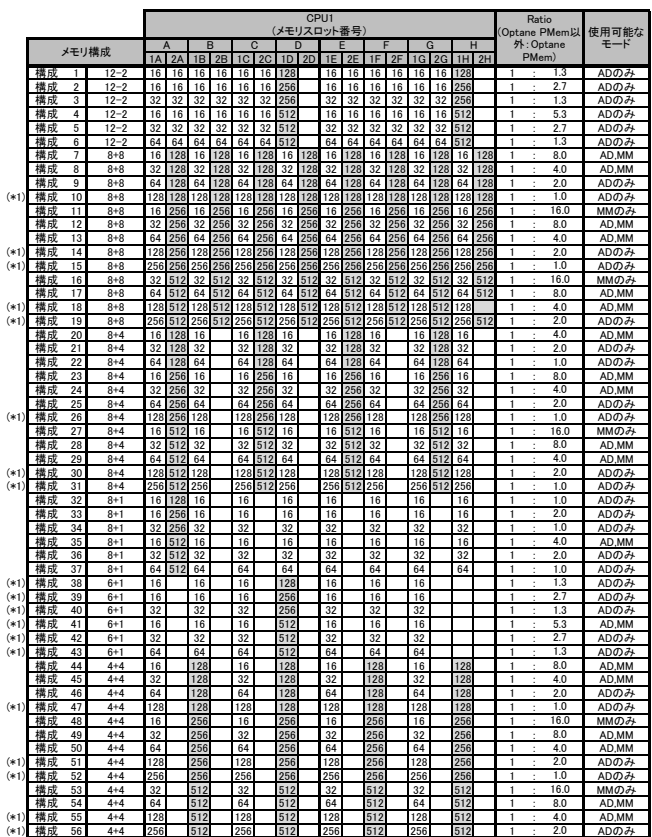

#### : Optane PMem (\*1) RX2540 M6のみ構成可能

【2CPUの場合】

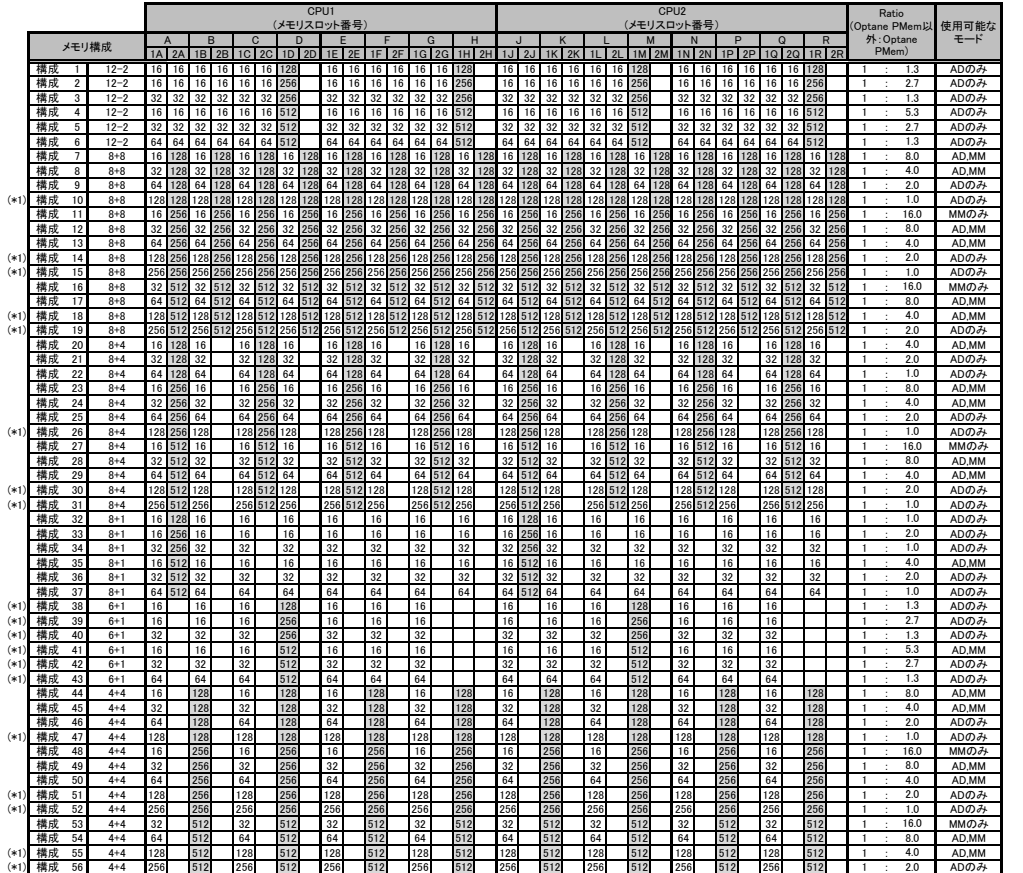

——】:Optane PMem<br>(∗1) RX2540 M6のみ構成可能

システム構成図留意事項

#### ※ OS により接続可能装置は異なります。詳細はハードウェア一覧を参照願います。

#### ■RX4770 M6の場合

【1CPUの場合】

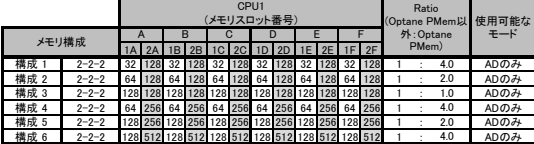

: Optane PMem

【2CPUの場合】

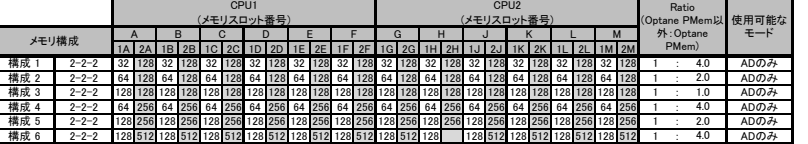

【4CPUの場合】

п

: Optane PMem

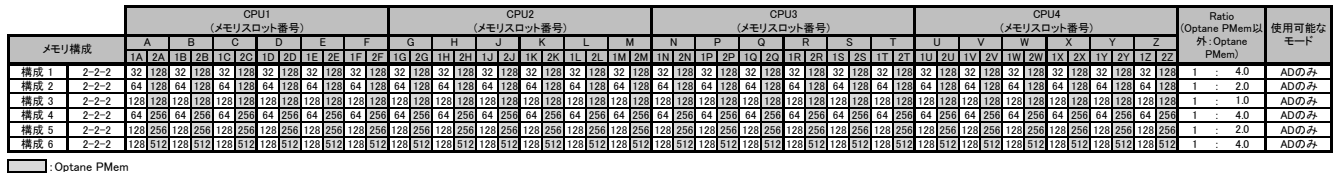

■CX2560 M6の場合

【1CPUの場合】

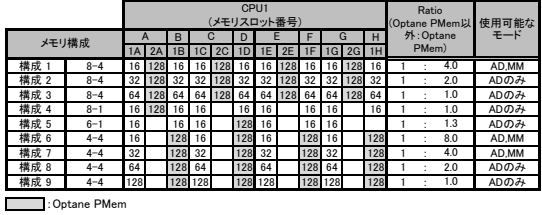

【2CPUの場合】

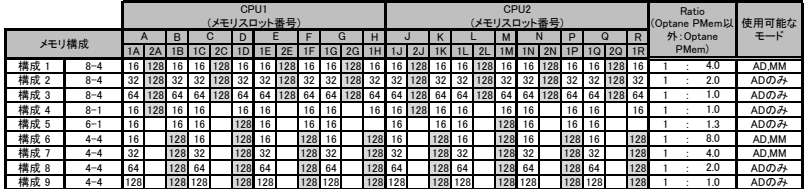

: Optane PMem

#### ・Optane PMemを使用する場合は、以下のCPUを選択する必要があります。

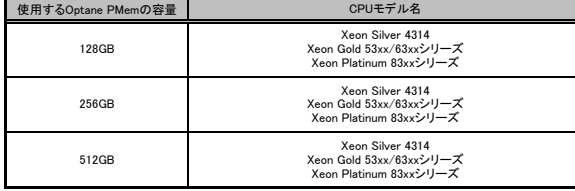

・対象のOSと、使用できるOptane PMemのモードは以下のとおりです。

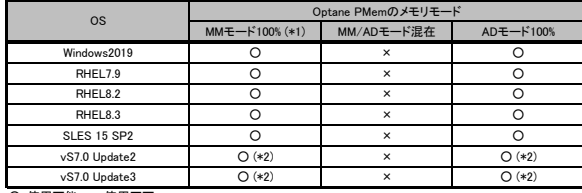

○:使用可能、×:使用不可

(\*1) RX4770 M6はOSによらずMMモードは使用不可です。<br>(\*2) VMwareのサポート状況(本体/オプション)等の最新情報は、当社ホームページ( https://www.fujitsu.com/jp/products/computing/servers/primergy/software/vmware/ )にてご確認ください。

・Optane PMemの工場出荷時設定は、MMモードです。ADモードを使用する場合は、使用前にBIOSメニューでADモードへの設定変更を行う必要があります。

・ADモードを設定後に、さらにOptane PMemを増設する場合は、ADモードの再設定が必要となり、Optane PMemに保存されたユーザデータは消去されます。必要に応じて、データのバックアップを実施 してください。

・Optane PMemを使用する場合は、本体のメモリモードを"インディペンデントモード"に設定してご使用ください。

・UEFIモードのみサポートしています。

・OSブート領域として、使用はできません。

・本製品は有寿命部品のため、寿命時には製品の再購入が必要です。詳細は、「有寿命部品関連」を参照してください。

システム構成図留意事項

#### ※ OS により接続可能装置は異なります。詳細はハードウェア一覧を参照願います。

Linux**系** 

RHEL9(Intel64)

**HHLL9Un** 

SLES 12<br>(x86\_64) SLES 12

SLES 15<br>(x86\_64) SLES 15

RHEL7(Intel64)

RHEL7(Intel64)

RHEL8(Intel64)

 $-8(fr)$  $964$ 

### バックアップ装置関連事項

バックアップ装置のサポートOSと使用するソフトウェア一覧

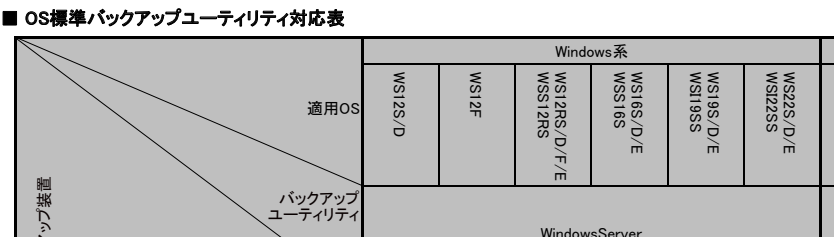

バックアップ装置 Linux WindowsServer Backup Command (\*1) いっク 装置型名 規格PY-RD111<br>PYBRD111 PYBRD111 ▲▲▲▲▲×○○○○○ RDX RDX PYBRDIII RDX USB 3.0 PY-RD112<br>PYBRD112 PYBRD112 ▲▲▲▲▲×○○○○○ PY-LT711<br>PYBLT711 PYBLT711 LTO Ultrium7 × × × ×××○○○○○ LTO PY-LT811<br>PYBLT811 PY-LT811 LTO Ultrium8 x x x x x x x 0 0 0 0 (\*2  $^{O}_{(*)}$  $\begin{matrix} 0 \\ 43 \end{matrix}$ 装置 PY-LT911<br>PYBLT911  $\overline{O}$ PY-LT911 LTO Ultrium9 x x x x x x x 0 0 0 0 (\*4  $^{O}_{(*4)}$  $(*3)$ 

○: 対応 ×: 未対応

▲: 内蔵データカートリッジドライブユニット(RDX装置)の設定が、「Fixed Disk」モードの場合のみサポート

ー: *O*S組合せなし

(\*1) 最新対応状況につきましては、当社ホームページ( https://jp.fujitsu.com/platform/server/primergy/software/linux/technical/support/kernel.html )をご参照ください。

(\*2) SLES 12 SP4、SP5 でサポート。

(\*3) SLES 15 SP2以降 でサポート。

(\*4) SLES 12 SP5 でサポート。

#### 留意事項

・内蔵バックアップ装置(RDX装置を除く)をWindows OSでご使用になる場合は、別途バックアップソフトウェアが必要です。

 ・内蔵データカートリッジドライブユニット(RDX装置)を Windows Server Backup でご使用になる場合は、「RDX Utility for Windows」のインストールが必要です。 「RDX Utility for Windows」は、当社ホームページ( https://www.fujitsu.com/jp/products/computing/servers/primergy/downloads/ )から入手可能です。 ・内蔵データカートリッジドライブユニット(RDX装置)をWindows Server Backupでご使用になる場合、本装置の設定は必ず 「Fixed Disk」モードでご使用ください。 「Fixed Disk」モードは、内蔵データカートリッジドライブユニット(RDX装置)をWindows Server Backupで使用可能にするための専用モードです。 ・内蔵データカートリッジドライブユニット(RDX装置)をバックアップソフトウェアでご使用になる場合は、「RDX Utility for Windows」をインストールしないでください。 ・Linuxコマンドをご使用になる場合は、tar、cpio、ddをご使用ください。

・OS標準のバックアップユーティリティを使用した場合、バックアップ装置の性能を十分に引き出せないことがあります。

#### ■ Arcserve対応表

PRIMERGYシリーズに接続されるバックアップ装置とArcserveの対応について記します。

なお、PRIMERGYシリーズに接続されるバックアップ装置とArcserveの最新情報や使用上の注意については、下記をご参照ください。

当社ホームページ( https://www.fujitsu.com/jp/products/software/partners/partners/arcserve/ )

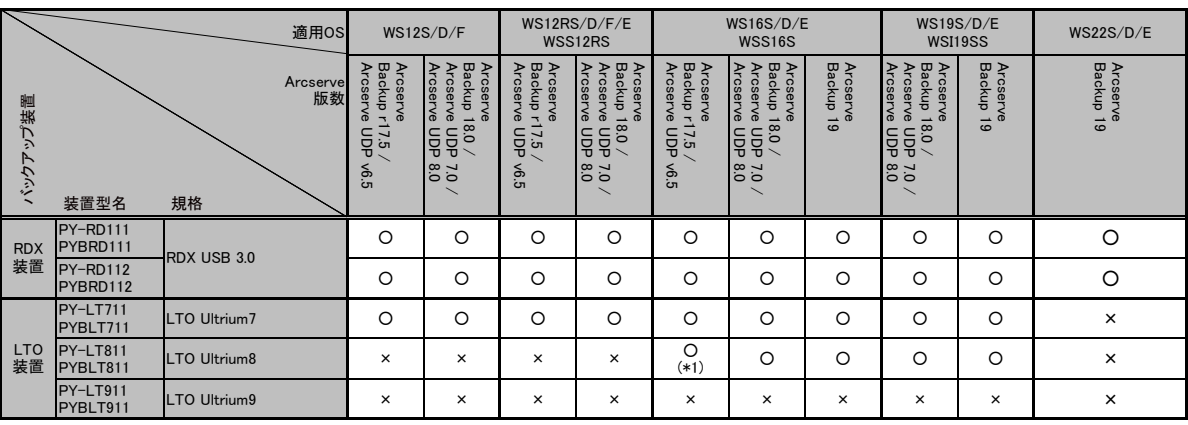

○: 対応 **×· 未対応** 

. . . <sub>.</sub><br>- : OS組合せなし

(\*1) Arcserve社提供のモジュール(Arcserve Backup 17.5 SP1)の適用が必須。

(Arcserve社のサイト: https://support.arcserve.com/s/article/115001198543?language=ja )

#### ■ NetVault Backup for Windows対応表

PRIMERGYシリーズに接続されるバックアップ装置とNetVault Backup for Windowsの対応について記します。 なお、PRIMERGYシリーズに接続されるバックアップ装置とNetVault Backup for Windowsの最新情報や使用上の注意については、下記をご参照ください。 当社ホームページ( https://www.fujitsu.com/jp/products/software/partners/partners/netvault/ )

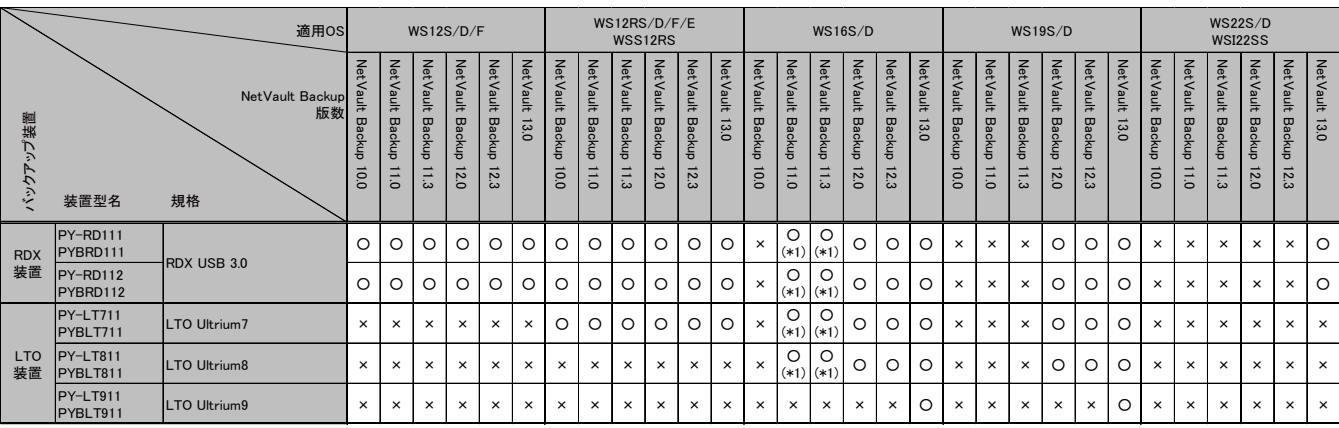

○: 対応 ×: 未対応 -: OS組合せなし

(\*1) NetVault Backup 11のパッチモジュール NetVault Backup 11.4の適用が必要です。

#### ■Backup Exec対応表

PRIMERGYシリーズに接続されているバックアップ装置とBackup Execの対応について記します。 なお、PRIMERGYシリーズに接続されるバックアップ装置とBackup Execの最新情報や使用上の注意については、下記をご参照ください。 当社ホームページ( https://www.fujitsu.com/jp/products/software/partners/partners/veritas/be/ )

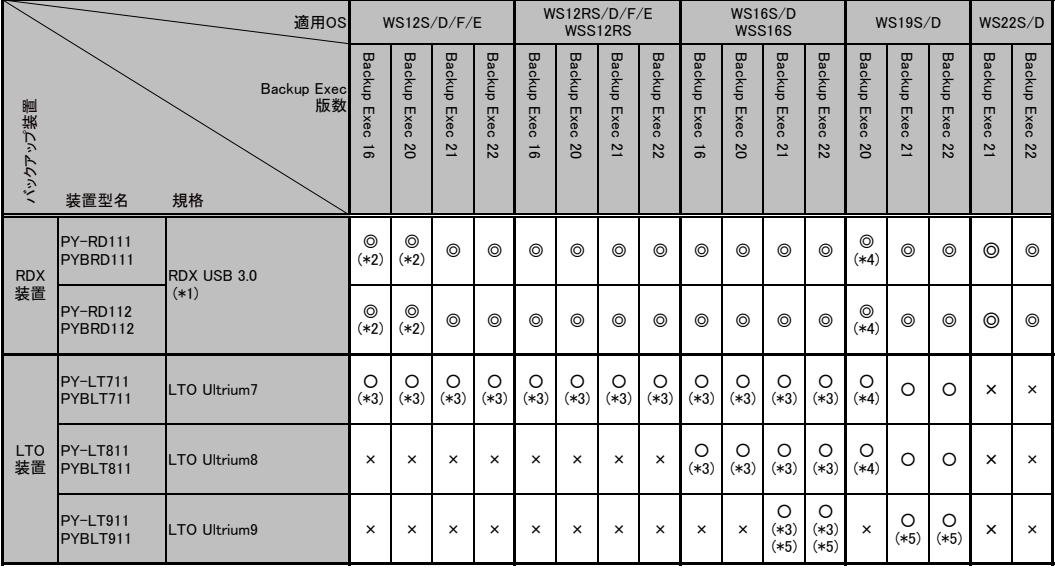

〇 : 対応<br>× : 未対応<br>◎ : 対応ただし、当社提供のUSBドライバの適用必須)<br>一 : OS組合せなし

(\*1) 媒体(Data Cartrdige RDX) をまたがるシステムバックアップは未サポート。

(\*2) Datacenter は未サポート。<br>(\*3) Datacenter の場合、SDRによるリストアは未サポート。<br>(\*4) Backup Exec 20.4 以降の適用必須。<br>(\*5)完全消去ショブが16分以上かかる場合、ジョブがタイムアウトすることがありますが、初期化操作は完了するまで続行されます。<br>また初期化ジョブが16分以上かかる場合、ジョブがタイムアウトすることがありますが、初期化操作は完了するまで続行されます。

#### ■ NetVault Backup for Linux対応表

PRIMERGYシリーズに接続されるバックアップ装置とNetVault Backup for Linuxの対応について記します。 なお、PRIMERGYシリーズに接続されるバックアップ装置とNetVault Backup for Linuxの最新情報や使用上の注意については、下記をご参照ください。 当社ホームページ( https://www.fujitsu.com/jp/products/software/partners/partners/netvault/ )

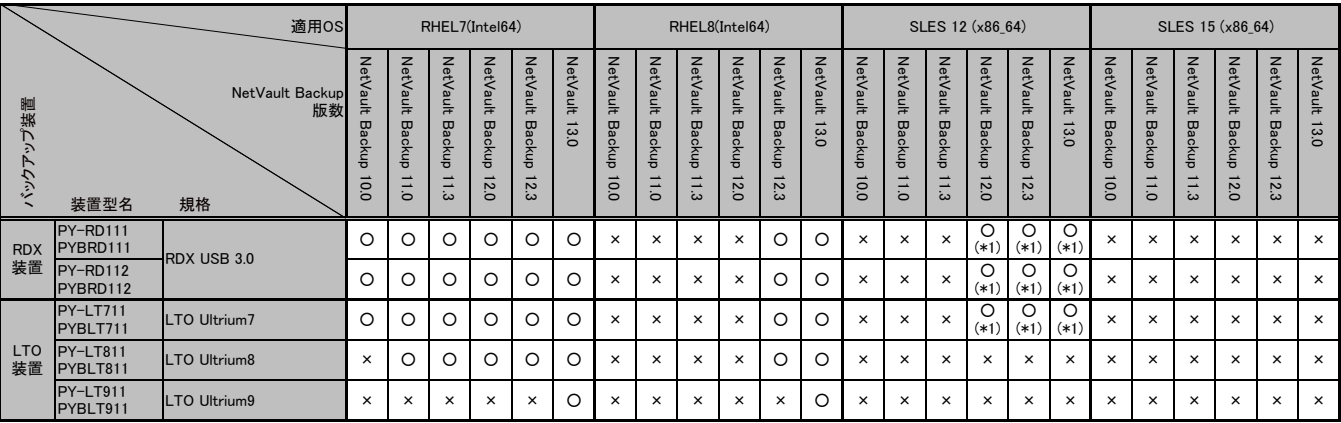

○: 対応 ×: 未対応 -: OS組合せなし

(\*1) SLES 12 SP2、SP3でサポート。

#### ※ OS により接続可能装置は異なります。詳細はハードウェア一覧を参照願います。

#### iRMC(リモートマネジメントコントローラ)関連

・ 標準搭載のiRMC(リモートマネジメントコントローラ)でオンボードストレージコントローラ及びオプションのSASコントローラカード/SASアレイコントローラカードのストレージ /RAIDの監視管理が可能です

ストレージコントローラは専用のソフトウェア(ServerView Agents等)不要で、使用OSに依存せずストレージ/RAIDの監視管理が可能になるものと、専用のソフトウェアを 導入することで、ストレージ/RAIDの監視管理が可能になるものの2通りあります。

・ iRMCによる監視管理は管理LAN上で行い、業務LANを使用しないため業務ネットワーク負荷がかかりません。また、セキュアな監視が実現可能です。

・ 詳細な監視管理対象/設定方法等につきましては、下記当社ホームページに掲載のマニュアル「iRMC S5 - Web インターフェース」/「iRMC S6 - Web インターフェース」 をご確認ください。

■当社ホームページ:

 $\small \textsf{https://www.fujitsu.com/jp/products/computing/servers/primary/manual/} \rightarrow \small \textsf{https://www.fujitsu.com/jp/products/computing/servers/primary/manual/} \rightarrow \small \textsf{https://www.fujitsu.com/jp/products/computing/servers/primary/manual/} \rightarrow \small \textsf{https://www.fujitsu.com/jp/product/computing/servers/primary/manual/} \rightarrow \small \textsf{https://www.fujitsu.com/jp/product/computing/servers/primary/manual/} \rightarrow \small \textsf{https://www.fujitsu.com/jp/product/computing/servers/primary/manual/} \rightarrow \small \textsf{https://www.fujitsu.com/jp/product/commuting/servers/primary$ 

「ServerView Suite のマニュアル」→「製品を選択する」→「製品の検索」→「iRMC」で検索する

・ 各機種のiRMCの世代について、以下の表をご確認ください。

![](_page_37_Picture_254.jpeg)

(\*1) iRMC搭載モデルのみ

・ PRIMERGYサーバに搭載可能なLANカードのステータス監視の対応状況と動作について、次の表に記載します。

留意事項:

- 最新のiRMC FW版数を基準としています

- LANカードがMCTP(Management Component Transport Protocol)に対応している場合、MCTP経由で情報が取得できます。

- MCTPの対応ファームは2.42P以降となります。ただし、版数により機能に制限がある場合があります。
- これに関しては、各装置のファームウェアの更新履歴に記載されています

主な更新点として、iRMCS5 FW版数2.60P~2.65Pには、MCTP機能の不具合があり、MCTPに対応したPCIカードを搭載している環境でiRMCのハード監視が出来 なくなります。

iRMCS5 FW版数3.05Pにて本問題を修正しています。

- 各機種で使用可能なカードについては、システム構成図をご参照ください。

- また、版数ごとに使用できるカードが異なる場合があります。これらは制限留意をご参照ください。
- 「状態」欄は NIC の各情報の取得可否を意味し、NIC の故障を全て検知することはできません。ステータスを故障とするかどうかはカード側の処理に依存します。

- OS 未起動時(一度、OSを起動して、シャットダウンした場合も含む)にカードの各情報の監視はできません。

- オンボードLANは監視非対応です。

表内の表記説明は以下を参照ください。

■状態監視(Status)について

- iRMC : iRMCが直接デバイスにアクセス(MCTP経由)してStatus情報を取得
- Agent : ホストOS上のServerView AgentsまたはServerView Agentless ServiceがデバイスにアクセスしてStatus情報を取得しiRMCへ通知するため、ホストOS 上にServerView AgentsまたはServerView Agentless Serviceがインストールされている場合に、iRMCで本情報の表示および監視が可能。 VMware ESXiの場合は、ServerView ESXi CIM Provider がインストールされている場合に、iRMCで本情報の表示および監視が可能。
- N/A : 非対応 (iRMC から直接デバイスにアクセスして情報取得不可、かつAgentから情報収集していない)WebUIの表示は「OK」となります。

■温度監視について

Controller : コントローラーの温度を表示します。 コントローラーの温度情報が取得できない場合、本項目は表示されません。

- Port : ポートの温度を表示します。ポートの温度情報が取得できない場合、本項目は表示されません。
- : 温度監視可能であることを示します。
- : 温度監視不可であることを示します。

#### ※ OS により接続可能装置は異なります。詳細はハードウェア一覧を参照願います。

#### ・LANカードのステータス監視(MCTP)の対応状況

![](_page_38_Picture_740.jpeg)

<iRMC WebUIに表示されるカードの各Statusの表示について>

![](_page_38_Picture_741.jpeg)

※ N/A(非対応) の場合は OK が表示されます。

### セキュリティチップ(TPM)およびインテル トラステッド・エグゼキューション・テクノロジー(インテル® TXT)のサポートについて

RX1330 M5/RX2520 M5/RX2530 M5/RX2530 M6/RX2540 M5/RX2540 M6/RX4770 M5/RX4770 M6/TX1310 M5/TX1320 M5/TX1330 M5/TX2550 M5/CX2550 M5/ CX2560 M5/CX2560 M6において、以下のとおりOS、TPM、BIOSの種類により、TPMおよびインテル® TXTのサポートが異なりますので、ご注意願います。 ※セキュリティチップ(TPM) は中国国内では使用できません。

![](_page_39_Picture_526.jpeg)

○:サポート ×:非サポート -:対象構成無し

(\*1) SP2以降でサポート。

(\*2) PY-TPM09/PY-TPM11/PY-TPM13を手配した場合はTPM2.0で出荷されますので、TPM1.2で使用する場合はダウンロードサイトより対応ファームウェアを入手して適用してください。 故障などにより交換された場合においても同様にお客様にて対応ファームウェアを適用してください。

Windows Serverでは、TPM2.0でご使用ください。

(\*3) Windows Server 2022を物理環境、または仮想環境使用時のホストOSとして利用する場合、RX2530 M6/RX2540 M6/RX4770 M6はPY-TPM14/PYBTPM14、RX1330 M5/TX1310 M5/ TX1320 M5/TX1330 M5はPY-TPM16/PYBTPM16が必要です。

(\*4) CX2550 M5/CX2560 M5搭載時はWindows Server 2022未サポートです。

※ BIOSファームウェアをアップデートする際は、BIOS設定画面にてインテル® TXTの設定を無効にする必要があります。

※ 制限留意事項については当社ホームページ( https://www.fujitsu.com/jp/products/computing/servers/primergy/manual/ )のサーバ本体の個別マニュアル 「ご使用上の留意・注意事項」も併せてご確認ください。

※ セキュリティチップ(TPM)の証明書が必要な場合は、TPMの提供元(Infineon社)より入手していただく必要があります。

詳細については、当社ホームページ( https://jp.fujitsu.com/platform/server/primergy/peripheral/pg-option/ )をご参照ください。

システム構成図留意事項

#### ※ OS により接続可能装置は異なります。詳細はハードウェア一覧を参照願います。

#### Windows関連事項

#### Windows Server OSの使用権について

・ Windows Server OSについては、ダウングレード/ダウンエディション権があります。

Windows Server® 2022 / 2019 / 2016 / 2012 R2 / 2012 / 2008 R2 / 2008における適用可能な組合せの考え方は下表のとおりです。

ダウングレード例:Windows Server® 2022>Windows Server® 2019>Windows Server® 2016>Windows Server® 2012 R2>Windows Server® 2012

>Windows Server® 2008 R2>Windows Server® 2008

ダウンエディション例:Datacenter>Enterprise>Standard>Essentials>Foundation

![](_page_40_Picture_545.jpeg)

○:可能、×:不可、-:対象外

(\*1) OEMの場合のみ、Foundationの利用が可能

(\*2) OEMの場合は、ダウングレード/ダウンエディション不可

・ ダウングレード/ダウンエディション権を行使する場合、お客様がダウングレードして使用するバージョンのメディアとプロダクトキーを所有している必要があります。

・ Windows Server 2022 / Windows Server 2019 ダウングレード権の詳細は、「マイクロソフトソフトウェアアライアンス条項」を参照してください。

マイクロソフトソフトウェアアライアンス条項については、以下マイクロソフト社ホームページからご確認ください。

マイクロソフト社ホームページ( https://www.microsoft.com/ja-jp/useterms )

OSをサーバ本体と同時契約し、本体にインストールまたはバンドルしてお届けするWindows OSオプションの提供方法について

・ 選択するOSオプション型名に応じて、インストール/バンドル(OS媒体添付)を選択可能です。

・ Windows Server® 2022 / 2019 / 2016 / 2012 R2は、64bit版のみの提供となります。

Windows Server® 2019へのダウングレードサービスについて

・ 本サービスは、Windows Server® 2022に付与されているダウングレードの権利に基づき、お客様がWindows Server® 2019をご利用になる際、OS媒体の用意や インストールなどの環境構築作業を、富士通が代行するサービスです。

・ Windows Server® 2019へのダウングレードサービス付き製品の提供形態は下記のとおりです。

(1)本製品には、Windows Server® 2022のOS媒体に加え、Windows Server® 2019のOS媒体も同梱されます。

さらに、モデルやタイプによっては、Windows Server 2019のインストール作業を代行します。

(2)製品貼り付けのCOAシール(プロダクトキーが記載されているシール)は、Windows Server® 2022用となります。Windows Server® 2019ではご使用できません。 CAL(クライアントアクセスライセンス)は製品に添付されていませんので、使用する環境に応じて、Device CAL/User CALを別途手配する必要があります。

(3)本製品にはWindows Server® 2022のOS媒体が同梱されるため、Windows Server® 2019から切り替えての使用が可能です。 ただし、各製品のサポートOS情報にてWindows Server® 2022の動作状況をご確認のうえ、ご適用ください。

Windows Server® 2016へのダウングレードサービスについて

・ 本サービスは、Windows Server® 2019に付与されているダウングレードの権利に基づき、お客様がWindows Server® 2016をご利用になる際、OS媒体の用意やインス トールなどの環境構築作業を、富士通が代行するサービスです。

・ Windows Server® 2016へのダウングレードサービス付き製品の提供形態は下記のとおりです。

(1)本製品には、Windows Server® 2019のOS媒体に加え、Windows Server® 2016のOS媒体も同梱されます。

さらに、モデルやタイプによっては、Windows Server 2016のインストール作業を代行します。

(2)製品貼り付けのCOAシール(プロダクトキーが記載されているシール)は、Windows Server® 2019用となります。Windows Server® 2016ではご使用できません。 CAL(クライアントアクセスライセンス)は製品に添付されていませんので、使用する環境に応じて、Device CAL/User CALを別途手配する必要があります。 (3)本製品にはWindows Server® 2019のOS媒体が同梱されるため、Windows Server® 2016から切り替えての使用が可能です。

ただし、各製品のサポートOS情報にてWindows Server® 2019の動作状況をご確認のうえ、ご適用ください。

システム構成図留章事項

Windows Server® 2012 R2へのダウングレードサービスについて

- ・ 本サービスは、Windows Server® 2019に付与されているダウングレードの権利に基づき、お客様がWindows Server® 2012 R2をご利用になる際、OS媒体の用意や インストールなどの環境構築作業を、富士通が代行するサービスです。
- ・ Windows Server® 2012 R2へのダウングレードサービス付き製品の提供形態は下記のとおりです。
- (1)本製品には、Windows Server® 2019のOS媒体に加え、Windows Server® 2012 R2のOS媒体も同梱されます。
- さらに、モデルやタイプによっては、Windows Server 2012 R2のインストール作業を代行します。
- (2)製品貼り付けのCOAシール(プロダクトキーが記載されているシール)は、Windows Server® 2019用となります。Windows Server® 2012 R2ではご使用できません。 CAL(クライアントアクセスライセンス)は製品に添付されていませんので、使用する環境に応じて、Device CAL/User CALを別途手配する必要があります。 (3)本製品にはWindows Server® 2019のOS媒体が同梱されるため、Windows Server® 2012 R2から切り替えての使用が可能です。
- ただし、各製品のサポートOS情報にてWindows Server® 2019の動作状況をご確認のうえ、ご適用ください。

#### Windows Server OSメディアキットについて

・ Windows Server OSメディアキットは、Windows OSをダウングレード/ダウンエディションして使用する場合に必要となる「インストールメディア/プロダクトキー」です。 「メディアキット」にはライセンスは含まれておりませんので、Windows Server OS ライセンスが含まれているWindows Server OS インストール/バンドルオプションと同時に ご購入/されるお客様へのみ提供可能となります。「メディアキット」のみでの手配はできません。

手配上の、組み合わせ詳細については、「OSオプション、SupportDesk、複数同時選択時の組み合わせについて」をご参照ください。

Windows OSサポートについて

・ お客様のシステムの安定稼働と円滑な保守を支援するため、豊富な経験に基づく充実したWindowsサポートサービス「SupportDesk」です。 専門技術者によるWindows OSサポート(電話によるQ&A対応/問題解決支援など)、Webによる情報提供(ソフトウェアの修正情報/運用ノウハウ/サービス対応履歴など) を行います。提供ラインナップ詳細は下表のとおりです。

![](_page_41_Picture_268.jpeg)

(\*1) サポート可能なOSは使用するサーバのサポートOSに準じます。

(\*2) 詳細については、「各OSの仮想化機能について」をご参照ください。

マイクロソフト社製ソフトウェア製品使用時の留意事項について

- ・ サービスプロバイダ様がマイクロソフト社製ソフトウェア製品を利用したサービス(例:ASP/SaaS、アウトソーシング、ホスティング等)を第三者(エンドユーザー様)に提供する 場合、「サービスプロバイダライセンス(SPLA)」というライセンス体系が適用されます。そのため、サーバ本体と同時契約し、本体にインストールまたはバンドルしてお届け するライセンス製品やパッケージ製品、およびボリュームライセンス製品をご利用になる場合には、上記のサービスを第三者(エンドユーザー様)に提供することはできませ んので、ご注意くださいますよう、お願いいたします。ただし、ハウジングサービス(サービス利用者様がライセンスを資産として所有)において、ご利用になるサーバが サービス利用者様のみの使用である場合に限り、サーバ本体と同時契約し、サーバ本体にインストールまたはバンドルしてお届けするライセンス製品やパッケージ製品、 およびボリュームライセンス製品のライセンス体系を適用することが可能です。
- ・ OSインストールには、ODDドライブが必要となります。内蔵ODDを搭載しない場合は、複数台システムに最低1台、スーパーマルチドライブユニットを手配する必要があります。
- ・ Windows Server® 2016 / 2012 R2 Standard, Datacenter, Essentials または Windows Server® 2012 Essentialsに含まれるWindows Server Essentials の バックアップ機能 を使用する場合は、2台以上の内蔵ストレージ(もしくはロジカルドライブ)が必要となります。
- ・ Windows Server® 2016 から提供された機能 Switch Embedded Teaming (SET) をご使用される場合は、同一型名の LANカード を選択いただく必要があります。 Switch Embedded Teaming (SET) の詳細は以下のマイクロソフト社ホームページをご確認ください。
- マイクロソフト社ホームページ( https://docs.microsoft.com/en-us/windows-server/virtualization/hyper-v-virtual-switch/rdma-and-switch-embedded-teaming ) ・ AMD EPYCプロセッサー搭載サーバにWindows Server® 2019を導入する場合は、2019年10月以降のボリュームライセンス製品のインストールメディアを使用し てください。インストール/バンドルオプションのインストールメディアは、AMD EPYCプロセッサーには対応していません。 Windows Server® 2016/2019/2022をサポートするAMD EPYCプロセッサー搭載サーバについては、以下のOS対応一覧表をご確認ください。
- PRIMERGYのOS対応一覧( https://jp.fujitsu.com/platform/server/primergy/software/primergy-os/ )
- ・ その他留意事項に関する最新情報は、当社ホームページ( https://www.fujitsu.com/jp/products/computing/servers/primergy/software/windows/ )をご確認ください。

Windows Serverの最新情報について

( https://www.fujitsu.com/jp/products/computing/servers/primergy/software/windows/support/2022/ )をご参照ください。

<sup>・</sup> マイクロソフト社は「Microsoft® Windows Server® 2022」を発表しました。

富士通における対応状況については当社ホームページ「Microsoft® Windows Server® 2022の動作確認情報」

システム構成図留章事項

#### ※ OS により接続可能装置は異なります。詳細はハードウェア一覧を参照願います。

#### Linux関連事項

Red Hat Enterprise Linuxのサポートについて

・お客様のシステムの安定稼働と円滑な保守を支援するため、豊富な経験に基づく充実したLinuxサポートサービス「SupportDesk」をご提供します。

・Red Hat Enterprise LinuxのSupportDeskは年額払いのOS単体サポート商品としてご提供していますが、一部のラインナップでは一括払いでPRIMERGYと同時手配可能な オプションをご提供します。 ・オプション提供品のラインナップ詳細は下表のとおりです。

SupportDesk Standard (Red Hat Enterprise Linux 基本サポート) SupportDesk Standard (Red Hat Enterprise Linux 拡張サポート) サービス期間 1/3/4/5年 3/4/5年 3/4/5年 3/4/5年 3/4/5年 サービス時間帯 平日/24時間365日 平日/24時間365日 サポートOS (\*1)(\*2) Red Hat Enterprise Linux Red Hat Enterprise Linux サービス内容 - 物理CPU数<br><del>サ</del>ポート (Socket数) 。<br>範囲 RHELゲスト OS数 使用可能 ハイパーバイザ ・専門技術者によるLinux OSサポート (電話によるQ&A対応/問題解決支援など) ・Webによる情報提供(ソフトウェアの修正情報/運用ノウハウ/ サービス対応履歴など) ・プロダクトIDの入手手続き代行 Hyper-V<br>VMware RHEL仮想マシン機能 (\*3)  $\sim$ 1  $\sim$ 4 無制限  $\sim$ 2  $\sim$ 2  $\sim$ 2  $\sim$ 2  $\sim$ 2  $\sim$ 1 |  $\sim$ 4 | 無制限 |  $\sim$ 2  $\sim$ 2  $\sim$ 4  $\sim$ 2 ・専門技術者によるLinux OSサポート (電話によるQ&A対応/問題解決支援など) ・Webによる情報提供(ソフトウェアの修正情報/運用ノウハウ/ サービス対応履歴など) ・プロダクトID(EUSサービスを含む)の入手手続き代行 Hyper-V<br>VMware RHEL仮想マシン機能 (\*3)  $\sim$  2 VDC ゲスト無制限 (ゲスト専用) 1ゲスト | 4ゲスト 無制限 ~2 ~2 無制限 2ゲスト (ゲスト専用) VDC ゲスト無制限 (ゲスト専用) 1ゲスト 4ゲスト 2ゲスト (ゲスト専用)

(\*1) 対象版数については、当社ホームページ( https://jp.fujitsu.com/platform/server/primergy/software/linux/technical/support/kernel.html )をご参照ください。 (\*2) 仮想環境におけるサポートOSの組み合わせについては、「各OSの仮想化機能について」をご参照ください。

(\*3) RHEL仮想マシン機能上でRHELゲストOSを5以上ご利用になる場合は、年額払いの「RHEL Server [PG 2CPU/ゲスト無制限]」を別途ご契約ください。

・詳細はシステム構成図(サービス一覧)の「SupportDesk StandardにおけるRed Hat Enterprise Linuxのサポートについて」をご参照ください。

Red Hat Enterprise Linux 媒体バンドルオプションについて

・Red Hat Enterprise Linux 媒体バンドルオプションはインストール媒体のみの提供となります。

・サブスクリプション(利用権)の同時手配が必要となるため、工場出荷時に機器と同時手配するSupportDesk Standard/Standard24(Red Hat Enterprise Linux) [PYBで始まるカスタムメイド型名]との同時手配必須となります(Red Hat Enterprise Linux 媒体バンドルオプションのみでの手配はできません)。 ・OSはインストールされません。添付のDVD(Install DVD Kit)とServerView Suiteを用いてインストールしてください。

・Red Hat Enterprise Linux 媒体バンドルオプションを手配しない場合、インストールイメージ(ISOファイル)をRed Hat カスタマーポータルからダウンロードしてください。 Red Hat カスタマーポータルに、Red Hat Enterprise LinuxのSupportDesk契約者に提供していますプロダクトIDを登録することで、アクセス可能です。

SUSE Linux Enterprise Serverのサポートについて

・お客様のシステムの安定稼働と円滑な保守を支援するため、豊富な経験に基づく充実したSUSE Linuxサポートサービス「SupportDesk」をご提供します。 ・SUSE Linux Enterprise ServerのSupportDeskは年額払いのOS単体サポート商品としてご提供しています。

Linuxのサポート版数について

PRIMERGYにおいてサポート可能なLinuxのサポート版数については、

当社ホームページ( https://jp.fujitsu.com/platform/server/primergy/software/linux/technical/support/kernel.html )をご参照ください。

Linuxシステムにおけるメモリ搭載、ファイルシステムの使用可能サイズについて

Linuxシステムではディストリビューションにより最大搭載メモリ容量、ファイルシステムの使用可能最大サイズが以下のようになります。

![](_page_42_Picture_389.jpeg)

(\*1) システムボリュームとして使用する場合は、2TB以下でご使用ください。

Linux仮想環境におけるWindowsゲストインストール時のメディアについて

Linux仮想環境において、ゲストOSにWindows OSをインストールする場合、PRIMERGY 本体にインストールまたはバンドルしてお届けするWindows OSオプション(PY型名) に添付されるインストールメディアは利用できません。

別途、パッケージ製品やボリュームライセンス製品のインストールメディアをご使用ください。

SUSE Linux Enterprise Server 15 インストール時のメディアについて

SUSE Linux Enterprise Server 15 GA/SP1をインストールする場合、Installer DiskとPackages Diskの2種類のインストールメディアが必要になります。

この内、Packages Diskは4.7Gbyteを超えるため、DVD-R/DVD-RW(片面1層)はご利用できません。DVD-R DL(片面2層)、または、USBメモリ(Packages Diskのiso イメージが格納できる容量以上)をご利用ください。

#### ※ OS により接続可能装置は異なります。詳細はハードウェア一覧を参照願います。

### 仮想化機能について

サポート可能な仮想化機能は使用するOS、内蔵ストレージ構成により異なります。

![](_page_43_Picture_347.jpeg)

○:可能 ×:不可 -:対象構成無し

※ OS により接続可能装置は異なります。詳細はハードウェア一覧を参照願います。

### OSオプション、SupportDesk、複数同時選択時の組み合わせについて

OSオプションの略称、同時手配可能数について

・OSオプションの略称および手配可能数は下表のとおりです。OSオプションごとの組合せについては、「OSオプションの同時選択可否について」をご参照ください。

![](_page_44_Picture_730.jpeg)

![](_page_44_Picture_731.jpeg)

#### ※ OS により接続可能装置は異なります。詳細はハードウェア一覧を参照願います。

#### ■ Windows/Linux/VMware

![](_page_45_Picture_570.jpeg)

(\*1)型名に使用されているアスタリスク(\*)は、基本/拡張サポート(Standard/Standard24)がすべて対象であることを示しています。<br>(\*2) 搭載しているCPUが332コア以下の場合は、1つのCPU(ソケット単位)あたり1つの製品が必要です。<br>- 搭載しているCPUが33コア〜64コアの場合は、1つのCPU(ソケット単位)あたり2つの製品が必要です。

(\*3) 手配可能数制限なし。<br>(\*4) デュアルM.2 コントローラカード(PDUAL CP200/PDUAL CP100)[PY-DMCP20/PYBDMCP20/PYBDMCP20L/PYBDMCP22/PYBDMCP23L/PYBDMCP23L/PY-DMCP24/PYBDMCP24/<br>- PYBDMCP24L/PYBDMCP33/PYBDMCP33L]手配時は2となります。

システム構成図留意事項

OSオプションの同時選択可否について

・OSオプションを同時選択する際、組み合わせの可否は、以下のようになります (機種により選択可能なOSオプションは異なりますので、樹系図表紙の「サポートOS」、および樹系図内の「OSオプション」をご確認のうえ、手配ください)。

■ Windows

![](_page_46_Picture_483.jpeg)

○:同時手配可、×:同時手配不可

(\*1) 本OSオプション選択時は、SupportDesk Standard(Red Hat Enterprise Linux)との同時手配必須

(\*2) Linux仮想環境において、ゲストOSにWindows OSをインストールする場合、PRIMERGY 本体にインストールまたはバンドルしてお届けするWindows OSオブション(PY型名)に添付される<br>- インストールメディアは利用できません。別途、パッケージ製品やポリュームライセンス製品のインストールメディアをご使用ください。<br>(\*3) vCenter7からvCenter6へダウングレードすることでWindows版 vCe

(\*4) vCenterはWindows版 vCenter Serverは利用できません。ESXi上で動作させるvCenter Server Applianceのみ利用可能です。

システム構成図留意事項

![](_page_47_Picture_459.jpeg)

○:同時手配可、×:同時手配不可

(\*1) 本OSオプション選択時は、SupportDesk Standard(Red Hat Enterprise Linux)との同時手配必須

(\*2) Linux仮想環境において、ゲストOSにWindows OSをインストールする場合、PRIMERGY 本体にインストールまたはバンドルしてお届けするWindows OSオブション(PY型名)に添付される<br>- インストールメディアは利用できません。別途、パッケージ製品やボリュームライセンス製品のインストールメディアをご使用ください。<br>hVenter7からVCenter6〜ダウングレードすることでWindows版 vCenter

#### ■Linux/VMware

![](_page_48_Picture_461.jpeg)

○:同時手配可、×:同時手配不可

(\*1) 本OSオプション選択時は、SupportDesk Standard(Red Hat Enterprise Linux)との同時手配必須。また、同一版数のバンドル媒体を複数手配することはできません。<br>- ^ / Linux仮想環境において、ゲストOSにWindows OSをインストールする場合、PRIMERGY 本体にインストールはデ<sub>には</sub>バンドルしてお届けするWindows OSオプション(PY型名)に添付される<br>- ^ /

システム構成図留意事項

OSオプションとSupportDeskの同時選択可否について

・OSオプションとハードウェア用SupportDesk、OS用SupportDeskを同時選択する際、組み合わせの可否は、以下のようになります (機種により選択可能なOSオプション、SupportDeskは異なります)。

#### ■ ハードウェア用SupportDesk

![](_page_49_Picture_800.jpeg)

○:同時手配可 ×:同時手配不可

(\*1) 本OSオプション選択時は、SupportDesk Standard(Red Hat Enterprise Linux)との同時手配必須

(\*2) VMwareのOSオプションに付帯するサポート時間帯と、同一サポート時間帯のSupportDeskを選択した場合のみ同時手配可能

システム構成図留意事項

#### ※ OS により接続可能装置は異なります。詳細はハードウェア一覧を参照願います。

#### ■ OS用SupportDesk

![](_page_50_Picture_1161.jpeg)

○:同時手配可 ×:同時手配不可

(\*1)本OSオプション選択時は、SupportDesk Standard(Red Hat Enterprise Linux)との同時手配必須<br>(\*2)VMwareのOSオプションに付帯するサポート時間帯と、同一サポート時間帯のSupportDeskを選択した場合のみ同時手配可能<br>(\*3) 1年は基本サポートのみ

システム構成図留意事項

#### ・OS用SupportDeskを同時選択する際、組み合わせの可否は以下のようになります(機種により選択可能なSupportDeskは異なります)。

![](_page_51_Picture_742.jpeg)

○:同時手配可 ×:同時手配不可

### ・OS用SupportDeskとハードウェア用SupportDeskを同時選択する際、組み合わせの可否は以下のようになります (機種により選択可能なSupportDeskは異なります)。

![](_page_52_Picture_901.jpeg)

○:同時手配可 ×:同時手配不可

### システム構成図留意事項

#### ※ OS により接続可能装置は異なります。詳細はハードウェア一覧を参照願います。

![](_page_53_Picture_748.jpeg)

○:同時手配可 ×:同時手配不可

システム構成図留意事項

※ OS により接続可能装置は異なります。詳細はハードウェア一覧を参照願います。

#### 各OSの仮想化機能について

当社サポート可能なゲストOSと各OSの組合せは下表のとおりです。 ※各サーバにて使用可能なホストOSはサーバ本体のサポートOSに準じます。

・VMwareでサポートしているゲストOSと対応製品条件についての最新情報は、以下の「富士通がサポートする、ESX / ESXi 各バージョンのゲストOS」<br>をご確認ください。当社ホームページ(https://jp.fujitsu.com/platform/server/primergy/software/vmware/support/ )をご参照ください。<br>・Hyper―VでサポートしているゲストOSと対応製品条件についての最新情報は

![](_page_54_Picture_1161.jpeg)

○:サポート対象(記載のSP/版数内でのサポートとなります) ×:サポート対象外を示す。

(\*1) KVM/XEN上のWindowsゲストでは、MSGS(Microsoft Cluster Server) / MSFC(Microsoft Failover Cluster)を使用したクラスタ構成はサポート対象外となります。<br>- インストールメディアは利用できません。別途、パンターのスポーツがある場合、PRIMERGY本体にインストールまたはバンドルしてお届けするWindows OSオプション(PY型名)に添付される<br>- イン

(\*7)VMware ESXi 6.5 以降でサポートします。<br>(\*8)VMware ESXi 6.7 Update2 以降でサポートします。<br>(\*8)Windowsに関するSupportDeskでは、お客様が拡張セキュリティ更新プログラム(ESU)を購入されていることを条件に、独自でサポートを継続提供します。<br>- マイクロソフト社の製品およびサービスのライフサイクル情報については、以下マイクロソフト社ホームページからご確認ください。<br>

#### ※ OS により接続可能装置は異なります。詳細はハードウェア一覧を参照願います。

![](_page_55_Picture_187.jpeg)

### PRIMERGY 留意事項編 更新履歴

![](_page_56_Picture_382.jpeg)

システム構成図留意事項

![](_page_57_Picture_94.jpeg)